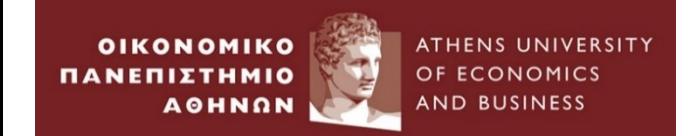

# **STATA Workshop I**

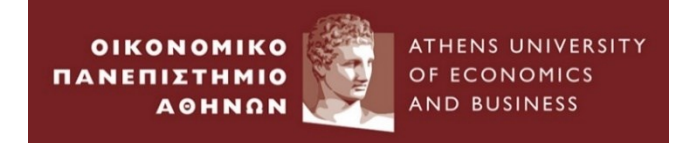

# **Agenda (1)**

### **I. Introduction** to STATA

•STATA Interface

•Data Management in STATA

#### **II. Empirical Example 1 : Cross Sectional Data**

•Example of a test in Finance for 60 students

•Probability density function

•Basic Distribution parameters (mean, standard deviation, skewness, kurtosis)

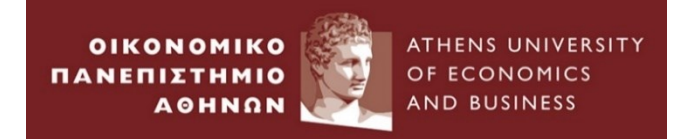

## **Agenda (2)**

#### **III. Empirical Example 2 : Time Series Data**

- •Example of monthly returns for equity indices of G7 countries
- •Distribution parameters (covariance, correlation)

**IV. Empirical Example 3 :** Transformations of data & plots - Time Series Data

• Example of simple and continuous compounding returns for UK Market Index

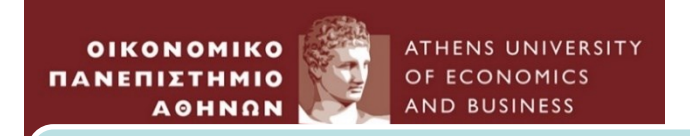

# **Agenda (3)**

### **V. Classical Linear Regression Model Estimation**

- **Empirical Example 4 :** CAPM model
- ➢ Model Estimation
- ➢Hypothesis Testing
- ➢Wald Test
- $\triangleright$  Multiple Hypothesis : the F-test

#### **VI. Multiple Linear Regression Model Estimation**

- **Empirical Example 5 :** APT Model
- ➢ Model Estimation
- ➢Hypothesis Testing
- ➢Wald Test
- ➢Multiple Hypothesis : the F -test
- ➢Stepwise procedure equation estimation
- ➢R-squared & F -Statistic

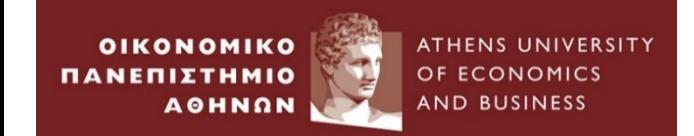

# **Introduction to STATA**

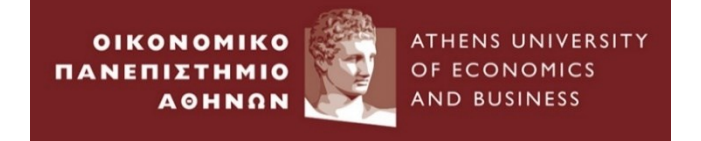

## 1.Open *STATA* from PC- lab

• Double Click on the STATA on the desktop of your pc

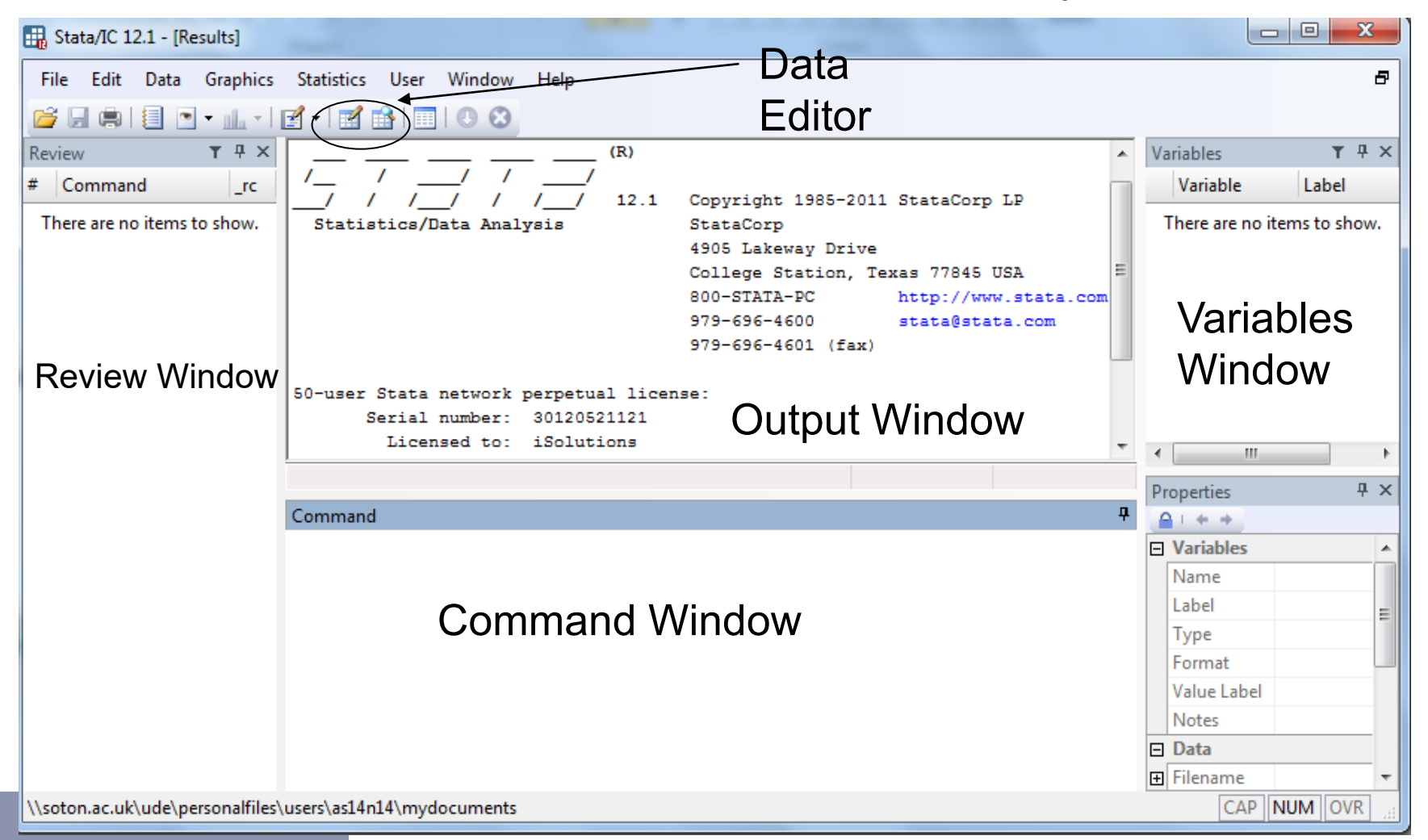

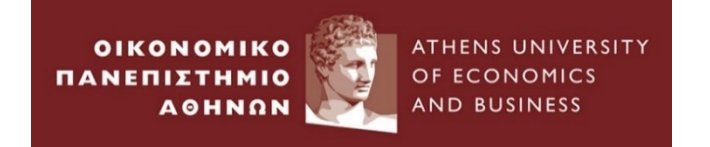

- Stata can record your session into a file called a log file but does not start a log automatically; you must tell Stata to record your session.
- By default, the resulting log file contains what you type and what Stata produces in response, recorded in a format called Stata Markup and Control Language (SMCL).
- To start a log: click on File  $\rightarrow$  Log  $\rightarrow$  Begin
- To temporarily stop logging: click on the Log button, and choose Suspend
- To resume: click on the Log button, and choose Resume
- To stop logging and close the file: click on the Log button, and choose Close
- To print previous or current log: select File > View..., choose file, right-click on the Viewer, and select Print
- [www.stata.com/manuals13/u15.pdf](https://www.stata.com/manuals13/u15.pdf)

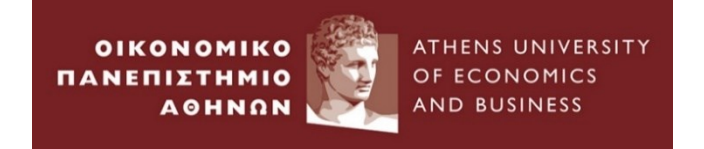

- Rather than typing commands at the keyboard, you can create a text file containing commands and instruct Stata to execute the commands stored in that file.
- Such files are called Do-files because the command that causes them to be executed is do
- To create a Do file:
	- Click the "New Do file editor"
	- Type in your commands
	- Save the file\
- To execute a do file:
	- Type: do and then add the path of the do file
		- E.g. "C:\Users\user\Desktop\Untitled.do"
	- $-$  Or File  $\rightarrow$  Do
	- Or click the button "Execute" in the Do file editor window

[https://www.stata.com/](https://www.stata.com/manuals13/u16.pdf) [manuals13/u16.pdf](https://www.stata.com/manuals13/u16.pdf)

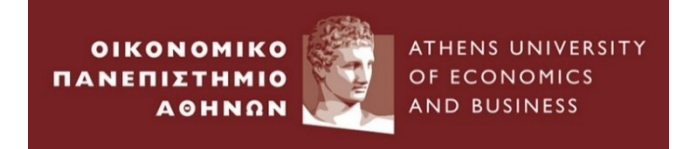

- To save an unnamed dataset (or an old dataset under a new name):
	- 1. select File > Save as...;
	- 2. OR type "save filename" in the Command window
- To save a dataset that has been changed (overwriting the original data file)
	- 1. select File > Save;
	- 2. OR click on the Save button;
	- 3. OR type "save, replace" in the Command window.
- To open a Stata dataset:
	- 1. Double-click on a Stata data file, which is a file whose extension is .dta.
	- 2. OR Select File > Open... or click on the Open button and navigate to the file.
	- 3. OR type "use filename" in the Command window

[www.stata.com/manuals/gsw5.pdf](http://www.stata.com/manuals/gsw5.pdf)

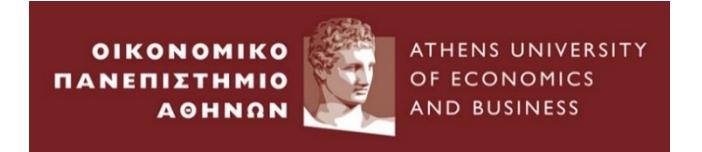

- **Types of Data**
- a. Numeric data (i.e. number)
- b. String data(i.e. text)
- **Missing Values**
- For numeric data: single dot (.)
- For string data: double quotes ('' '') or dot double quotes (''. '')
- **Useful commands for changing string into numeric or other type and vice versa:** 
	- encode [\(www.stata.com/manuals/dencode.pdf\)](http://www.stata.com/manuals/dencode.pdf)
	- destring [\(www.stata.com/manuals/u24.pdf#u24.2Categoricalstringvariables](http://www.stata.com/manuals/u24.pdf#u24.2Categoricalstringvariables))
	- format ([www.stata.com/manuals/dformat.pdf\)](http://www.stata.com/manuals/dformat.pdf)

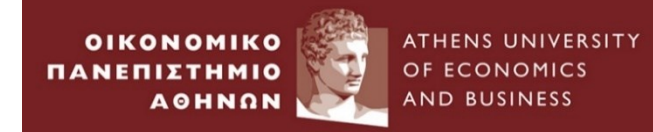

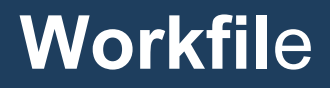

## *2. Go to File**Import …..*

### Stata/IC 12.1 - [Results]

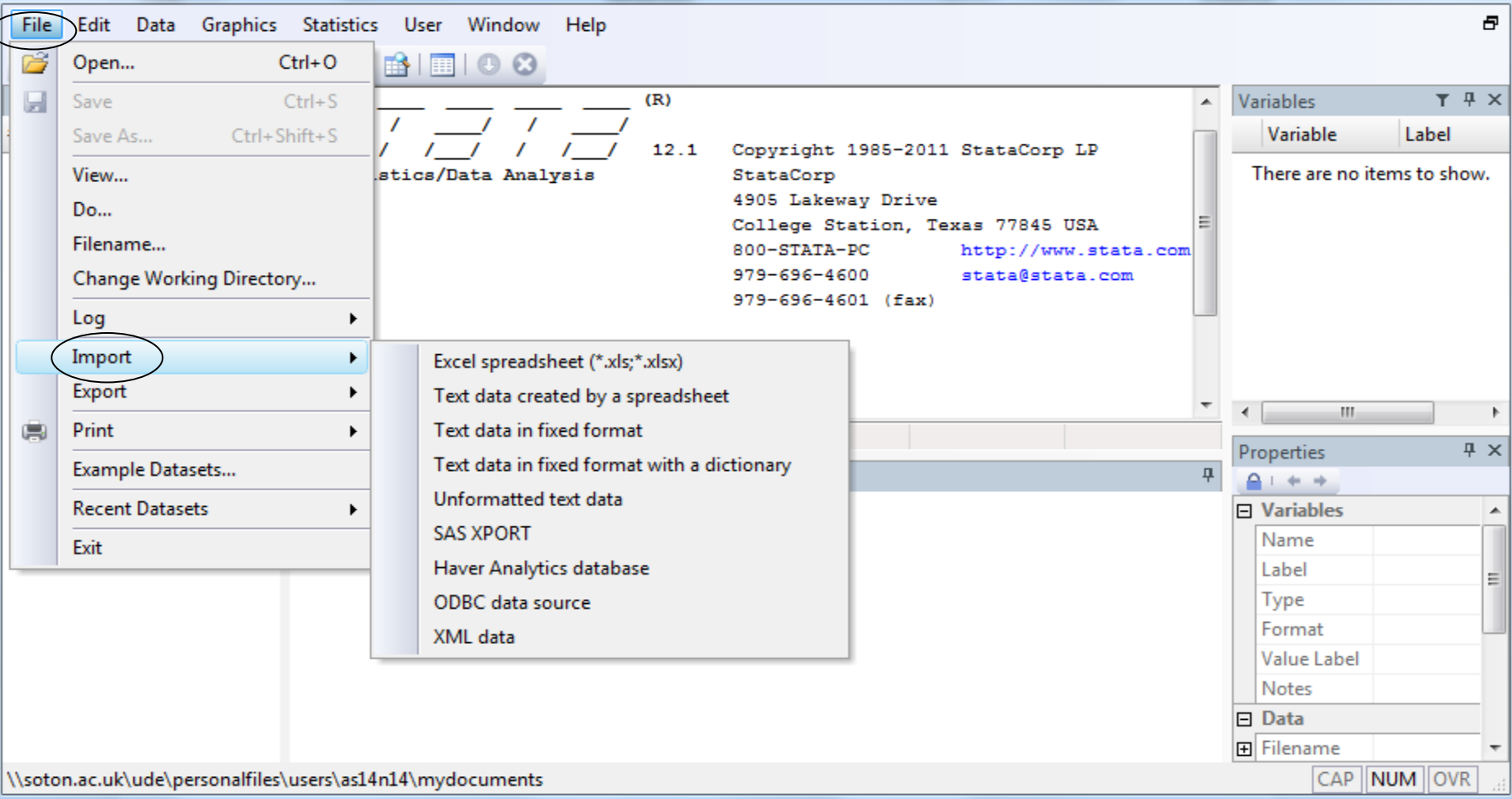

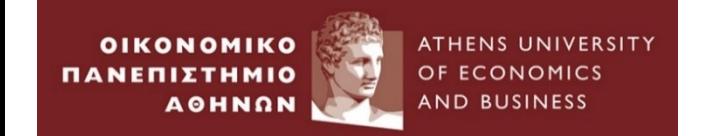

# **Empirical Example 1 :**

## *Cross Sectional Data*

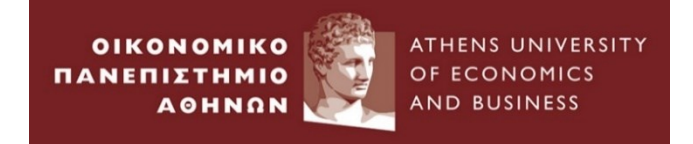

- 1. Go to folder *Empirical Examples*  $\longrightarrow$  *Example\_1* 
	- Shows the results of a test in Finance for 60 students

*(Source: "Econometrics for Financial Analysis", A. G. Merikas, A. A. Merika)*

- 2. Open xlsx file: *example\_1.xlsx*
- 3. Define the type of the data : *Cross Sectional Data*
- 4. Define the number of observations of the sample: *60*
- 5. Close xlsx file

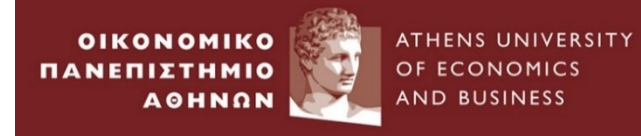

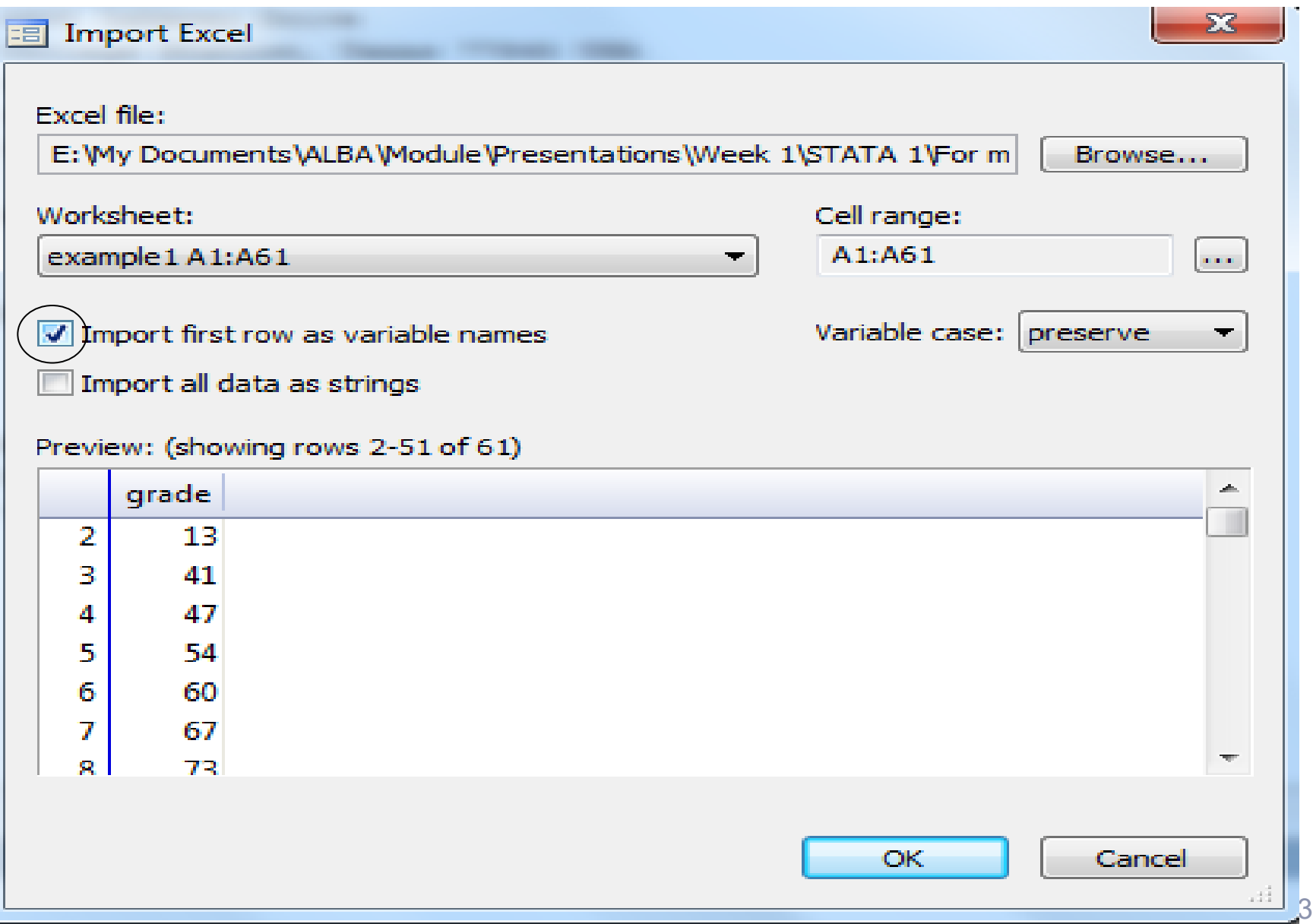

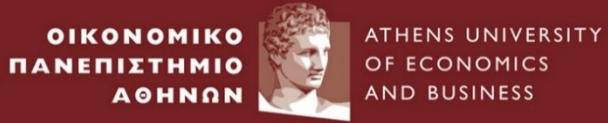

#### **Empirical Example 1 –** *Cross Sectional Data(3)*

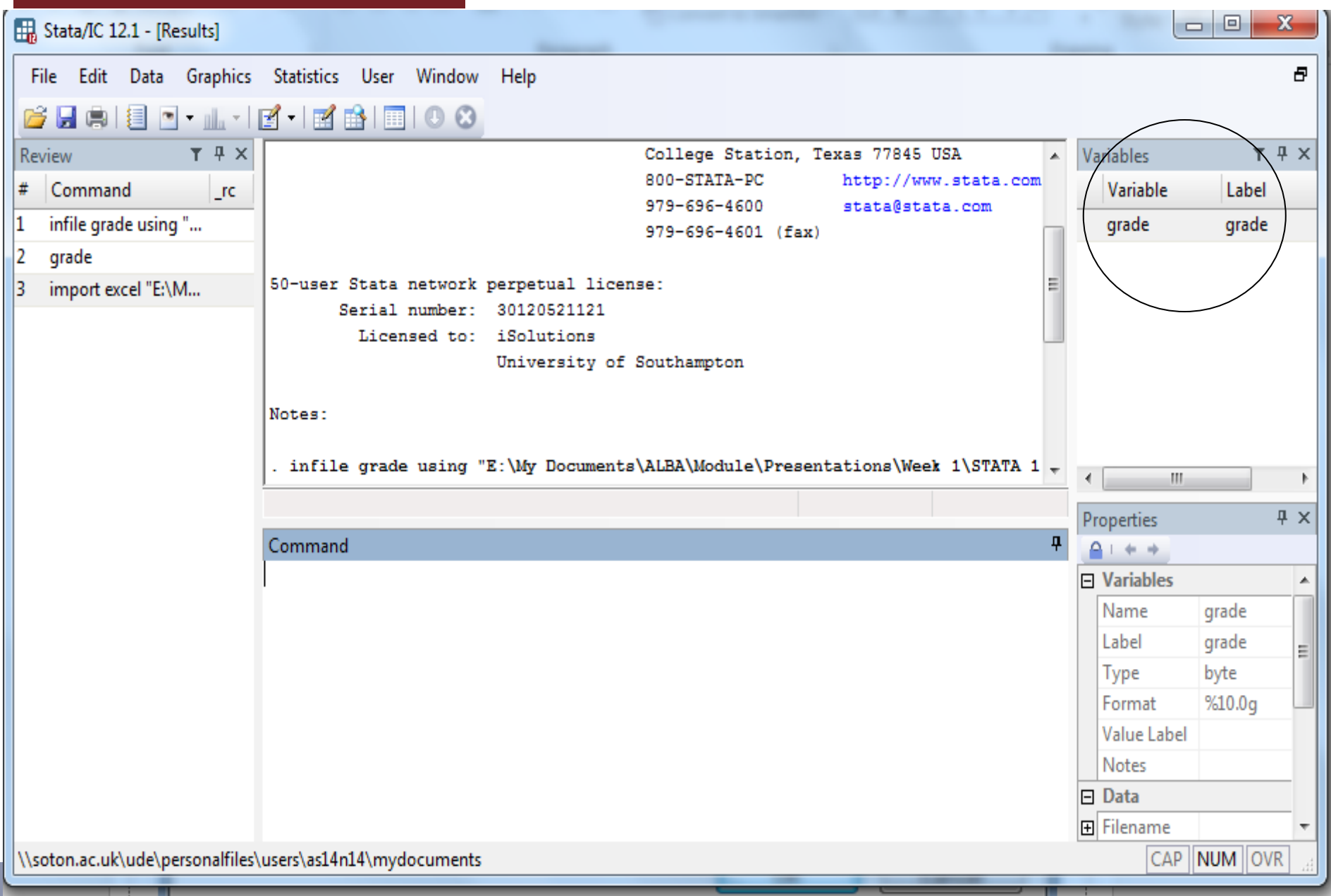

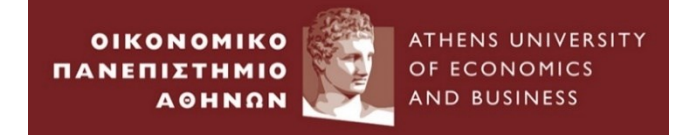

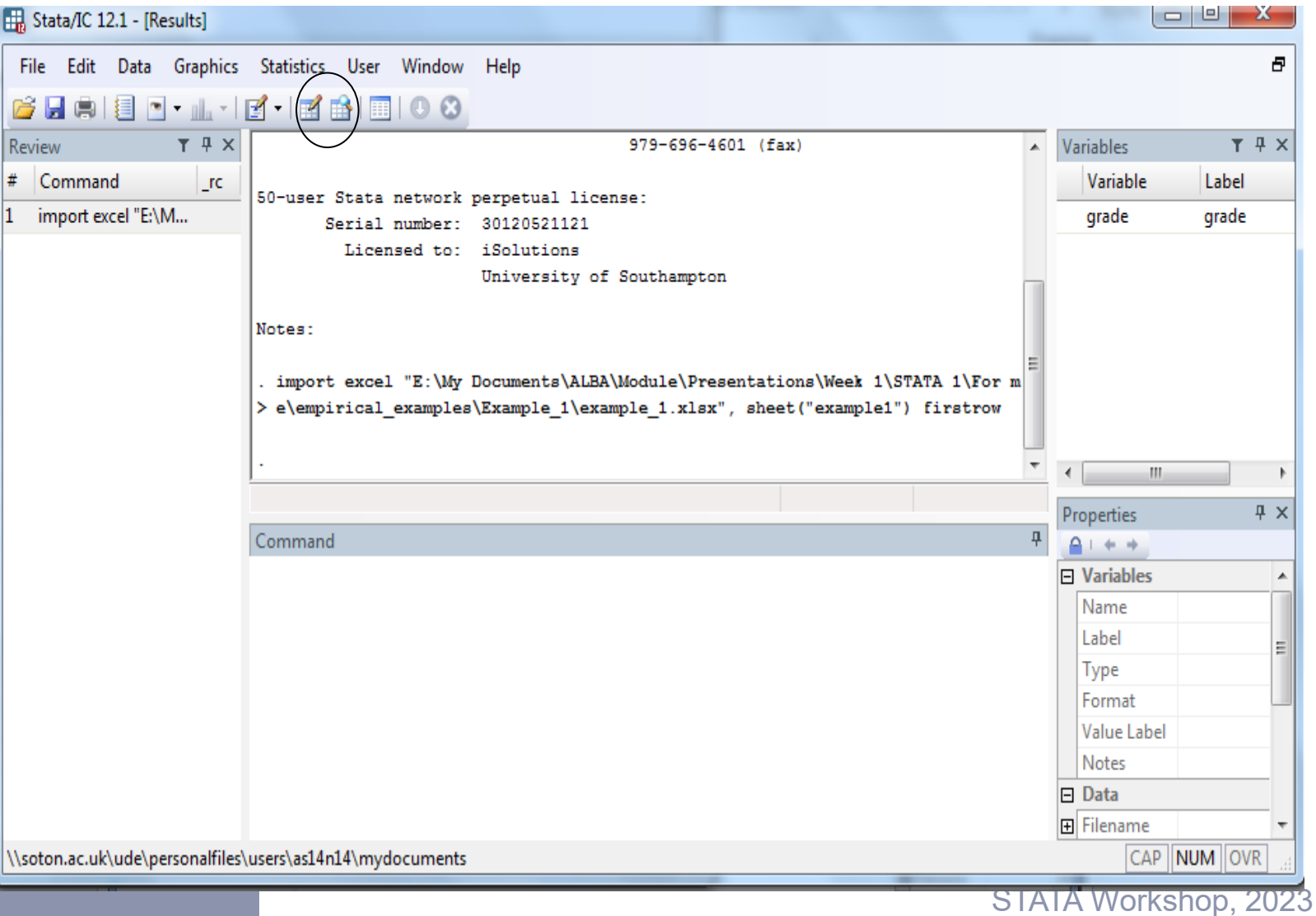

#### **OIKONOMIKO** ATHENS UNIVERSITY **Empirical Example 1 –** *Cross Sectional Data(5)***ΠΑΝΕΠΙΣΤΗΜΙΟ** OF ECONOMICS AND BUSINESS **AOHNON**  $\Box$  $\overline{\mathbf{x}}$ Data Editor (Browse) - [Untitled]  $\Box$ File Edit View Data Tools Täfo. Habim IFS I 戌 13 grade[1] 4 Variables of Snapshots grade ᇫ Value 13 Filter variables here  $\mathbf{1}$  $\overline{2}$ 41 **☑** Variable Label 3 47  $\nabla$  grade grade Ξ 54 4 5 60 6 67  $\overline{7}$ 73 8 41 9 46 10 53 57 11 12 61 Properties 4 69 13  $\Box$  Variables A. 14 80 Name grade 15 94 Label grade 27 16 Type byte Ξ 17 36  $%10.0q$ Format Value Label 18 48 Notes 54 19  $\Box$  Data 20 56 **田** Filename  $71$ 21 Label 22 85.

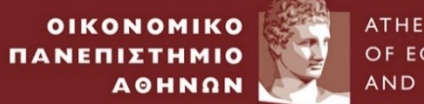

ATHENS UNIVERSITY OF ECONOMICS AND BUSINESS

#### **Empirical Example 1 –** *Cross Sectional Data(6)*

 $\Box$ 

 $\mathbf{x}$ 

Data Editor (Browse) - [Untitled]

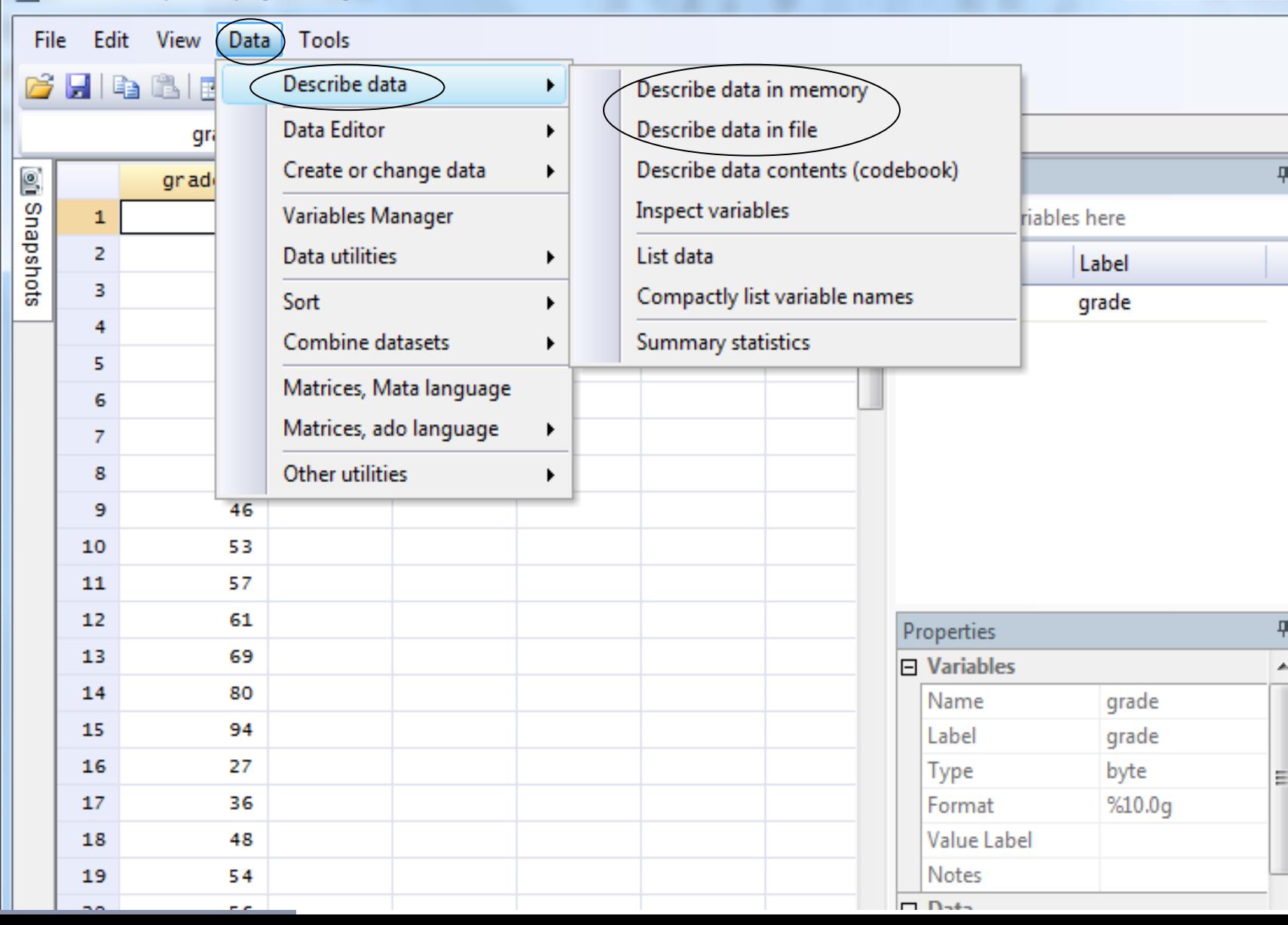

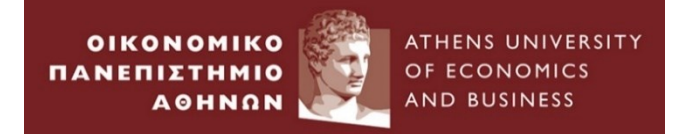

### Write the name of the variable (here is grade)

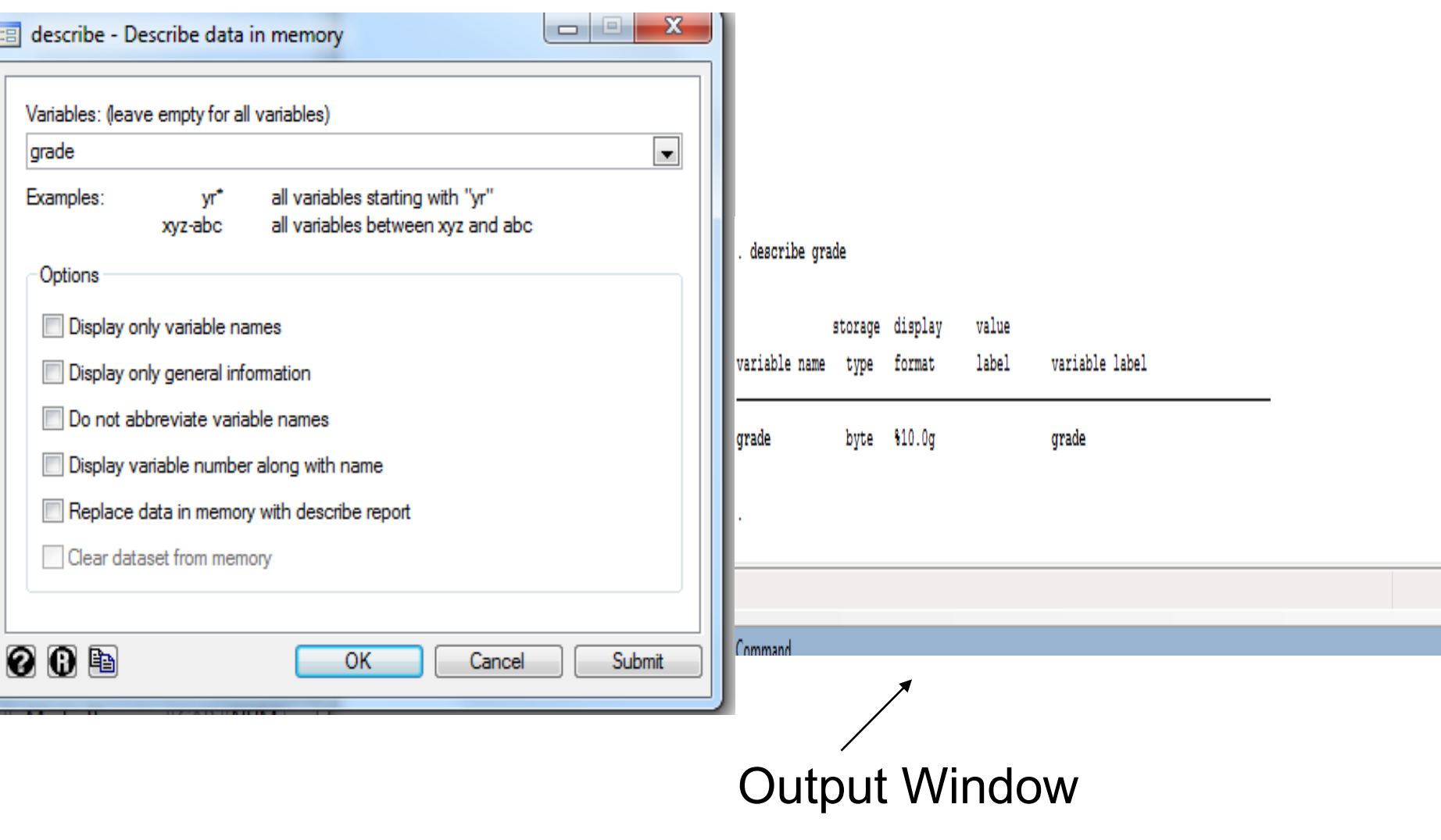

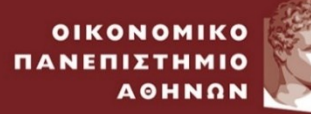

ATHENS UNIVERSITY OF ECONOMICS AND BUSINESS

#### **Empirical Example 1 –** *Cross Sectional Data(8)*

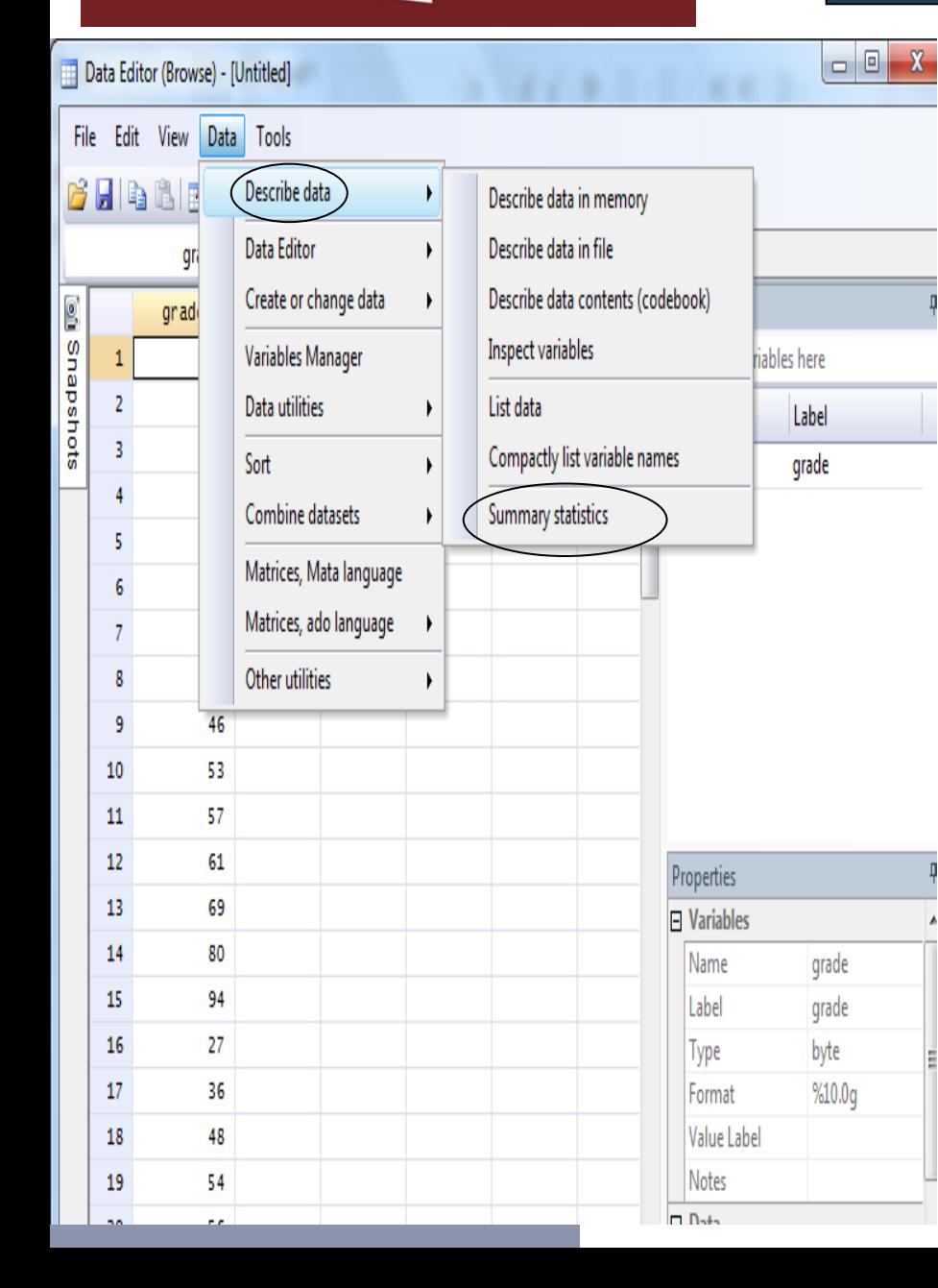

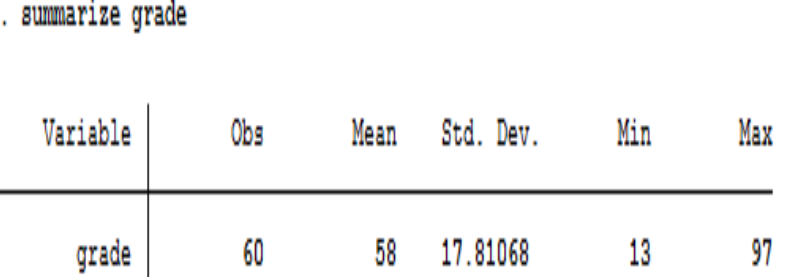

Output Window

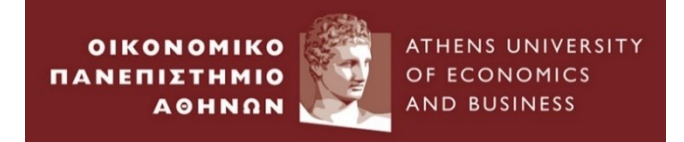

• Write codebook in the command window

#### . codebook

#### grade

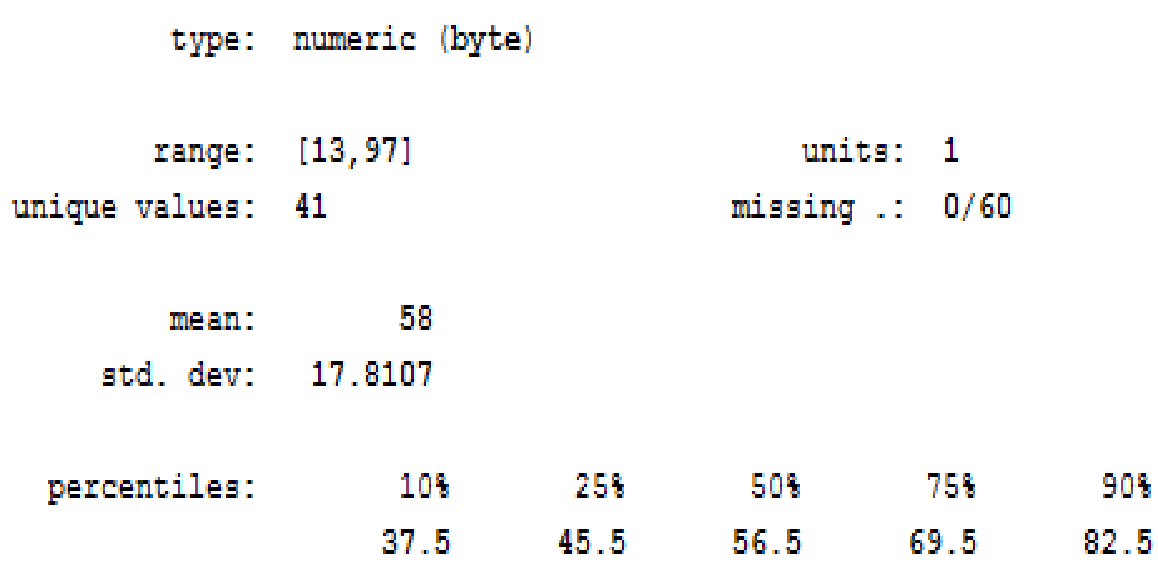

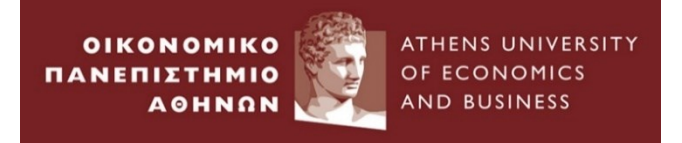

#### • Graph

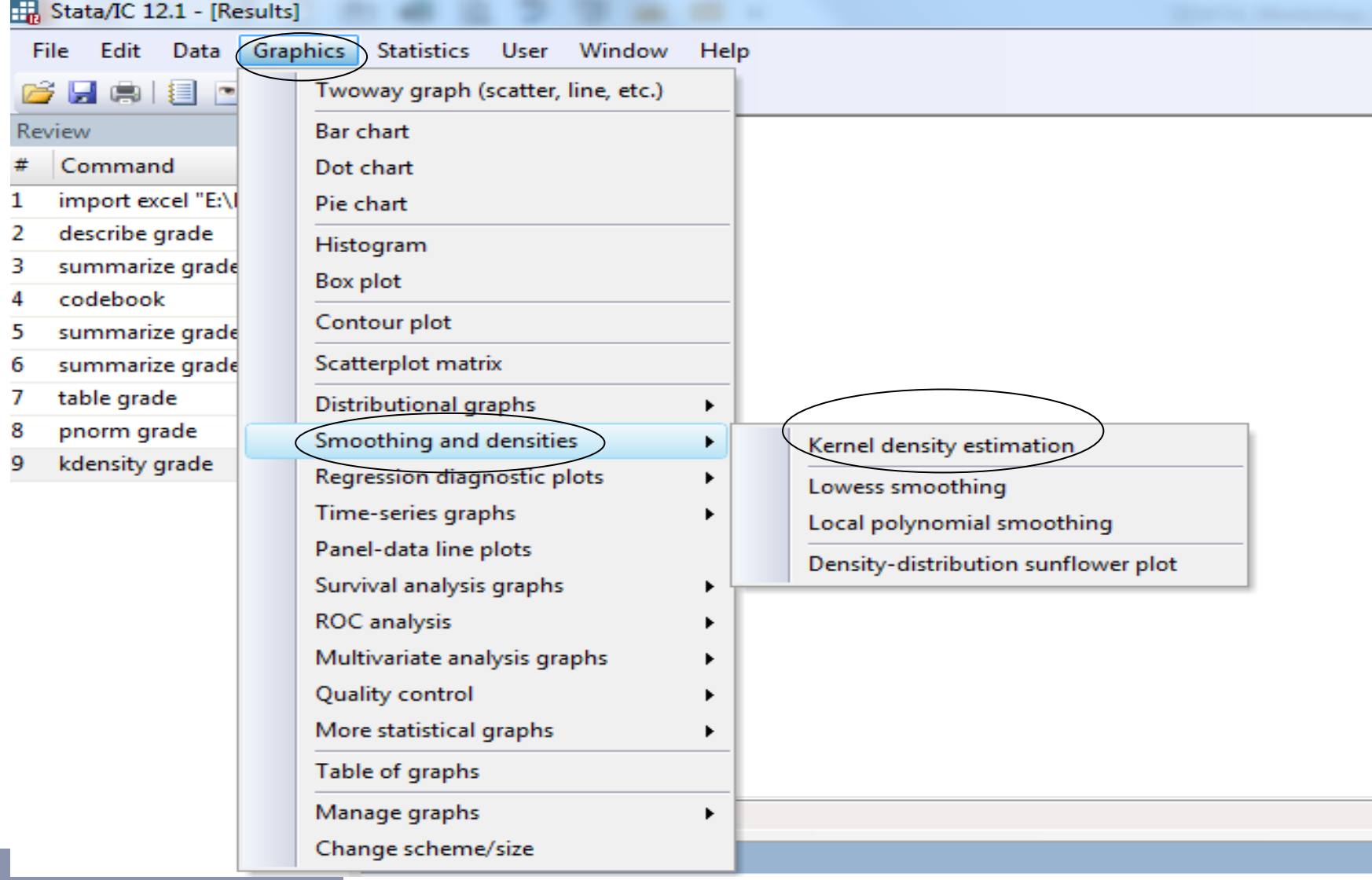

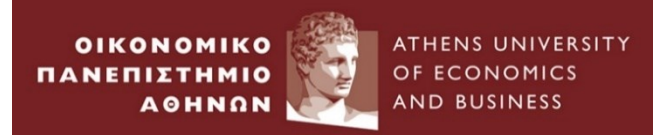

#### We can visualize the shape of distribution

•Distinction between normal and non-normal distributions

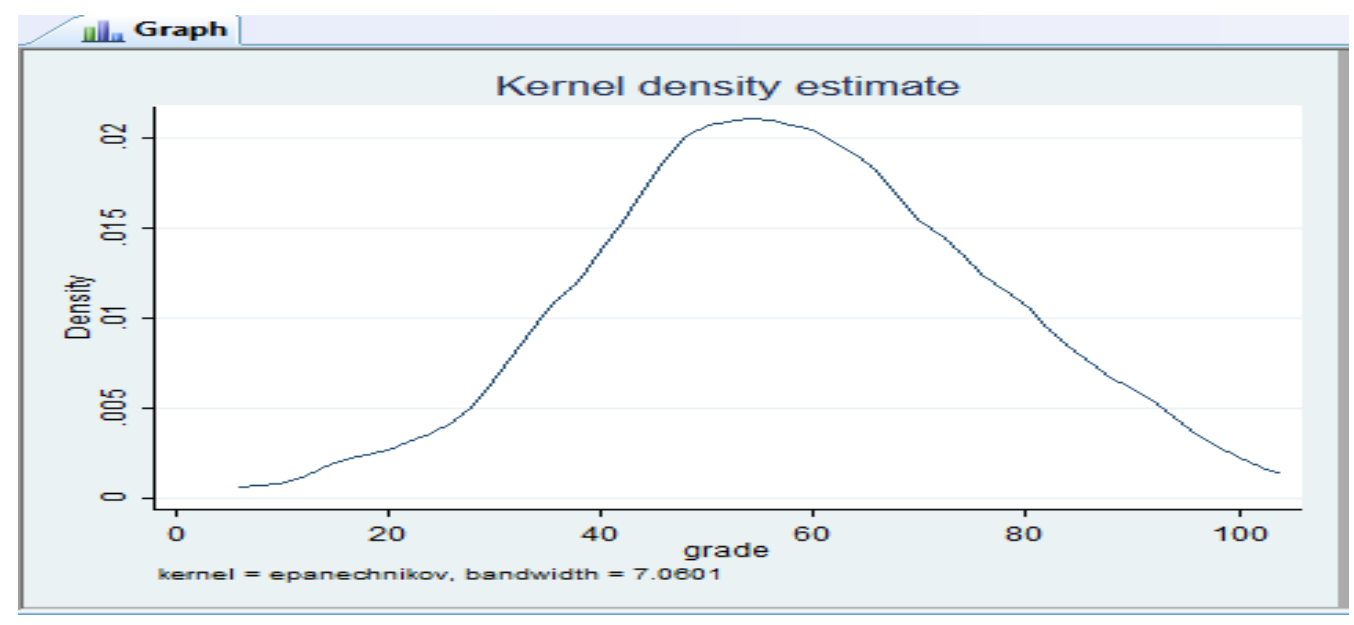

The above diagram shows the probability density function (pdf) of the variable "grade". In a first view resembles the "normal distribution" with pdf function :

$$
f(X) = \frac{1}{\sigma \sqrt{2\pi}} \exp\left[-\frac{1}{2}\left(\frac{X-\mu}{\sigma}\right)^2\right]
$$

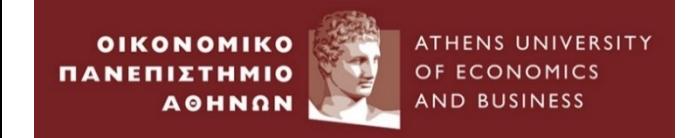

#### Go to Graphics  $\rightarrow$  Distributional Graphs  $\rightarrow$  Histogram

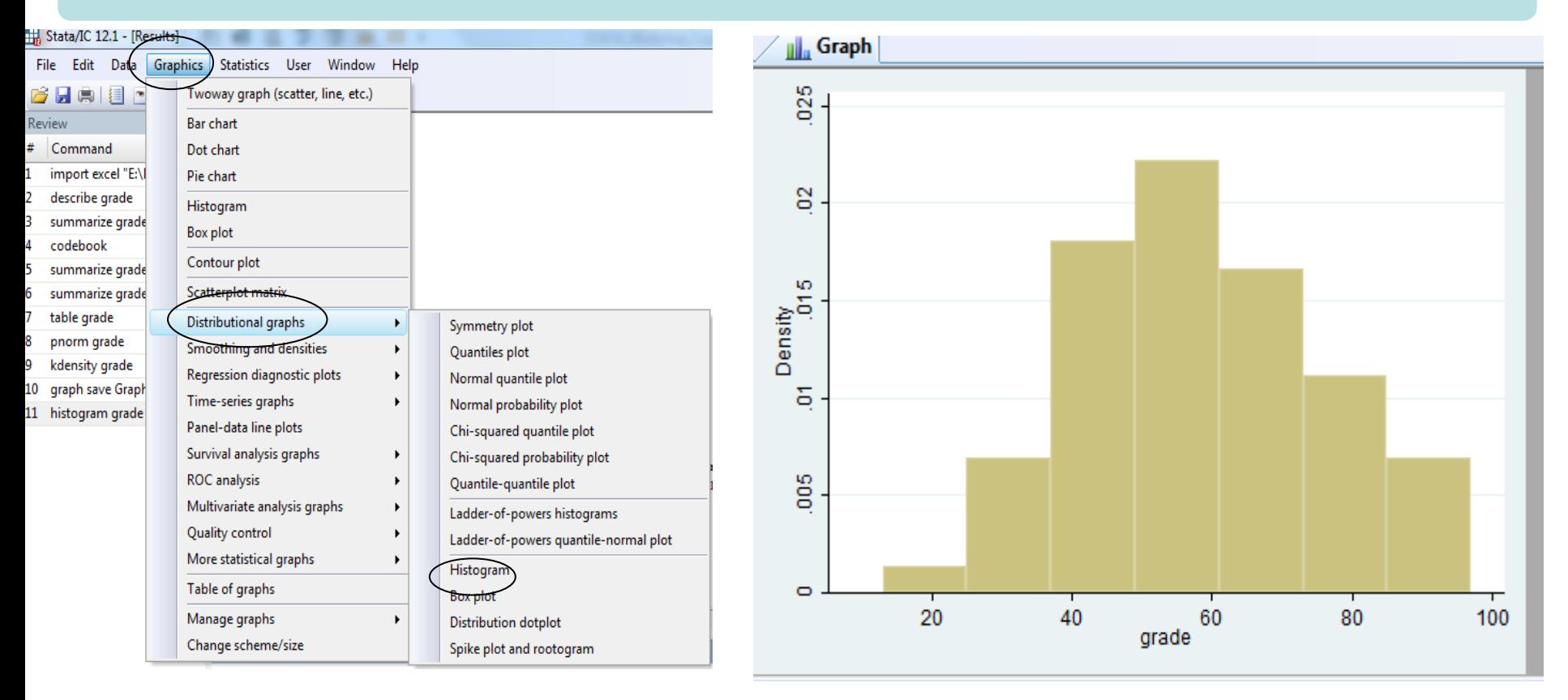

Close the above window  $\longrightarrow$  Go to File  $\longrightarrow$  Save as...

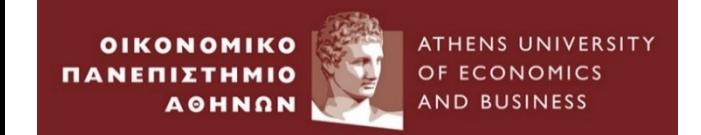

# **Empirical Example 2 :**

## *Time Series Data*

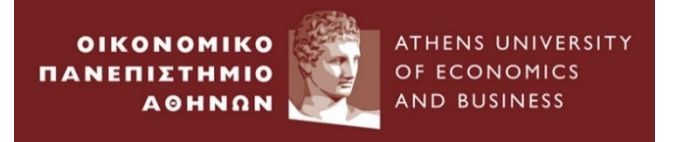

1. Go to folder *Empirical Examples Example\_2*

- Shows the monthly total simple returns(capital + dividends) in \$ of the equity indices of G7 countries from 31/01/1980 – 31/10/2012 . *(Source : DataStream)*
- 2. Open .xlsx file: *example\_2.txt*
- 3. Define the type of the data : *Time series data*
- 4. Close .xlsx file

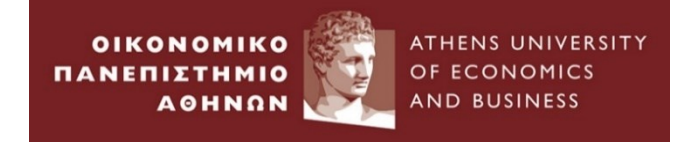

STATA Workshop, 2023

## 5 . Open *STATA* from PC - lab

6. Go to File  $\longrightarrow$  Import  $\longrightarrow$  Excel Spreadsheet

#### 7. Browse example\_2.xlsx

Stata/IC 12.1 - [Results] Graphics Statistics User Window Help File Edit Data 73  $Ctrl + O$ 18 | 1 | 0 0 0 | Open... ы  $Ctrl + S$ Save Save As... Ctrl+Shift+S  $12.1$ Copyright 1985-2011 StataCorp LP View... stics/Data Analysis StataCorp **Do...** 4905 Lakeway Drive Filename... College Station, Texas 77845 USA 800-STATA-PC http://www.stata.com Change Working Directory... 979-696-4600 stata@stata.com Log  $\blacktriangleright$ 979-696-4601 (fax) Import Excel spreadsheet (\*.xls;\*.xlsx)  $\blacktriangleright$ Export  $\blacktriangleright$ Text data created by a spreadsheet Text data in fixed format **CALL** Print ▶ Text data in fixed format with a dictionary Example Datasets... Unformatted text data **Recent Datasets**  $\blacktriangleright$ **SAS XPORT** Exit entations\Week 1\STATA 1\For me\empirical Haver Analytics database  $>$  ndice ODBC data source XML data

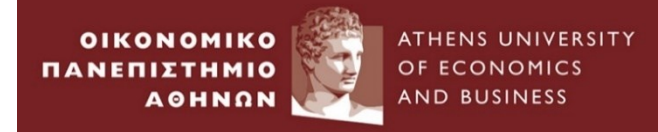

#### 8. Go to Graphics  $\rightarrow$  smoothing and densities  $\rightarrow$  Kernel Density Function

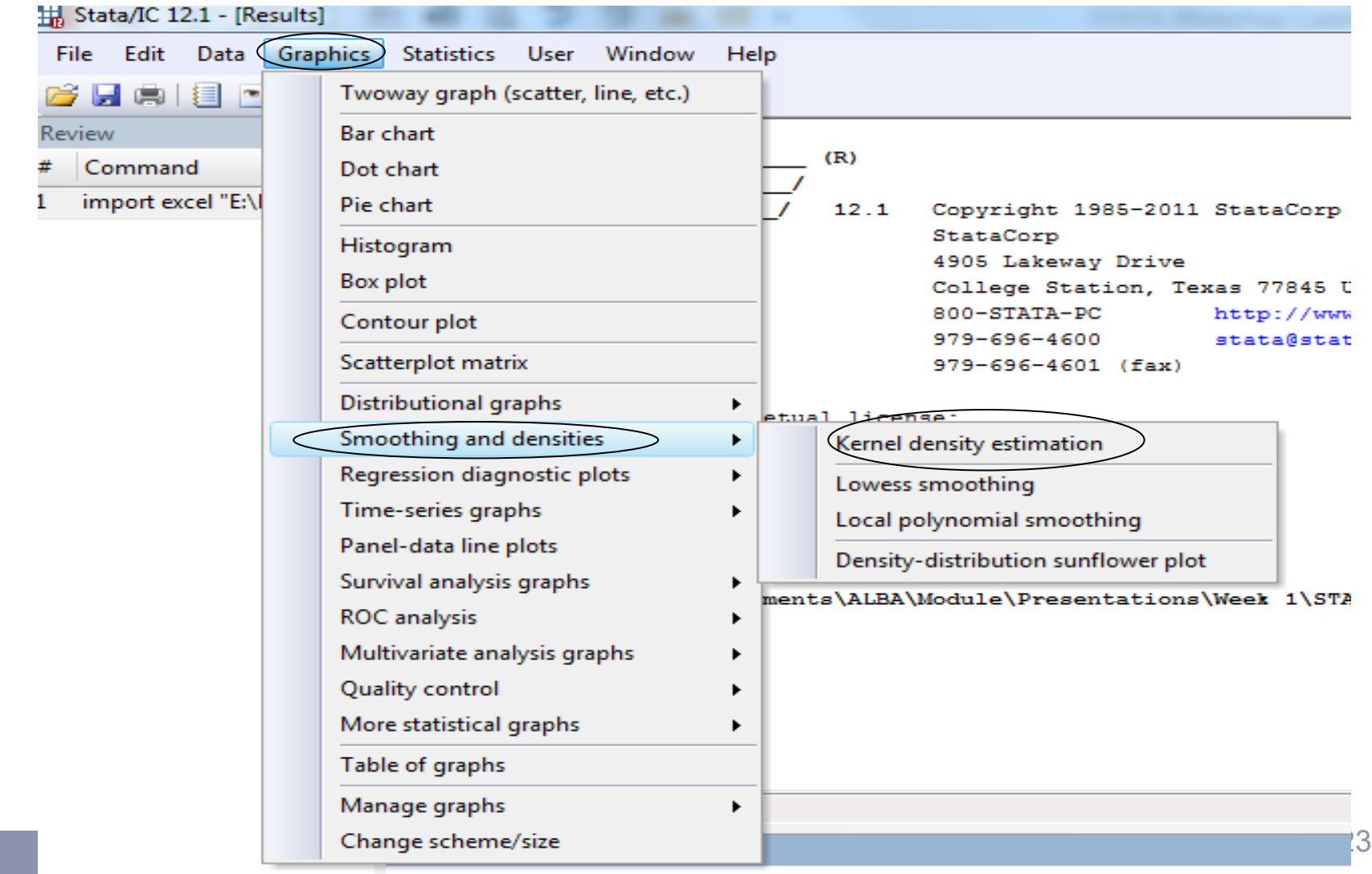

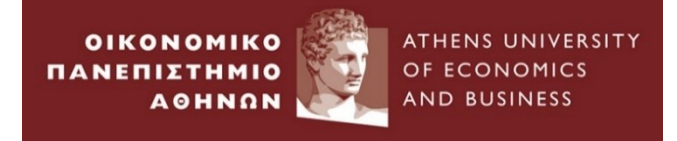

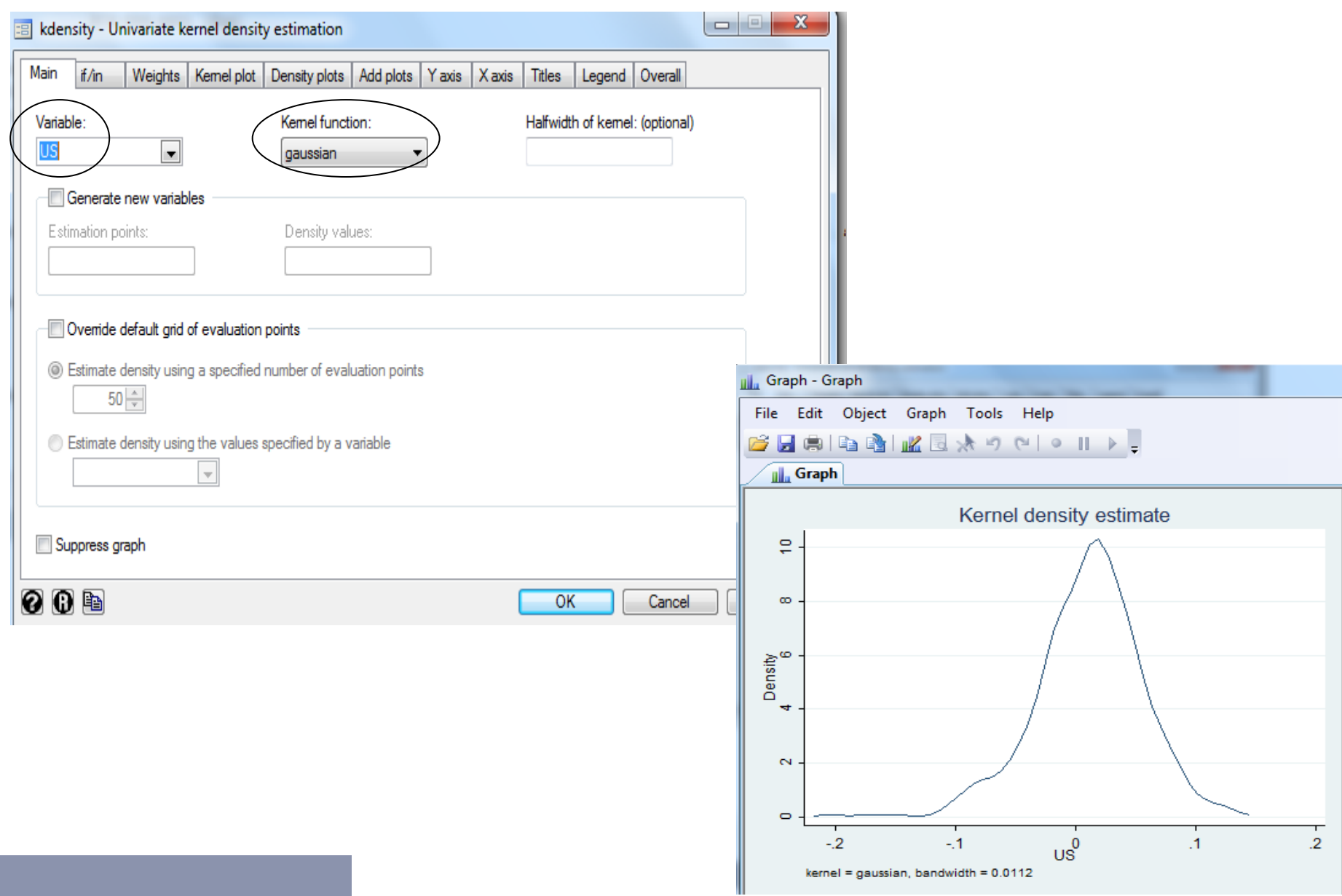

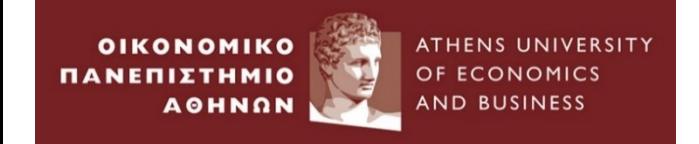

#### 9. File  $\longrightarrow$  Save as  $\longrightarrow$

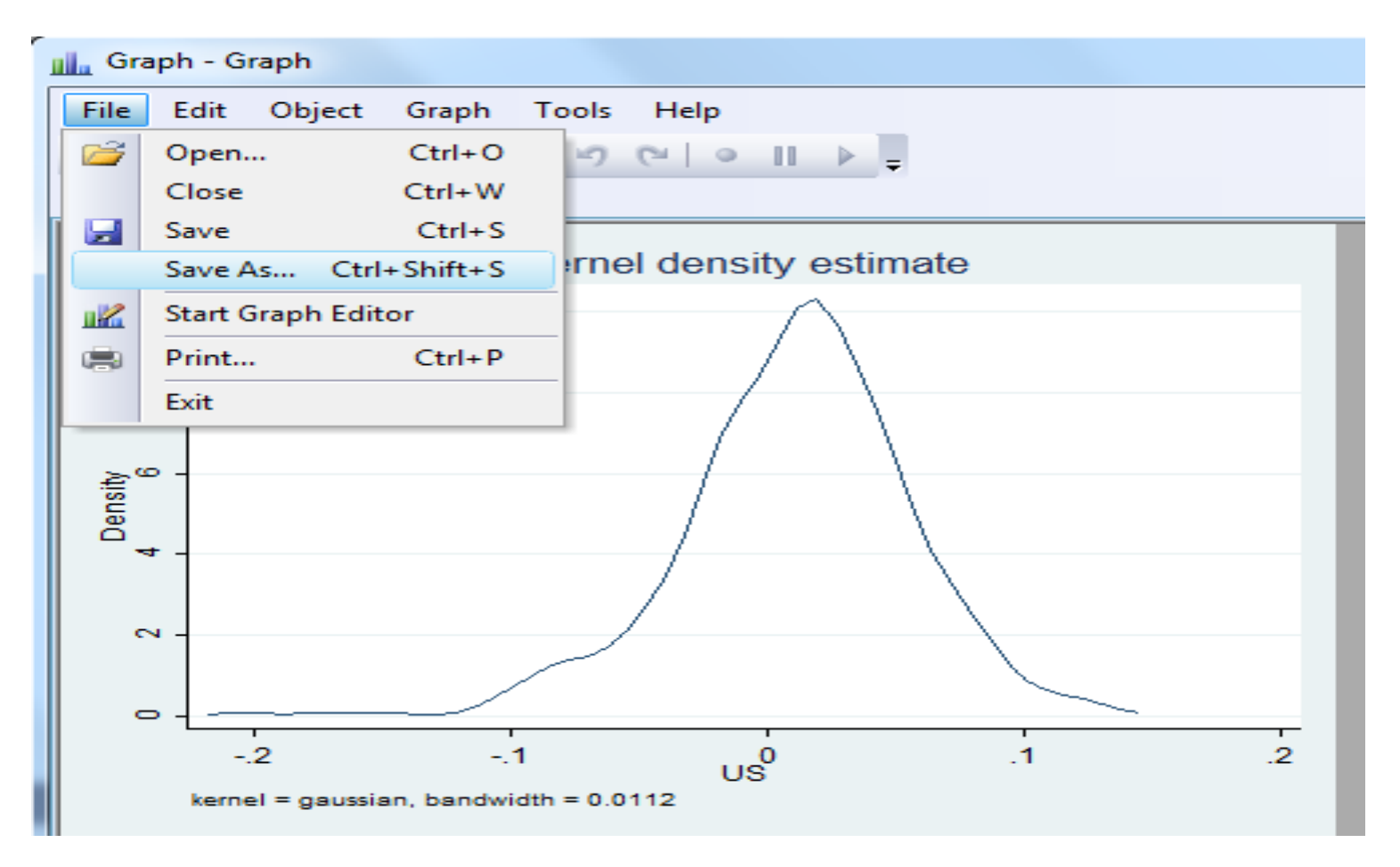

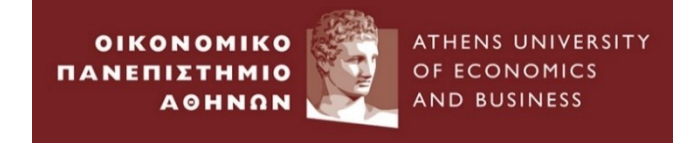

### 10. Data Describe data 
— Summary Statistics

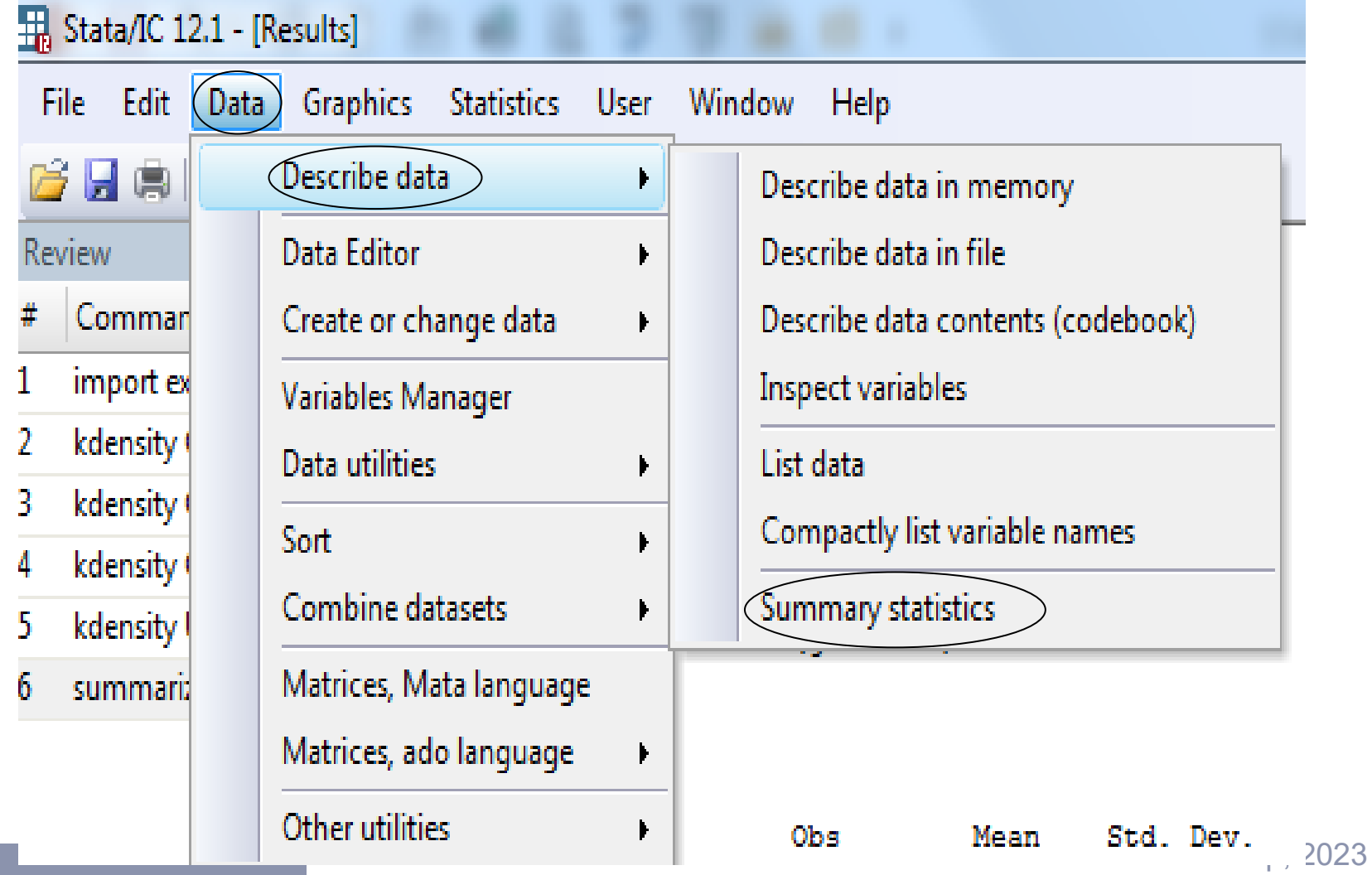

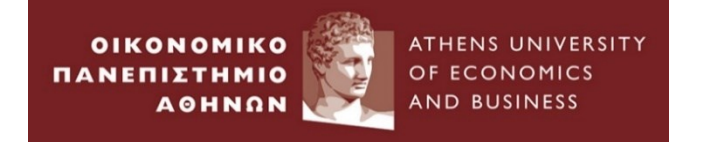

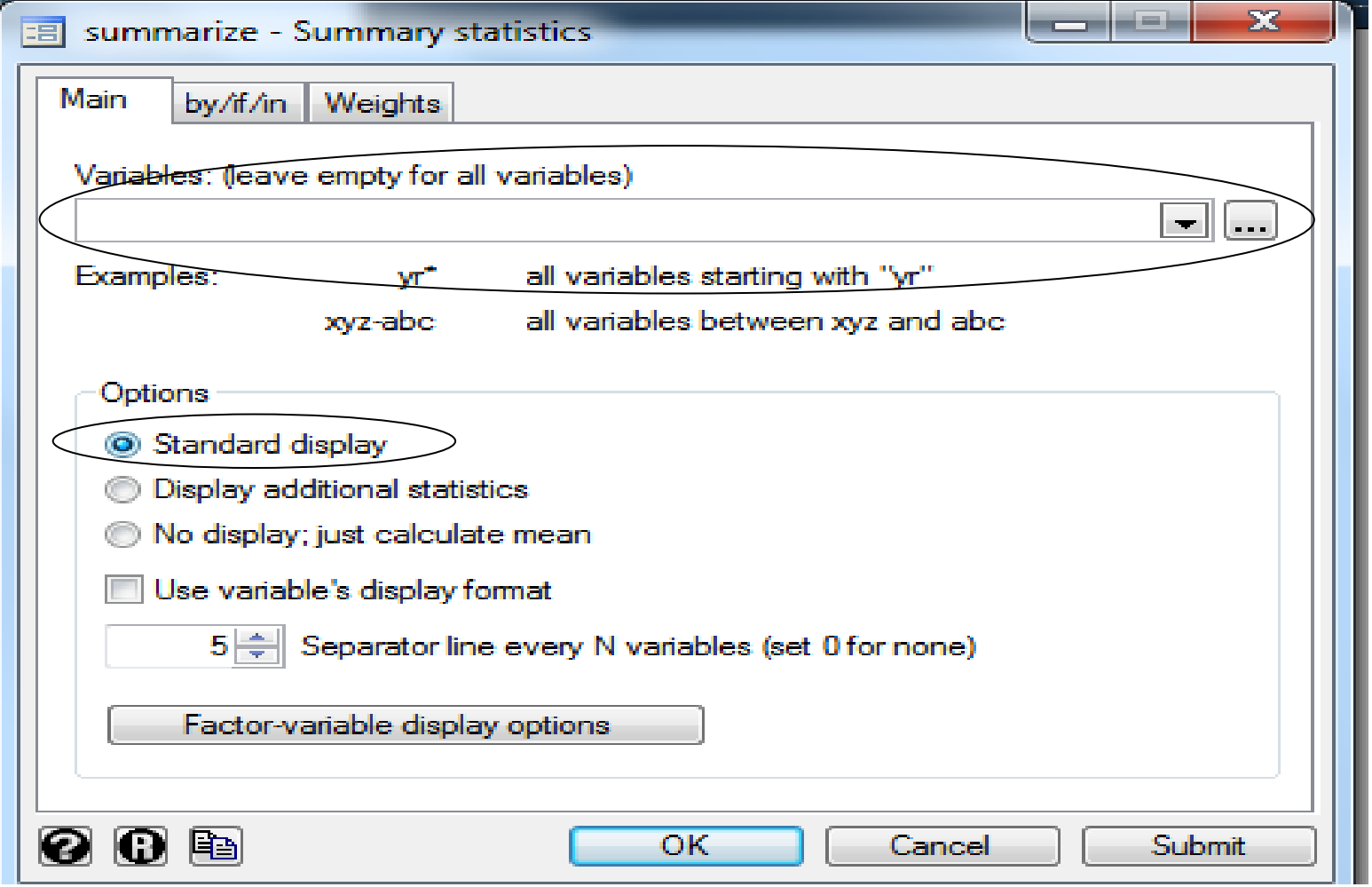

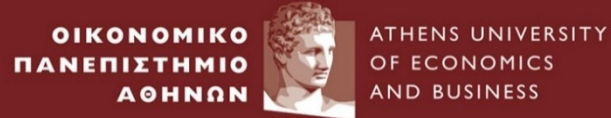

#### summarize

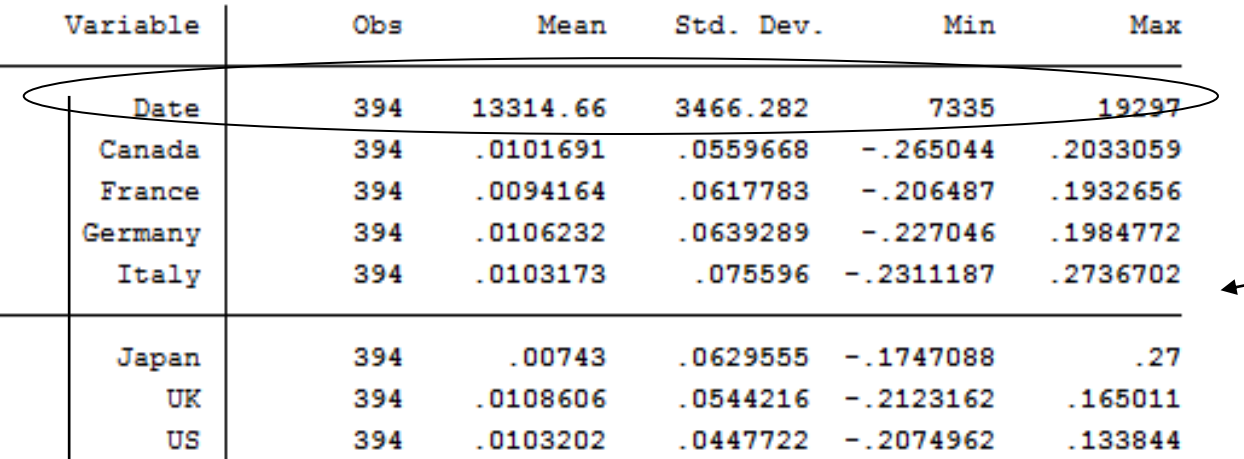

**Command Window** 

Go back to the 'Summarize' Window

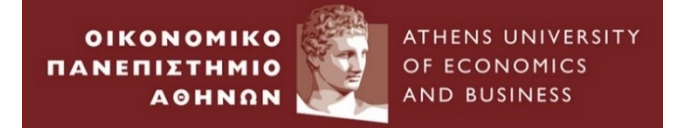

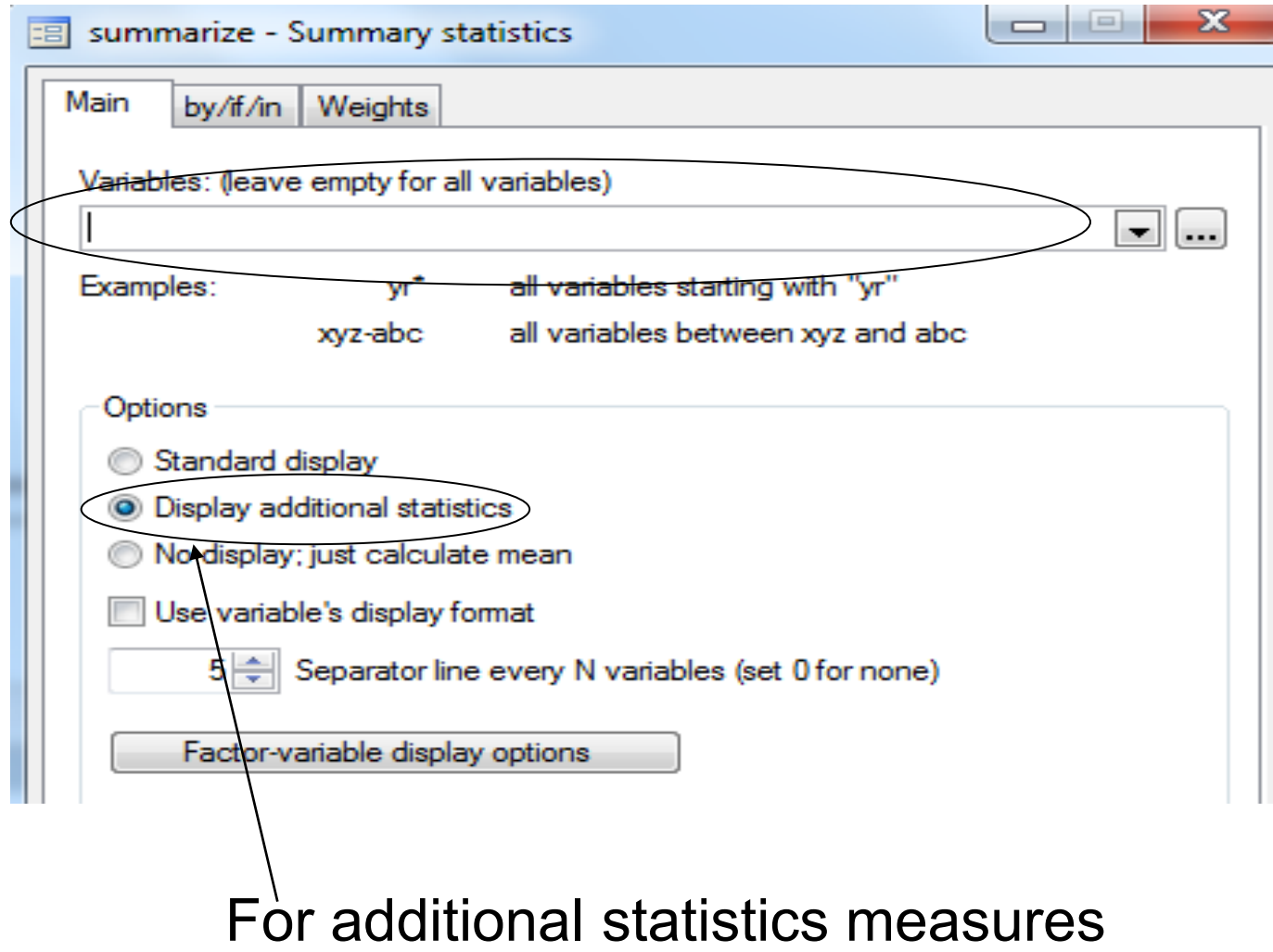

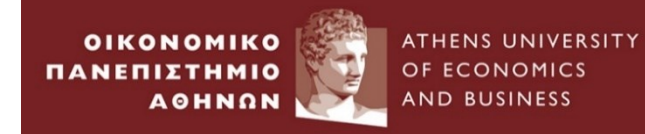

#### 11. Statistics  $\longrightarrow$  Summaries.. $\longrightarrow$  Summary and descriptive Statistics

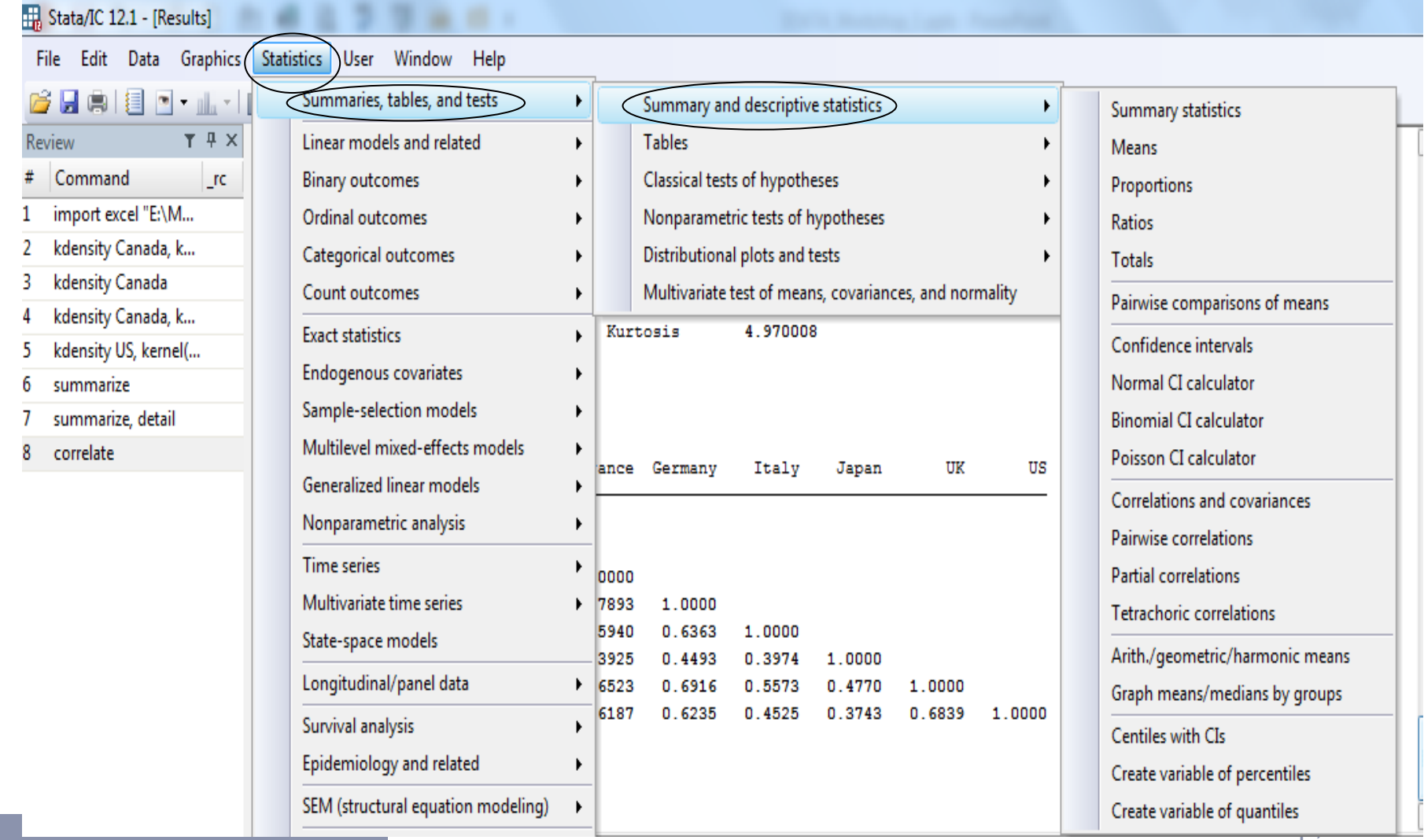

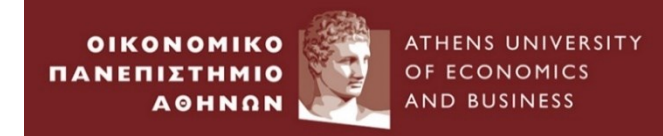

### 12. Select Correlations and Covariances

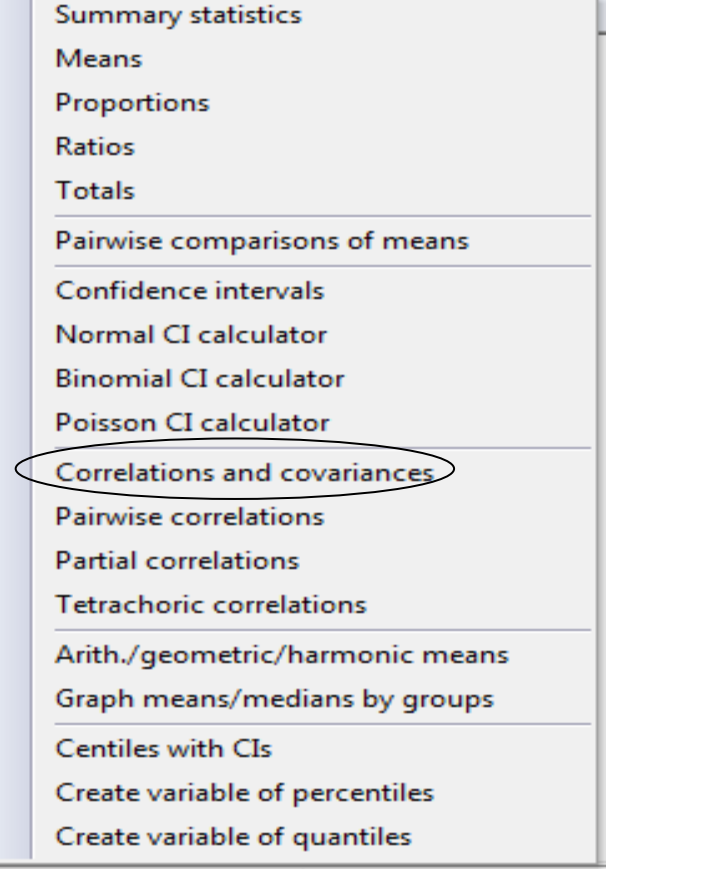

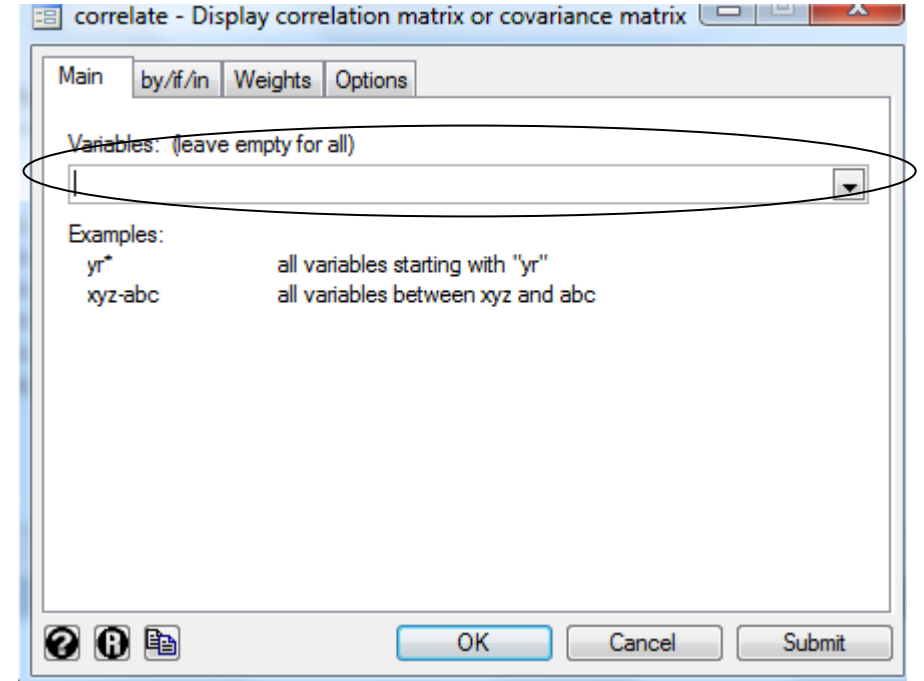
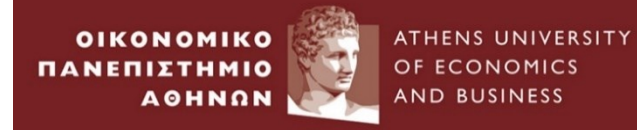

#### . correlate

 $(obs=394)$ 

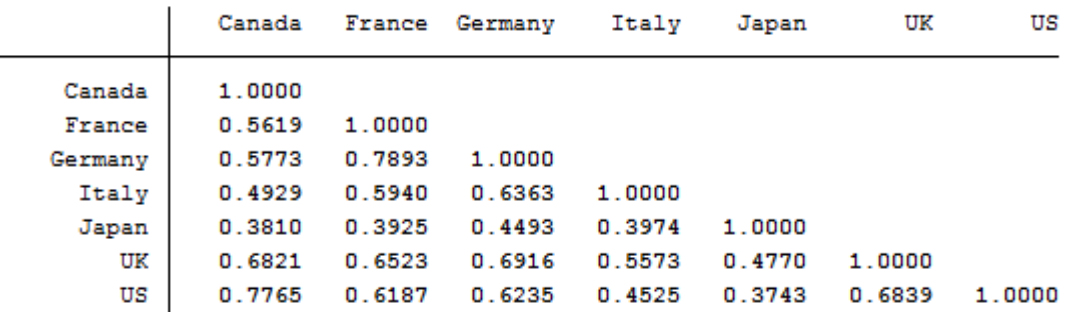

#### 13. Go to Options and *tick* Display Covariances

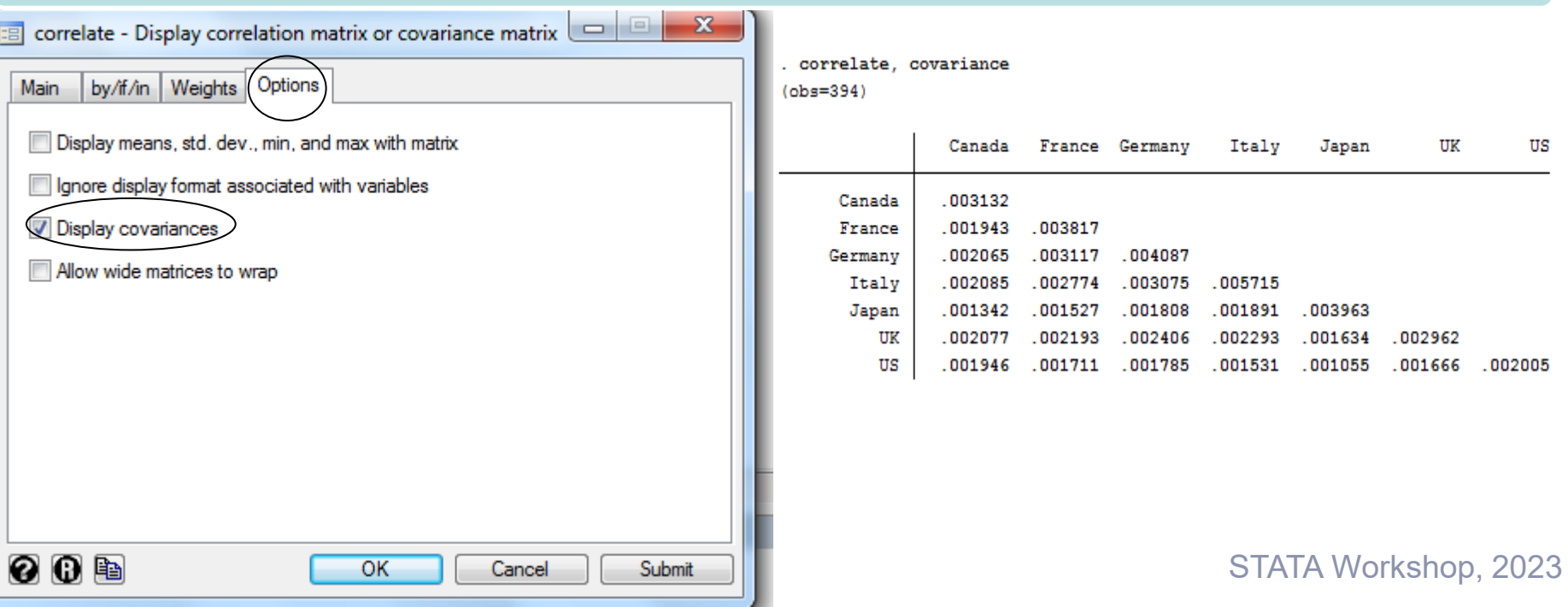

#### We can here define

**OIKONOMIKO** 

**A OHNON** 

ΠΑΝΕΠΙΣΤΗΜΙΟ

• Covariance between X and Y variables

ATHENS UNIVERSITY

OF ECONOMICS

**AND BUSINESS** 

• Correlation between X and Y variables

 $Cov(X, Y) = E(XY) - E(X)E(Y)$  $(X, Y)$  $ar(X)$ Var $(Y)$  $Cov(X, Y)$  $V$  ar $(X)$ *Var* $(Y)$  $\rho$  =

#### 14 . Close the above window  $\longrightarrow$  Go to File  $\longrightarrow$  Save as...

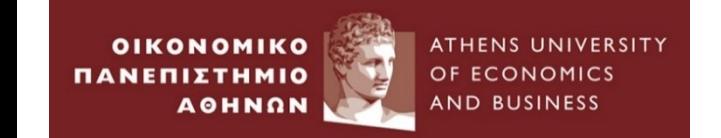

# **Empirical Example 3 :**

## *Transformations of Data & Plots*

### *Time Series Data*

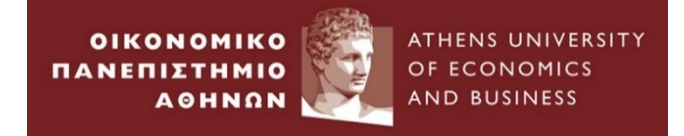

#### 1.Go to folder *Example\_3 Import the example\_3.xlsx*

• We present the price of UK market index from 01/1965 – 06/2015 *(Source : DataStream)*

2.Go to Command window and type the following

tsset Date

gen simpleret=(UKMarketIndex/UKMarketIndex[\_n-1])-1

gen logret=ln(UKMarketIndex/UKMarketIndex[\_n-1])

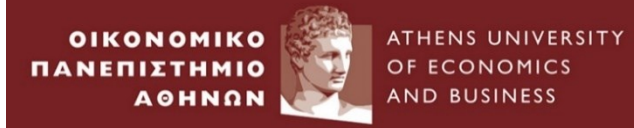

#### **Empirical Example 3 :** *Transformation of data & Plots(2)*

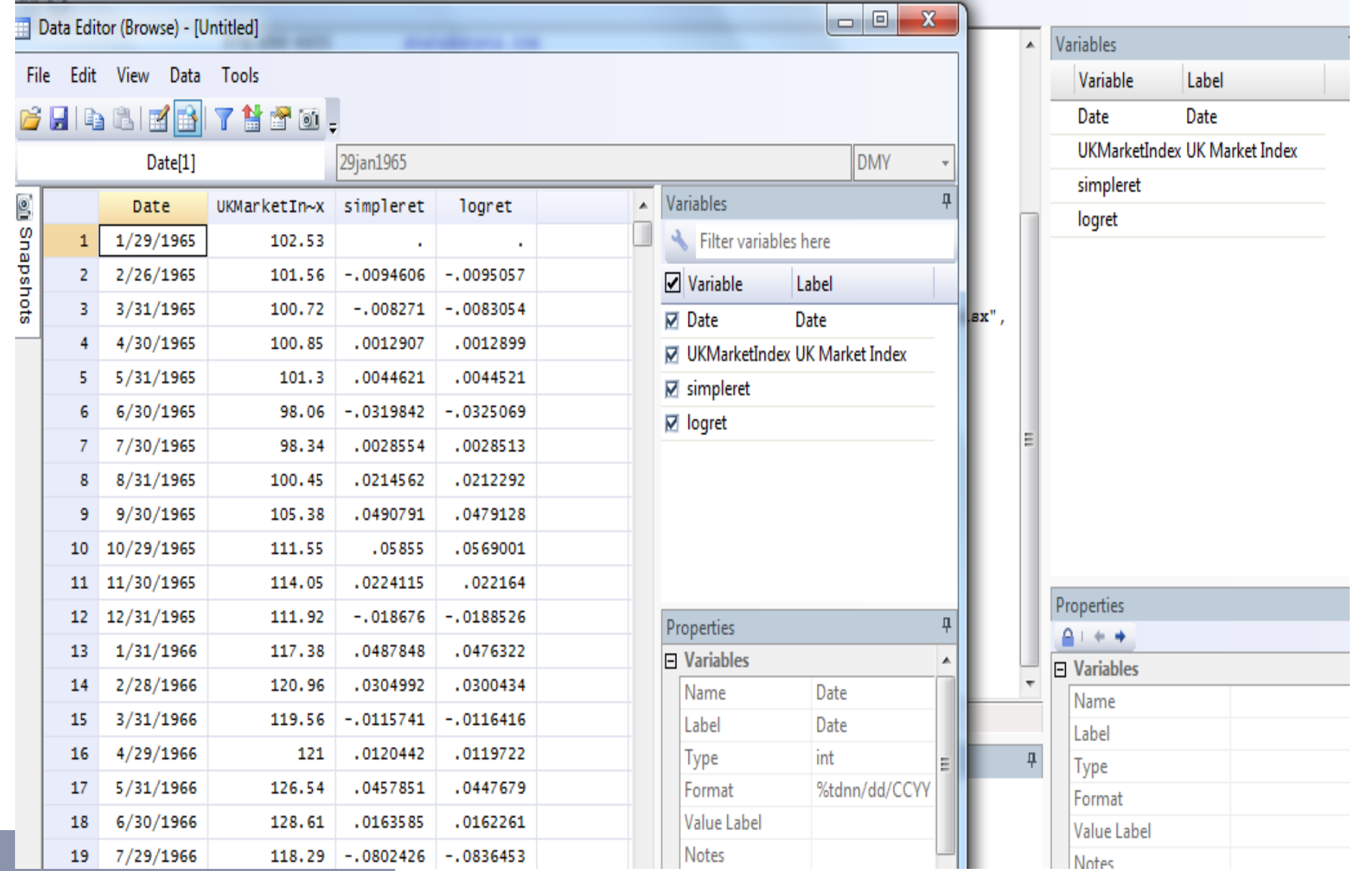

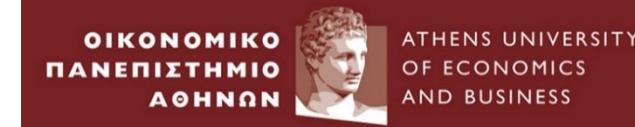

### Continuous compounding or log- returns

#### Advantages

- Are time additive.
- Assets can be compared since the frequency of compounding return does not play any role.

#### **Disadvantages**

• In Investments , the simple portfolio return is a weighted average of the simple returns on the individual assets. *n R* $w$ *.R* 

$$
R_{pt} = \sum_{i=1}^{n} w_i R_{it}
$$

• **However,** this is not feasible for log returns since the log of a sum is not the same as the sum of a log.

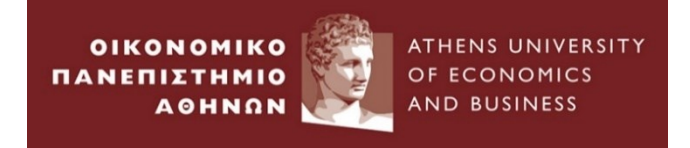

#### Go to Graphics  $\longrightarrow$  Time-series Graphs  $\longrightarrow$  Line Plots

#### 3. Click on Create

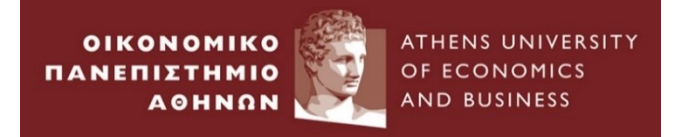

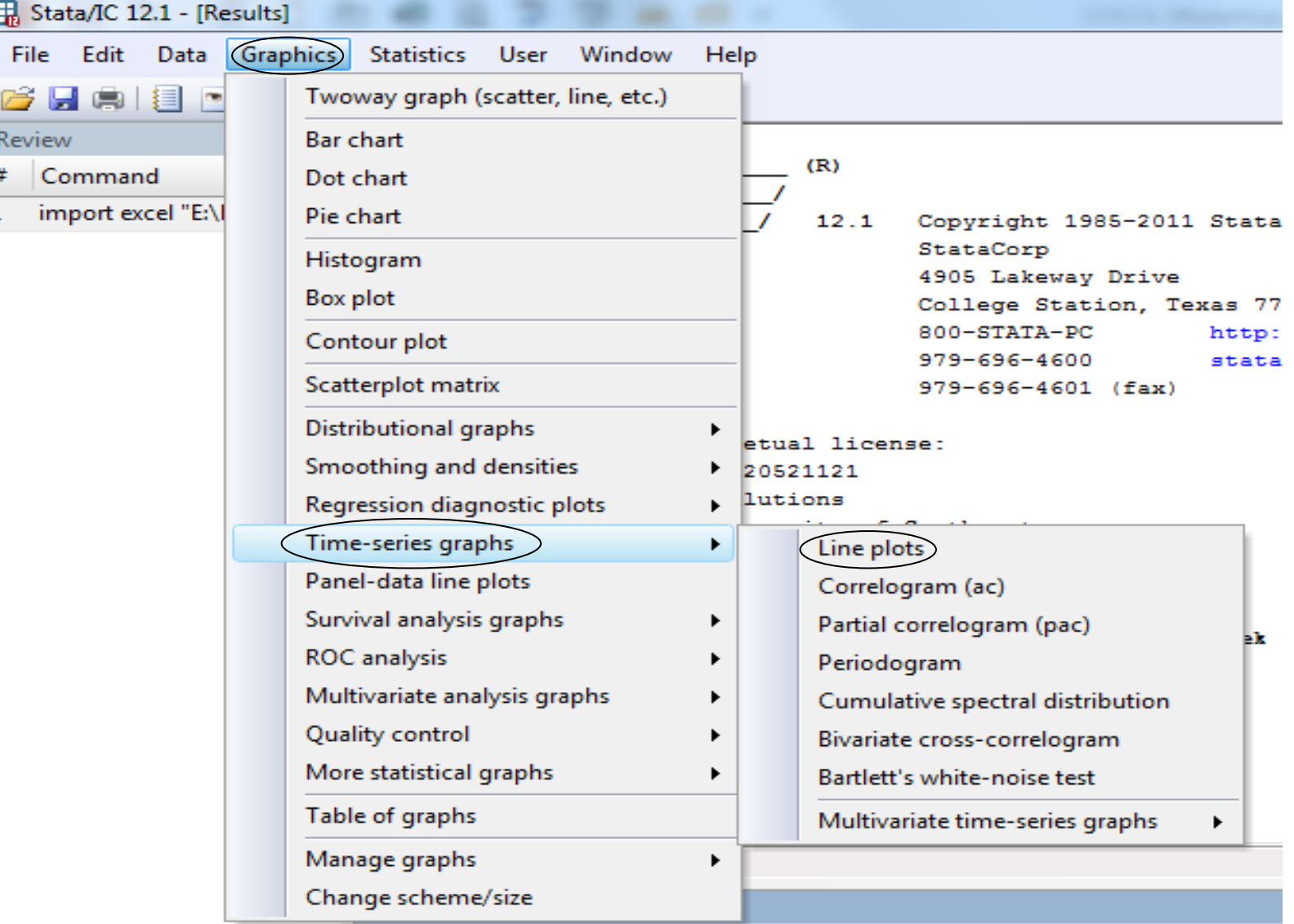

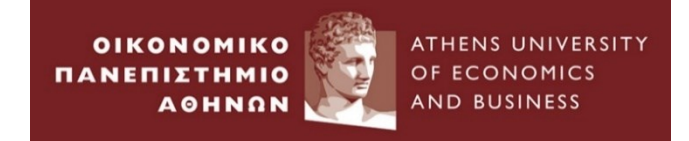

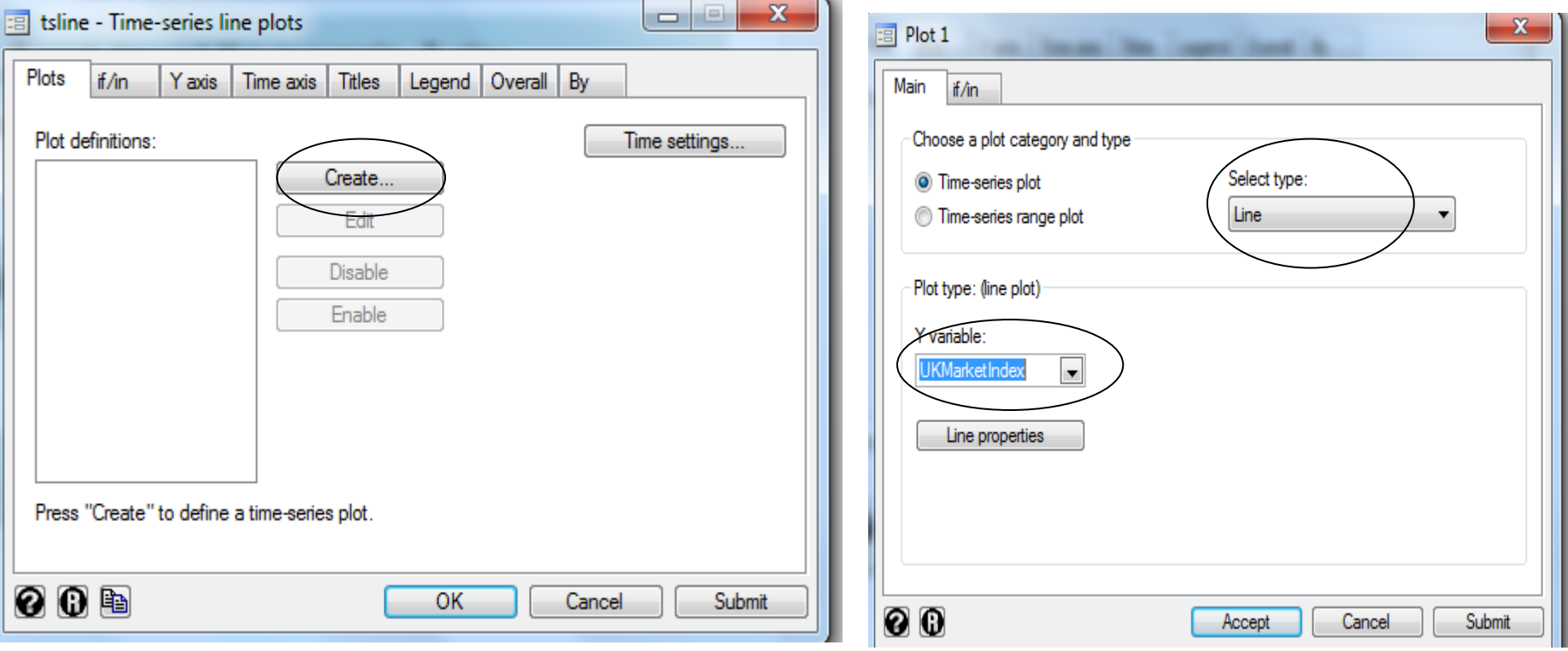

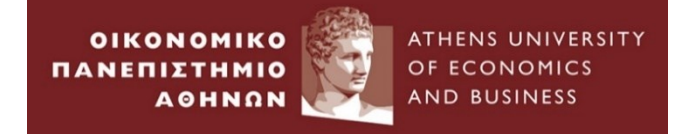

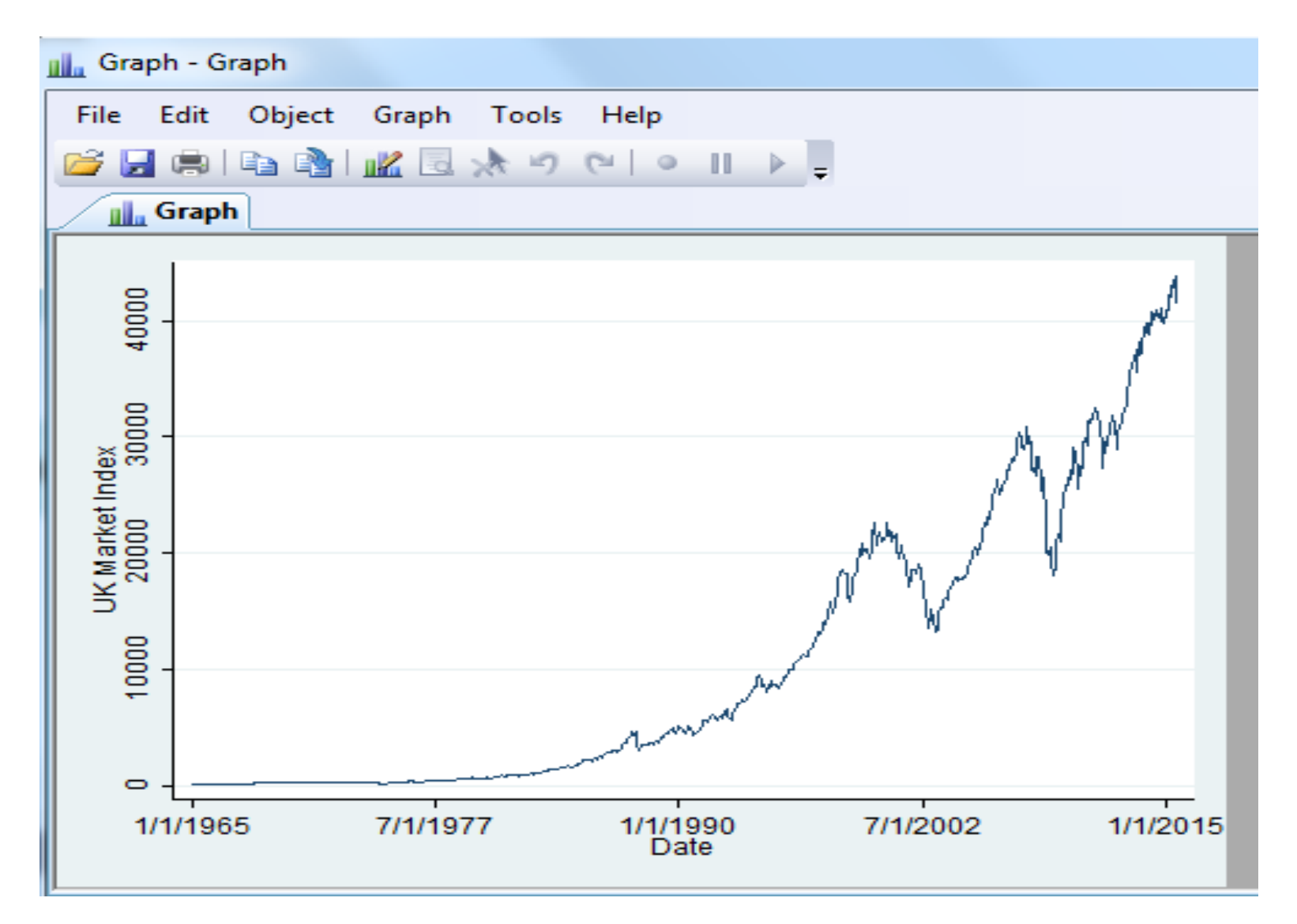

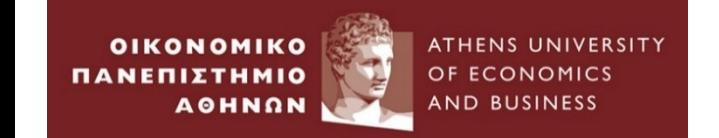

# **Empirical Example 4 :**

## *Data transformation and setup*

### *Panel Data*

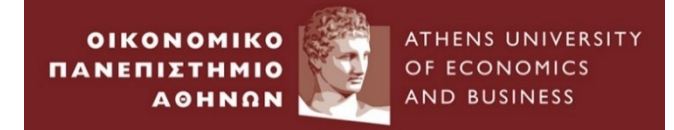

### 1.Go to folder *Example*  $4 \rightarrow$  *Import the example 4 workbook*

• Prices and Dividend Yields for the share i (i=1,2,3) in year j (j=19,20,21)

#### 2.Is this Panel dataset long or wide?

Think of the data as a collection of observations Xij, where i is the logical observation, or group identifier, and j is the subobservation, or within-group identifier.

- Wide-form data are organized by logical observation, storing all the data on a particular observation in one row.
- Long-form data are organized by subobservation, storing the data in multiple rows.

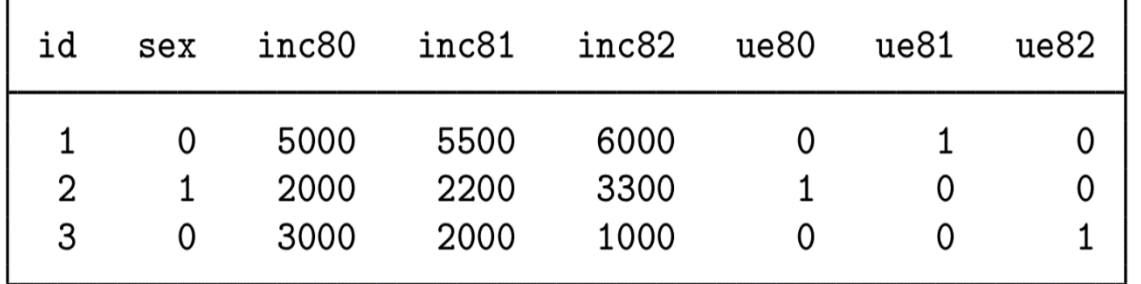

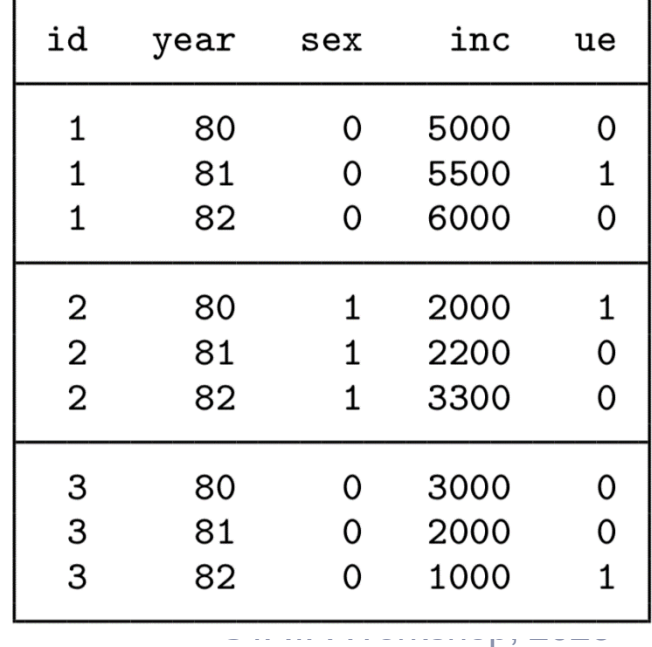

. reshape long PRICE DY, i(i) j(YEAR)

Data > Create or change data > Other variable-transformation commands > Convert data between wide and long

 $(note: i = 19 20 21)$ reshape long PRICE DY, i(i) j(YEAR)long Data wide  $\rightarrow$ Number of obs. 9 з  $\rightarrow$  $\times$ FE reshape - Convert data between wide and long form  $\Box$ Number of variables 8  $\rightarrow$ 5 j variable (3 values) **YEAR** -> **O** Long format from wide Example... xij variables: ◯ Wide format from long PRICE19 PRICE20 PRICE21 **PRICE**  $\rightarrow$  $\bigcirc$  Back to long format (previously reshaped) DY19 DY20 DY21 **DY**  $\rightarrow$ ◯ Back to wide format (previously reshaped) ID variable(s) - the i() option:  $list, sephy(i)$  $\checkmark$ Subobservation identifier - the j() option i **YEAR** active **PRICE DY** Variable: Values: (optional) **YEAR**  $\checkmark$ 19  $\mathbf{1}$ 73.97  $2.7$  $1.$ 1 2. 1  $20$  $\mathbf{1}$ 71.79  $2.8$ Allow the subobservation identifier to include strings 3. 1 21 1 70.09  $2.9$ Base (stub) names of X\_ij variables: 4.  $\overline{2}$ 19 Ø 4.3698  $3.1$ **PRICE DY**  $\checkmark$ 5.  $\overline{2}$ 20 Ø 3.6868 3 3.84 6.  $\overline{2}$  $21$ Ø  $2.8$ Note: All other variables should be constant within ID. 16.81 7. 3 19  $\mathbf{1}$ Ø OK 8 3 20 1 14.54  $1.5$ Cancel Submit 9. 3 21 1 15.2 1.7

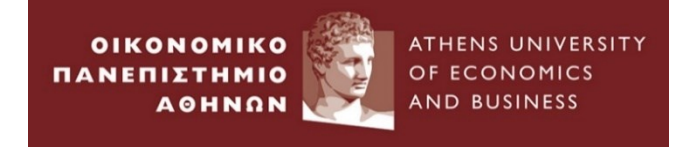

### Declare Dataset to be Panel Data

- xtset panelvar declares the data in memory to be a panel in which the order of observations is irrelevant.
- **xtset panelvar timevar** declares the data to be a panel in which the order of observations is relevant.
	- When you specify timevar, you can then use Stata's time-series operators and analyze your data with the ts commands without having to tsset your data.
- Statistics > Longitudinal/panel data > Setup and utilities > Declare dataset to be panel data

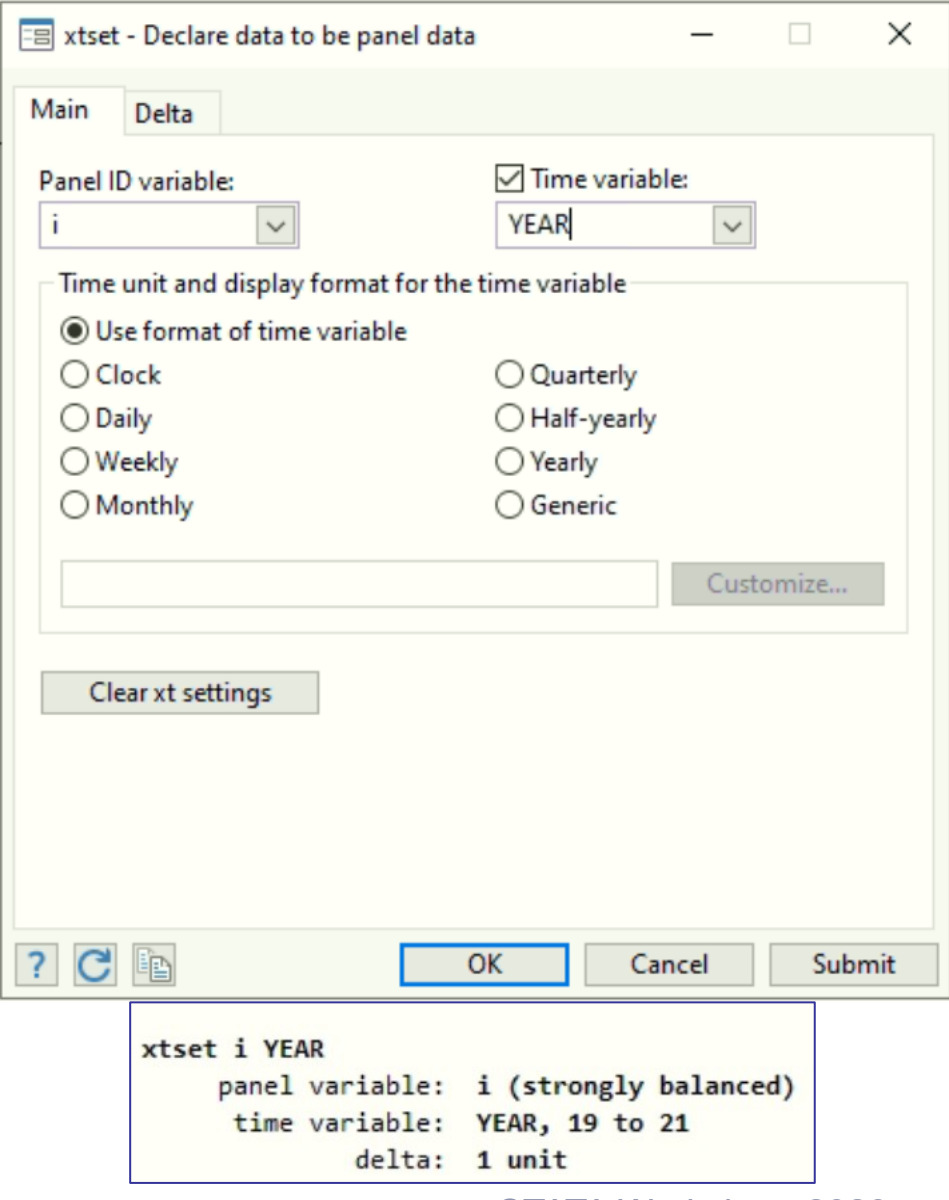

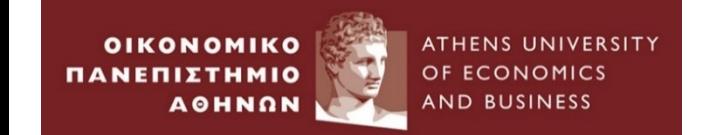

# **Classical Linear Regression Model Estimation**

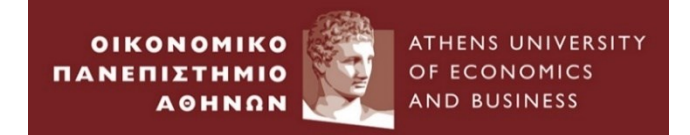

# **Empirical Example 5 :**

 *Simple Linear Regression*

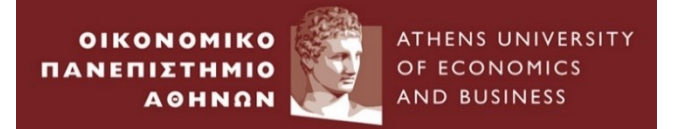

### Open the file SandPhedge.dta

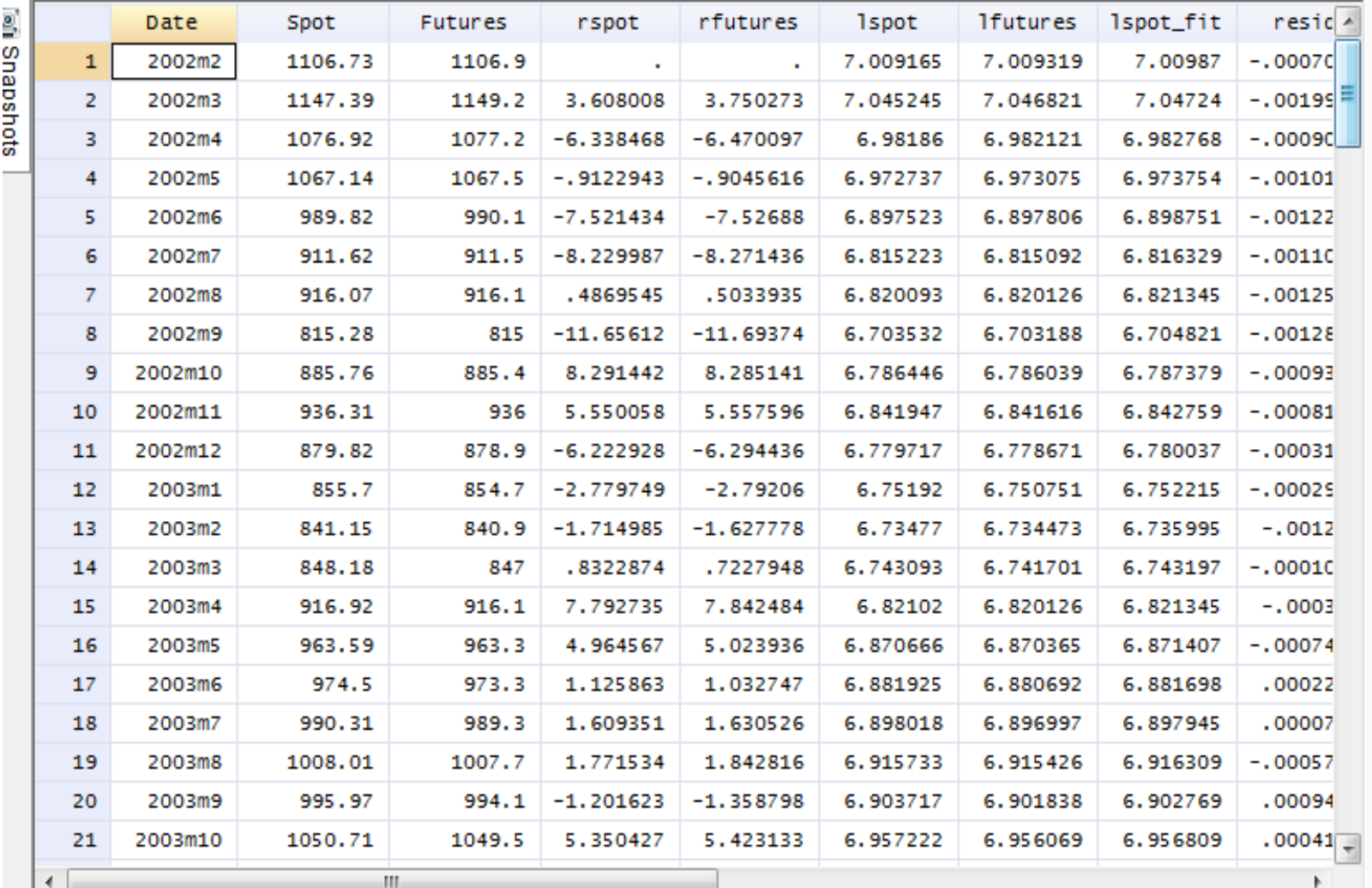

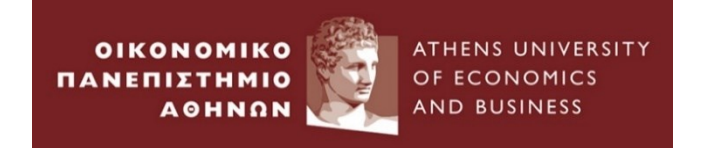

### Summary Statistics

### Use summarize in the command window

. summarize rspot rfutures

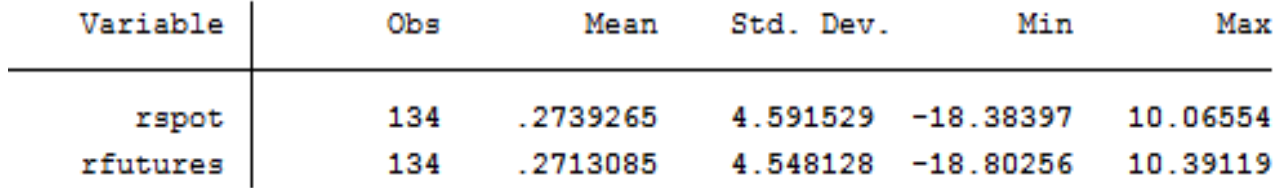

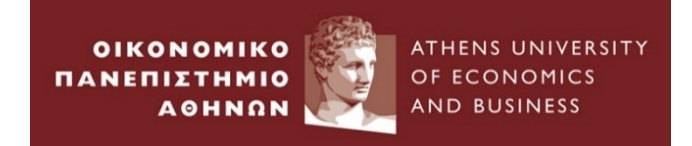

Go to Statistics  $\rightarrow$  Linear models and related  $\rightarrow$  Linear regression

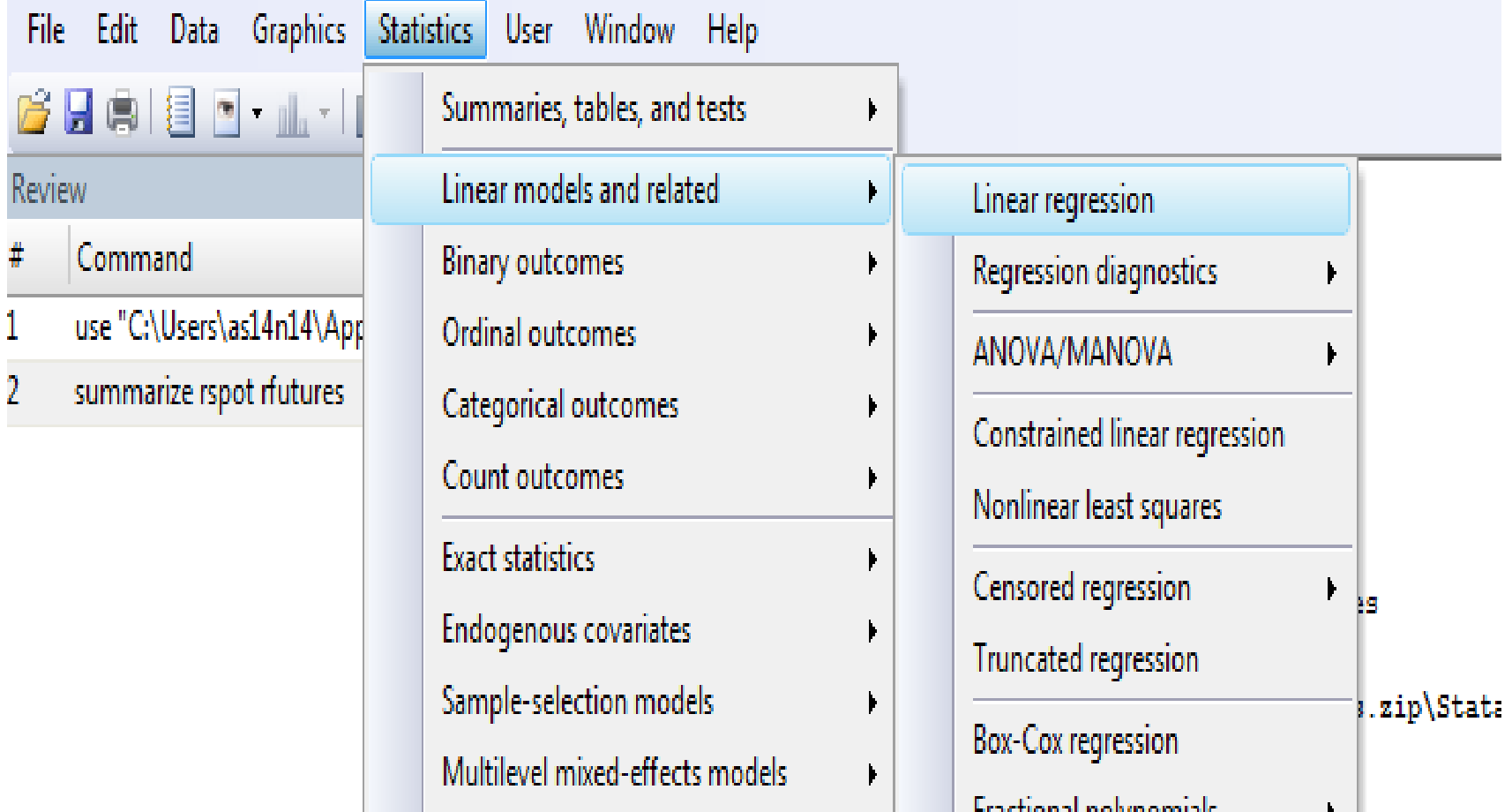

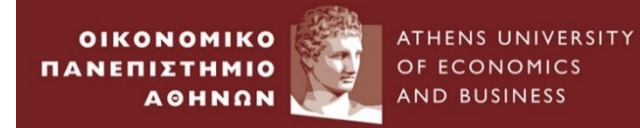

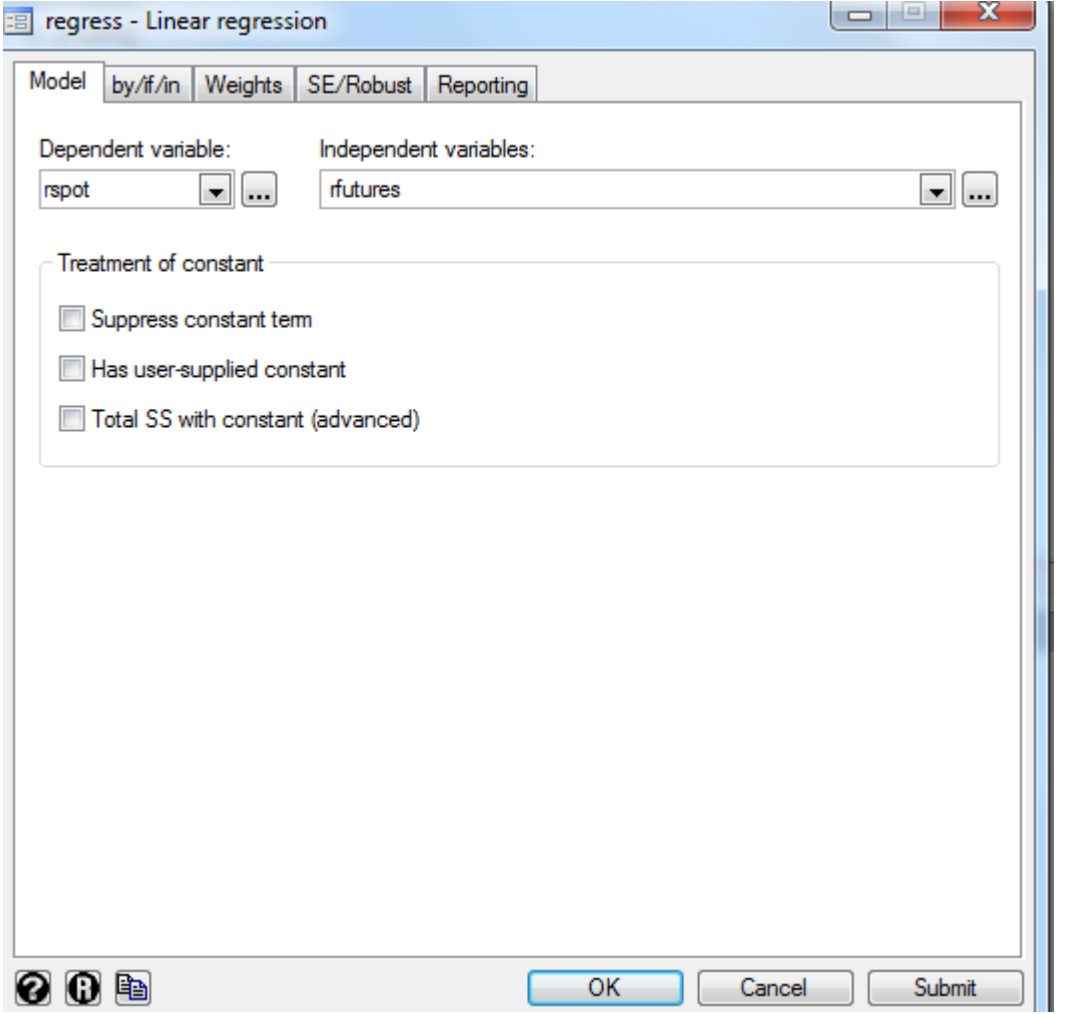

In the command window you can type

**Regress dependent variable independent variable**

regress rspot rfutures

ATHENS UNIVERSITY

OF ECONOMICS

**AND BUSINESS** 

**OIKONOMIKO** 

**AOHNON** 

ΠΑΝΕΠΙΣΤΗΜΙΟ

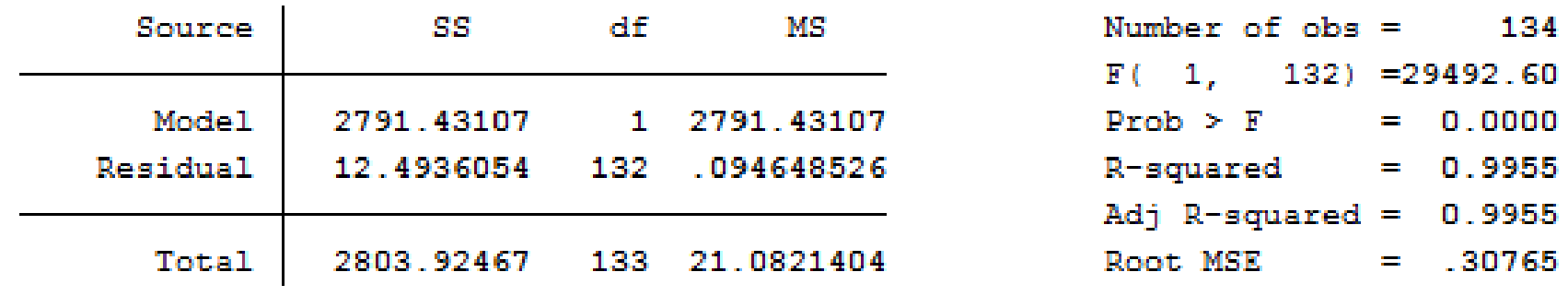

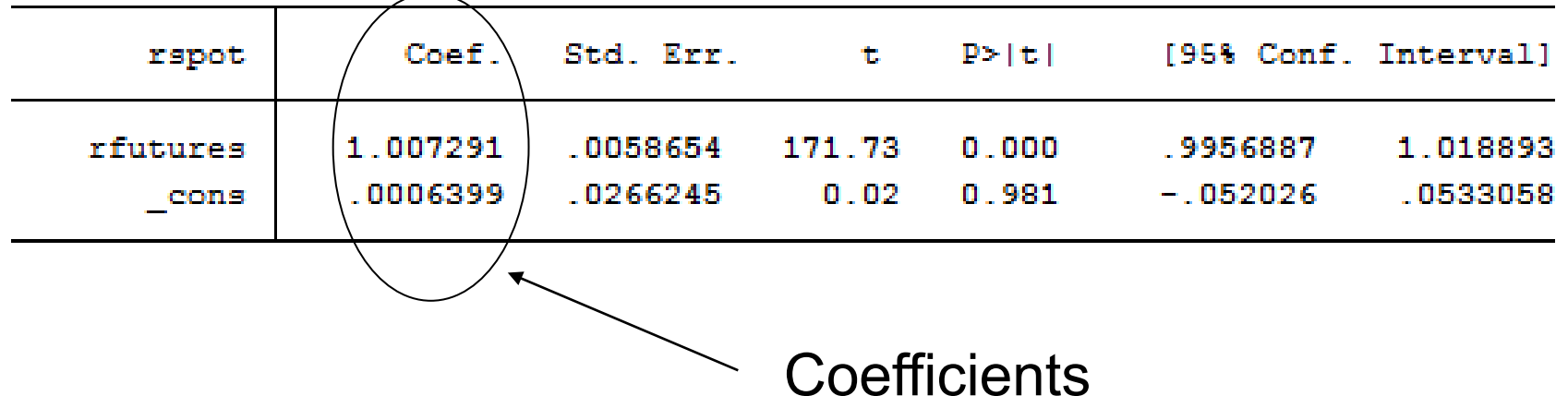

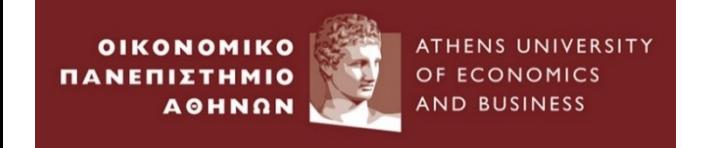

#### 1. Hypothesis Testing – Critical value approach

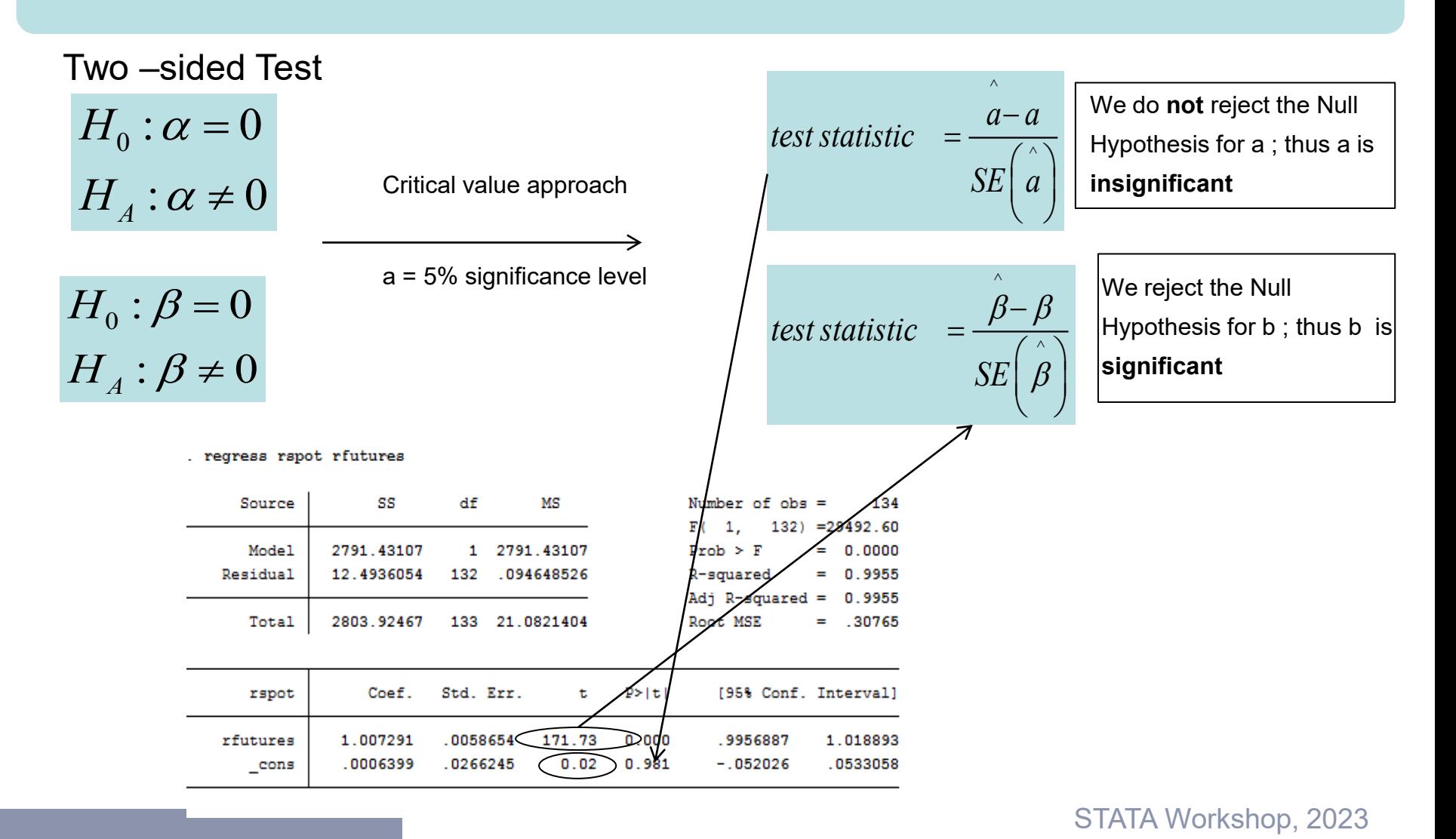

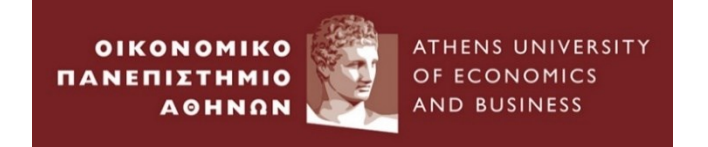

#### 2. Hypothesis Testing – Confidence interval approach

Confidence interval approach

a = 5% significance level

 $H_{_0}$  :  $\alpha$  =  $0$  $H_{_A}\!:\!\alpha\neq 0$  $H_0$ :  $\beta = 0$  $H_A$ :  $\beta \neq 0$ 

Two –sided Test

. regress rspot rfutures

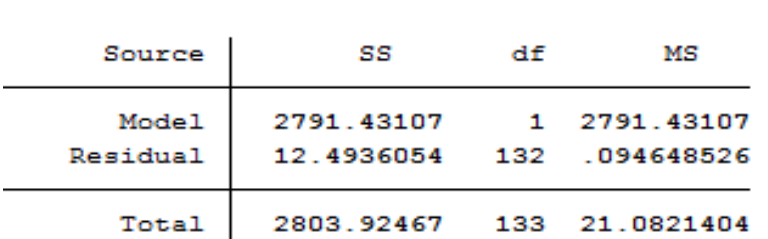

^ $\wedge$  $a \pm t_{crit} SE(a)$ 

 $\wedge$   $\wedge$  $\beta \pm t_{crit}$ SE<sup> $\dagger$ </sup>

Number of obs

 $1.$ 

(-0.052026,0.0533) We do **not** reject the Null Hypothesis for a ; thus a is **Insignificant,** since 0 lies within confidence interval

(0.995,1.01889) We reject the Null Hypothesis for b; thus b is **significant***,* since 0 does **not**  lie within confidence interval

134

 $0.000$ 

 $132$ ) = 29492.60

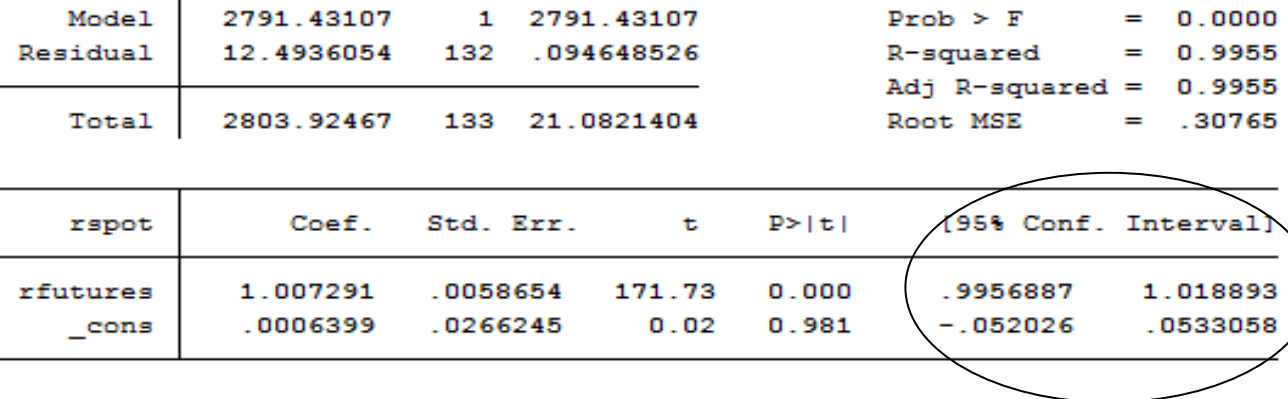

Workshop, 2023

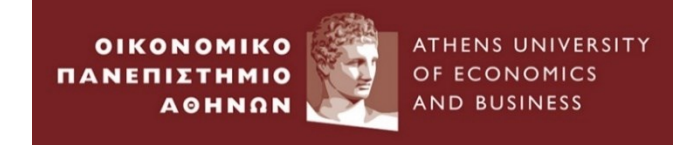

#### 3. Hypothesis Testing – p-value approach

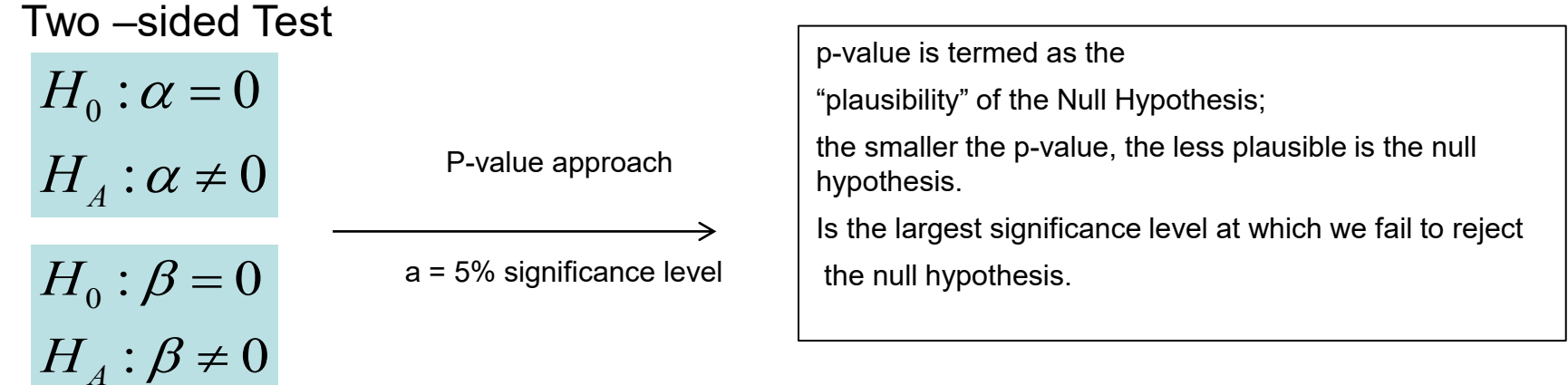

#### . regress rspot rfutures

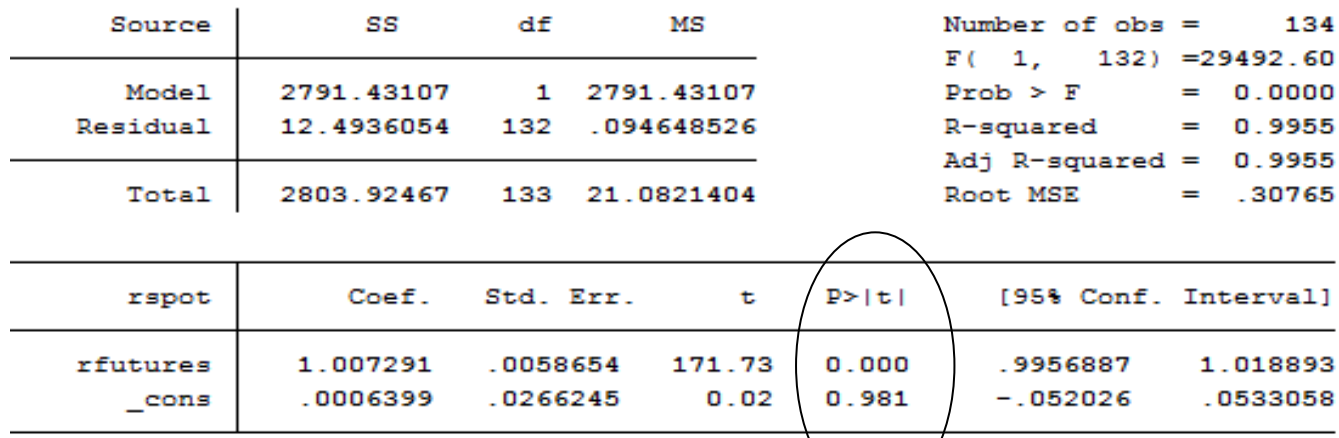

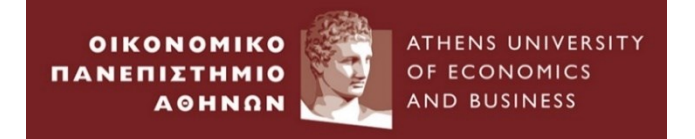

#### **Suppose now we want to test the null hypothesis that**

 $\beta_0$  :  $\beta$  = 1  $\beta \neq 1$ *H H*  $\beta$  $\beta$ =  $\neq$ 

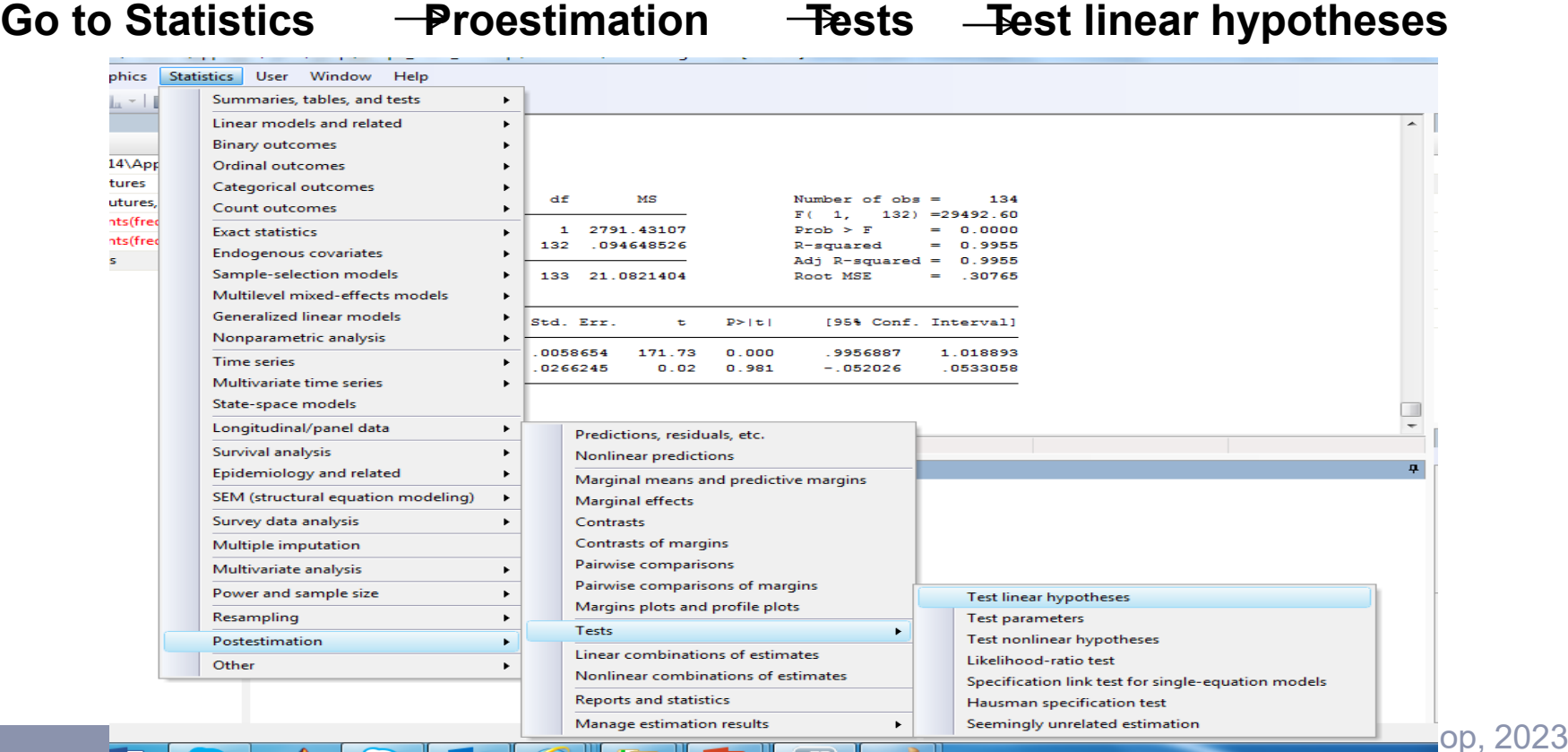

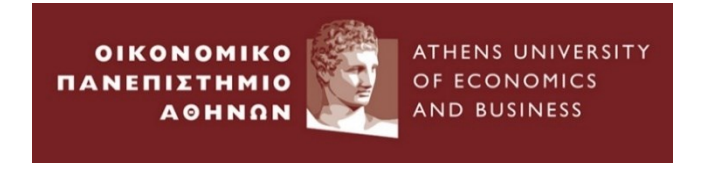

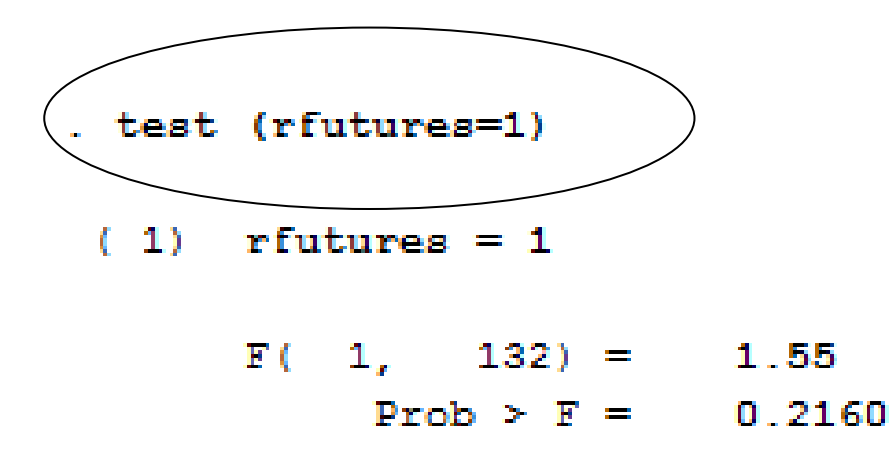

❑ F(1,132) : F-statistic with one restriction and T-k=134-2=132 ❑ We cannot reject the Null hypothesis since the p-value=0.2160>0.05

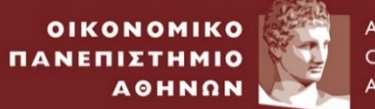

ATHENS UNIVERSITY OF ECONOMICS AND BUSINESS

## *Simple Linear Regression*

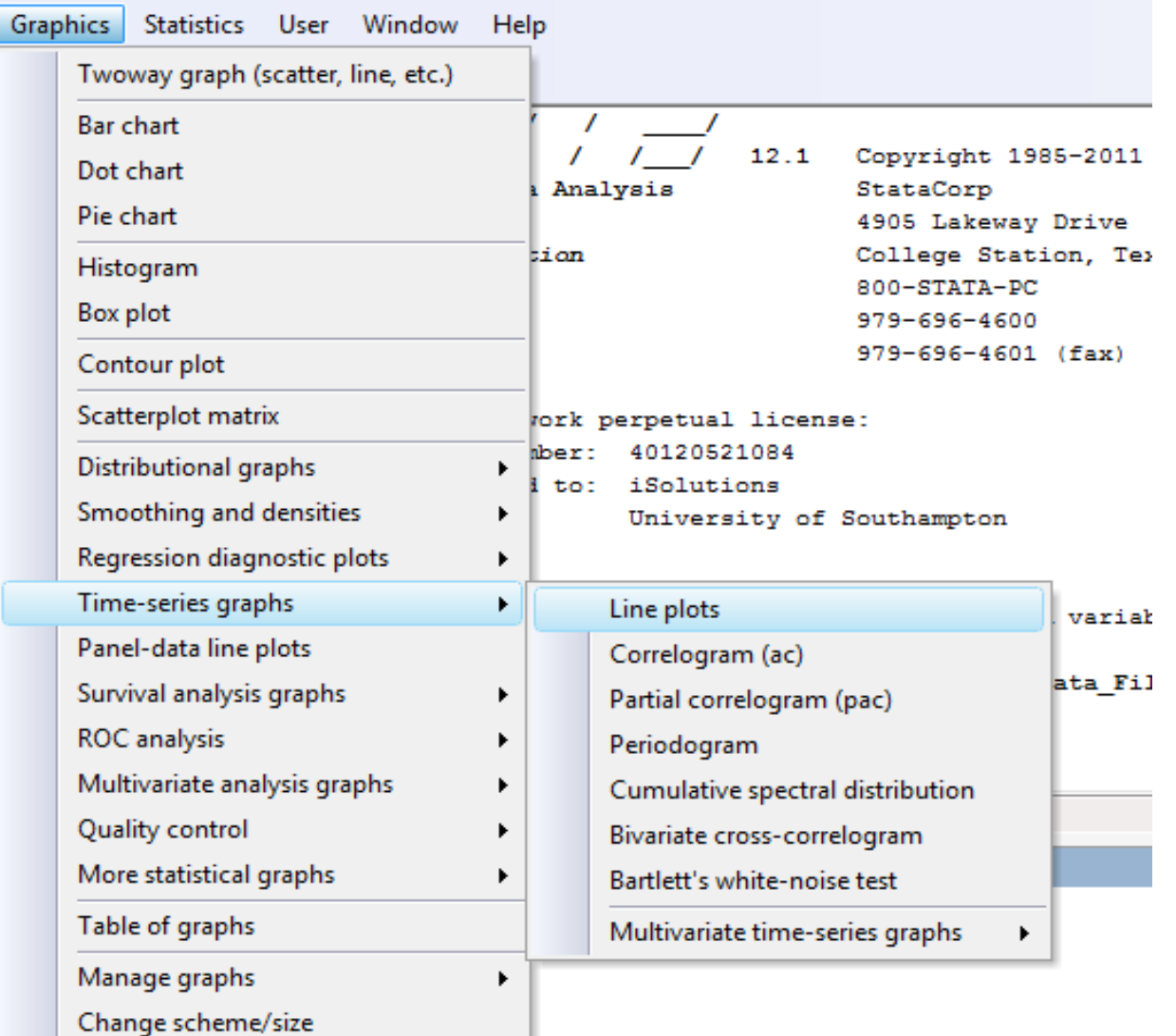

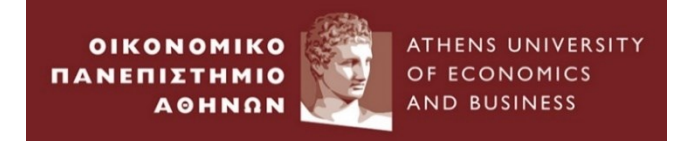

### ❑ Open capm.dta

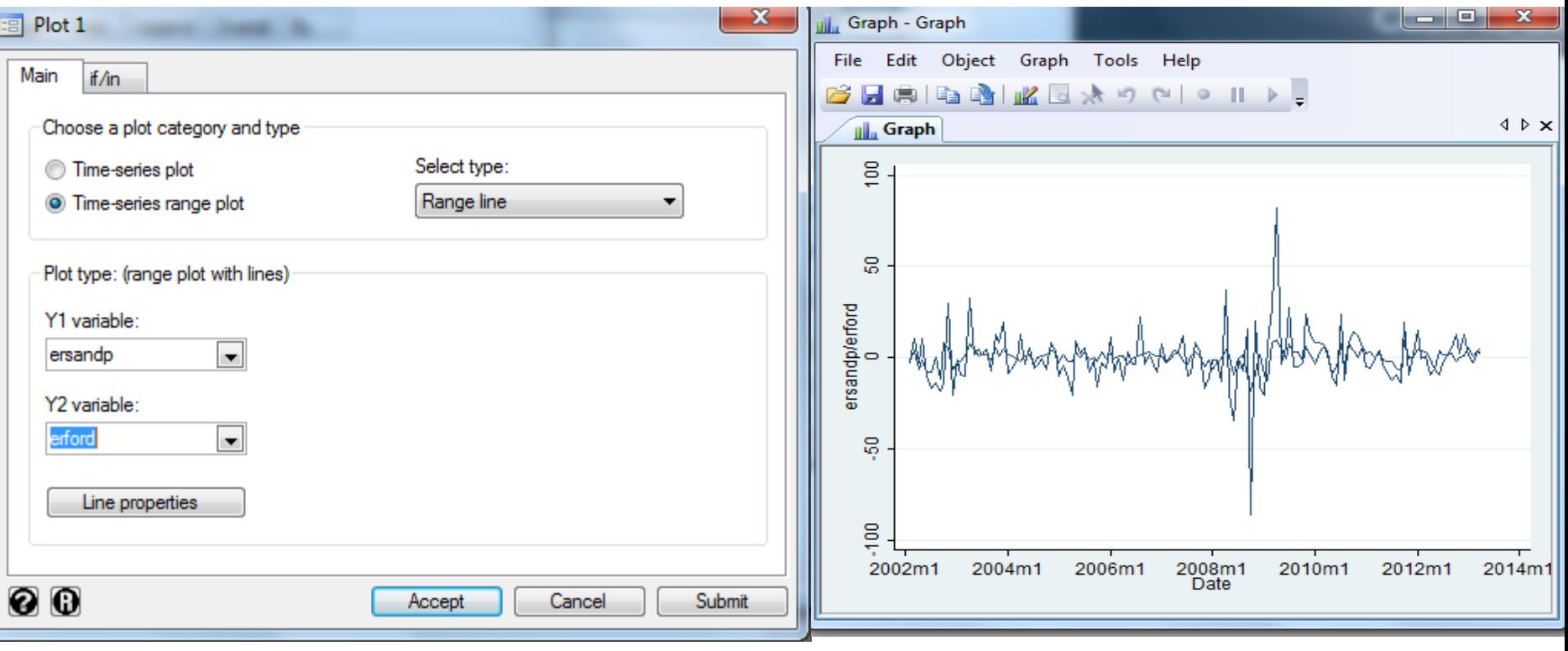

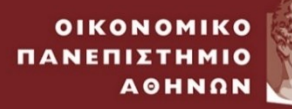

ATHENS UNIVERSITY OF ECONOMICS AND BUSINESS

## *Simple Linear Regression*

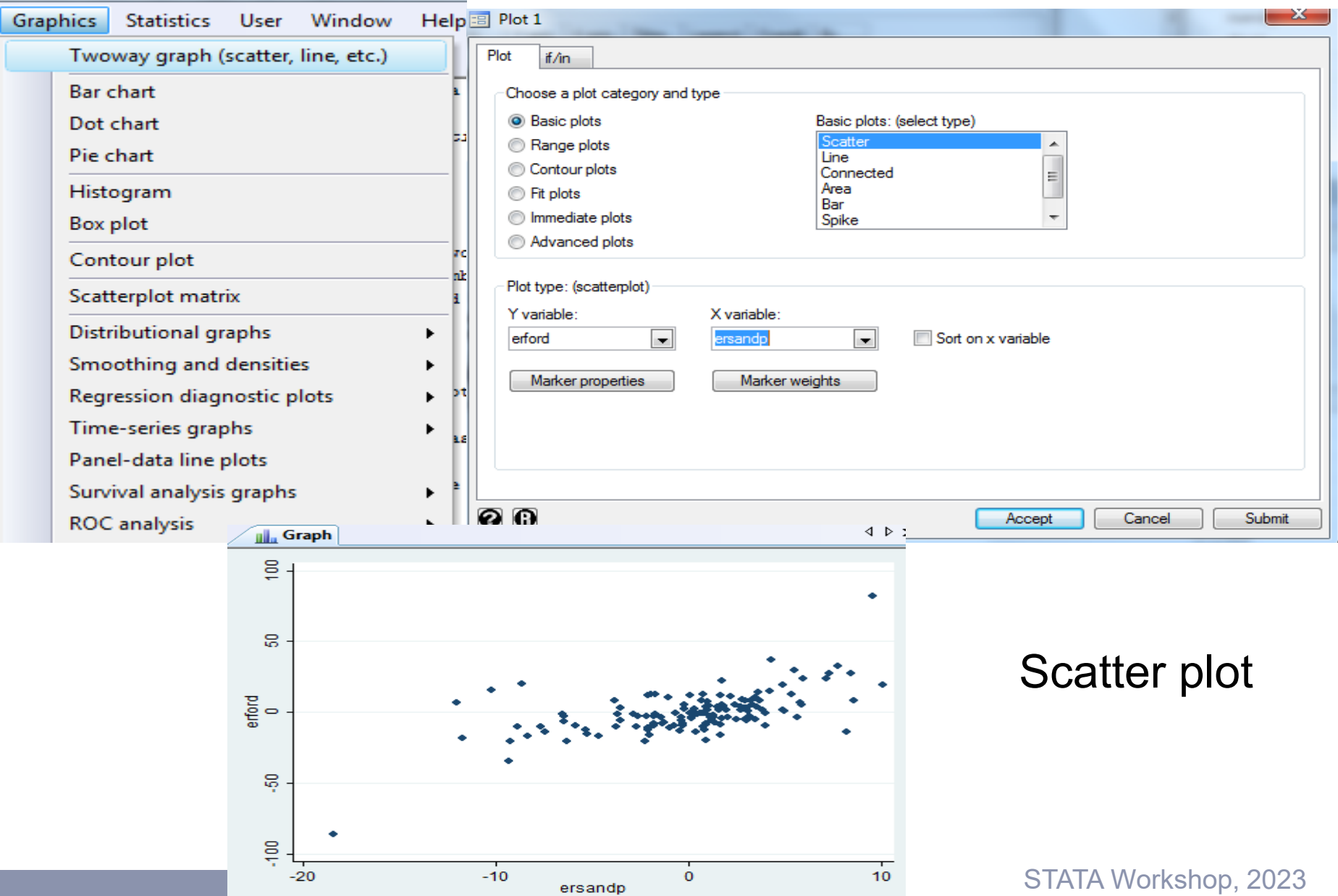

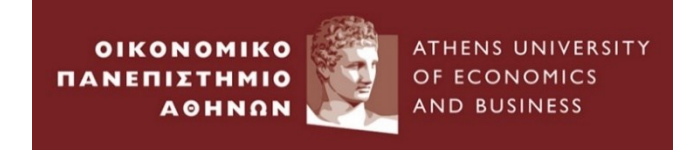

### ❑ Type in the command window **regress** erford ersandp

#### . regress erford ersandp

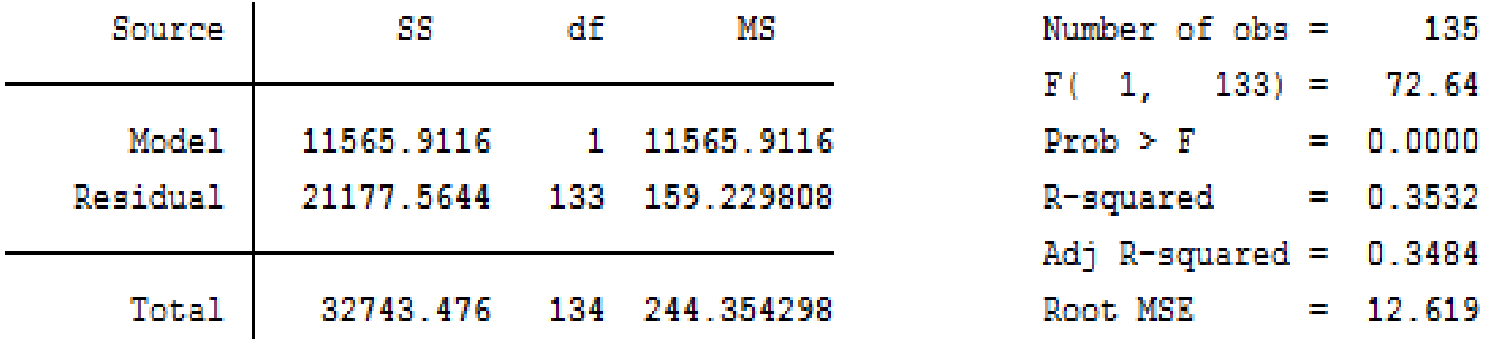

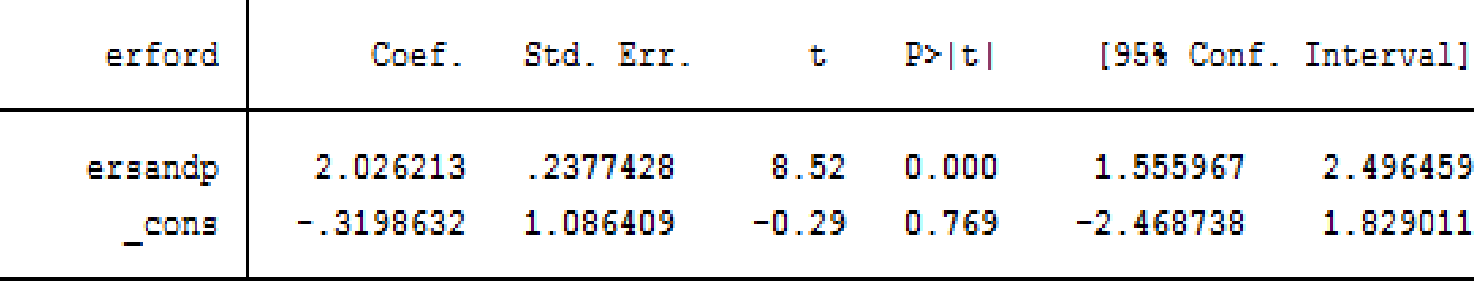

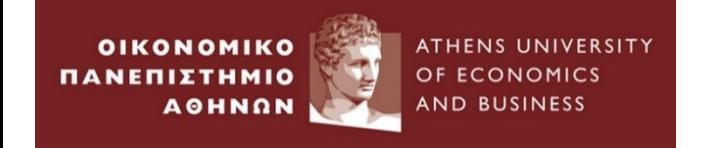

#### 1. Hypothesis Testing – Critical value approach

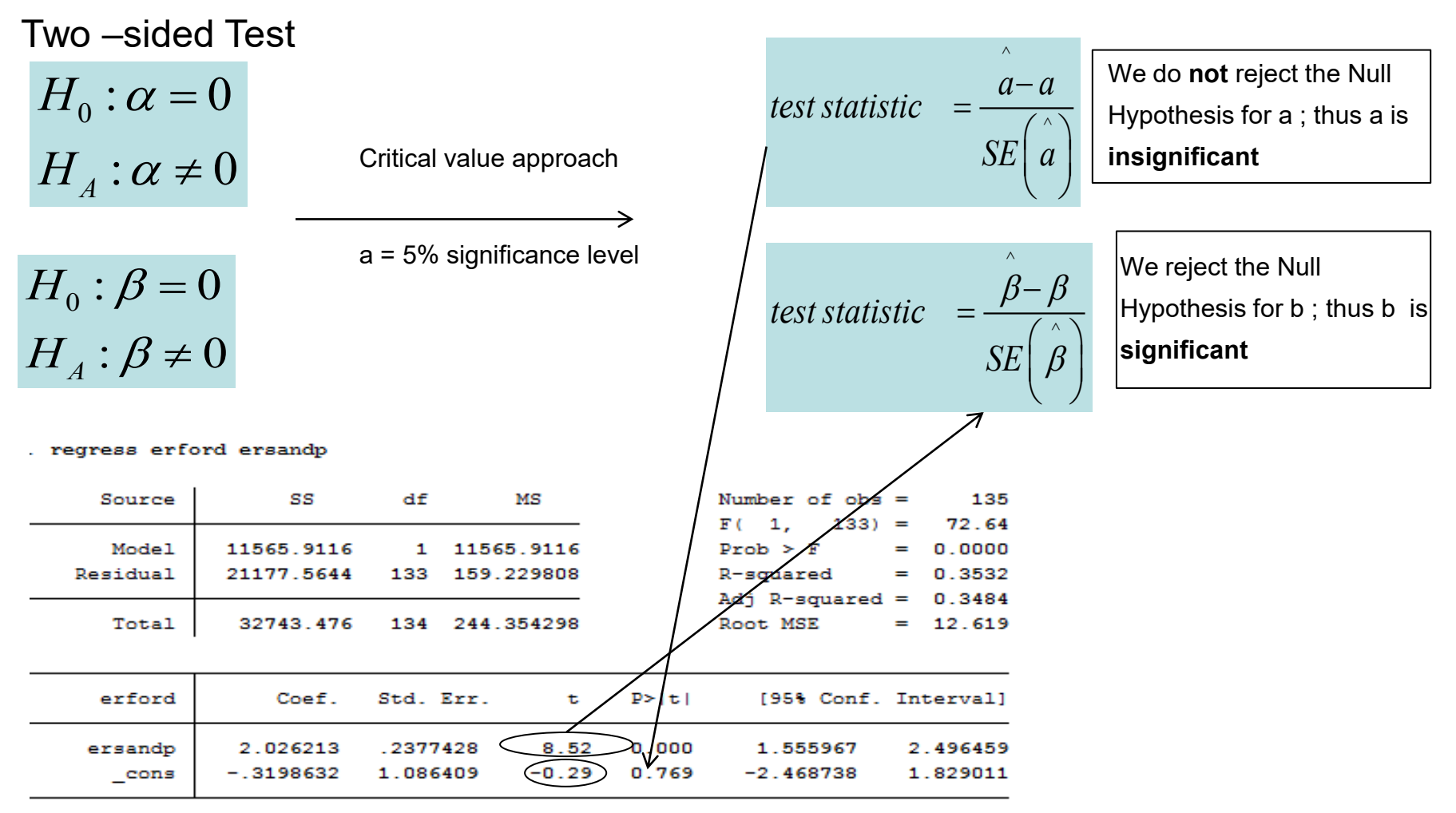

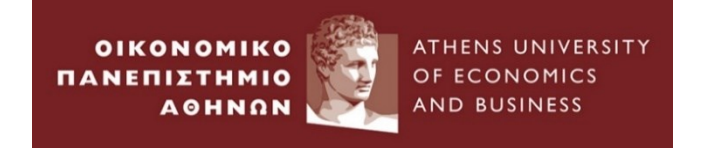

#### 2. Hypothesis Testing – Confidence interval approach

 $H_{_0}$  :  $\alpha$  =  $0$ Two –sided Test

$$
H_{A} : \alpha \neq 0
$$

 $\alpha_A: \alpha \neq 0$ 

Confidence interval approach a = 5% significance level

^ $\wedge$  $a \pm t_{crit} SE(a)$ 

 $\wedge$   $\wedge$  $\beta \pm t_{crit} SE$ 

(-0.052026,0.0533) We do **not** reject the Null Hypothesis for a ; thus a is **Insignificant,** since 0 lies within confidence interval

(0.995,1.01889) We reject the Null Hypothesis for b; thus b is **significant***,* since 0 does **not**  lie within confidence interval

```
H_0: \beta = 0H_A: \beta \neq 0
```
regress erford ersandp

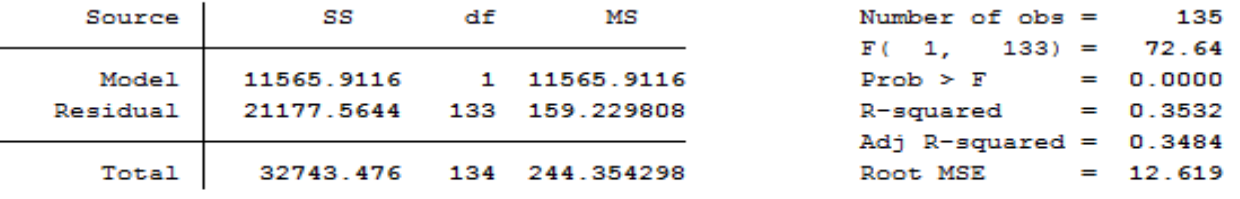

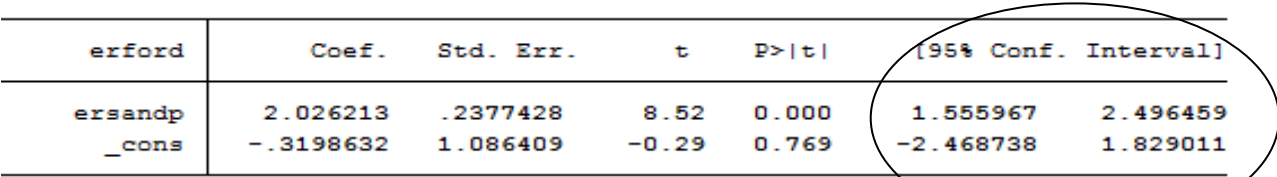

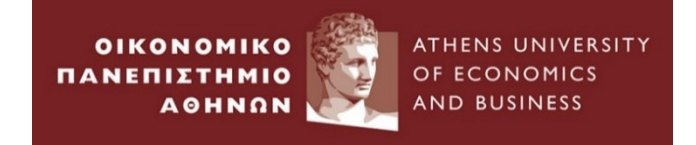

#### 3. Hypothesis Testing – p-value approach

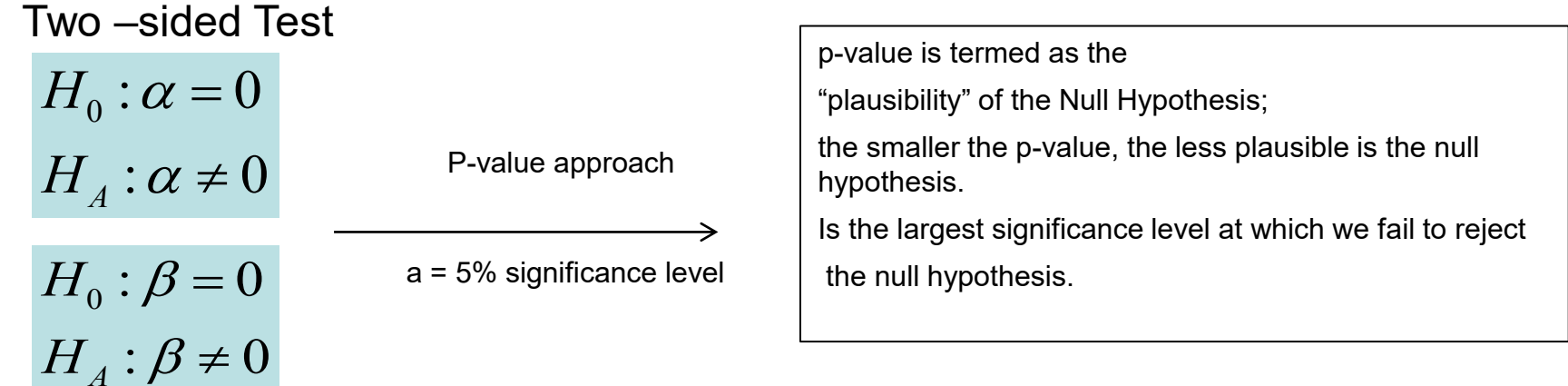

#### . regress erford ersandp

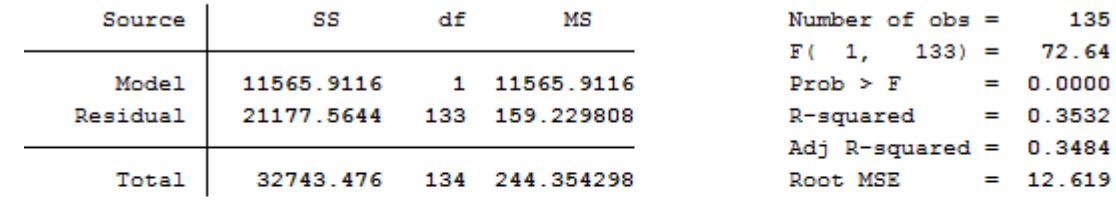

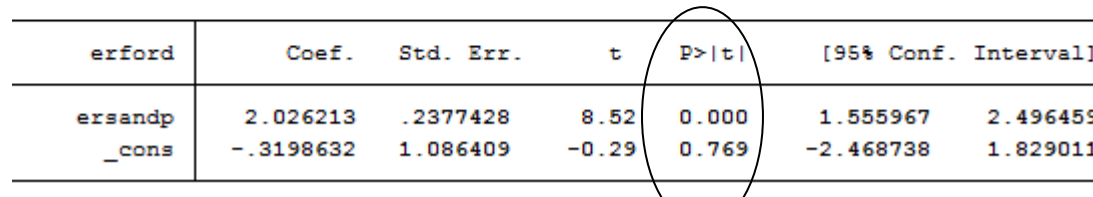

STATA Workshop, 2023

135

619

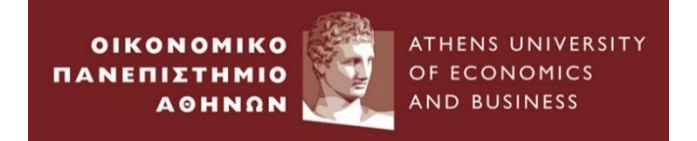

**Suppose now we want to test the null hypothesis that** 

 $H_{_0}$  :  $\beta$  = 1  $H_A$ :  $\beta \neq 1$ 

> test (ersandp=1)<br>(1) ersandp = 1  $F(1, 133) = 18.63$  $Prob > F = 0.0000$

 $\Box$  F(1,133) : F-statistic with one restriction and T-k=135-2=133

❑ We reject the Null hypothesis since the p-value=0.000

Sata manual on testing linear hypotheses after estimation: [www.stata.com/manuals/rtest.pdf](http://www.stata.com/manuals/rtest.pdf)

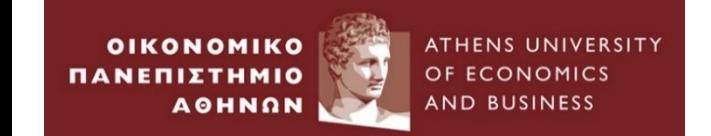

# **Empirical Example 6 :**

## *Multivariate Linear Regression*

### ❑ Open macro.dta

### ❑ Run the regression

. regress ermsoft ersand dprod dcredit dinflation dmoney dspread rterm

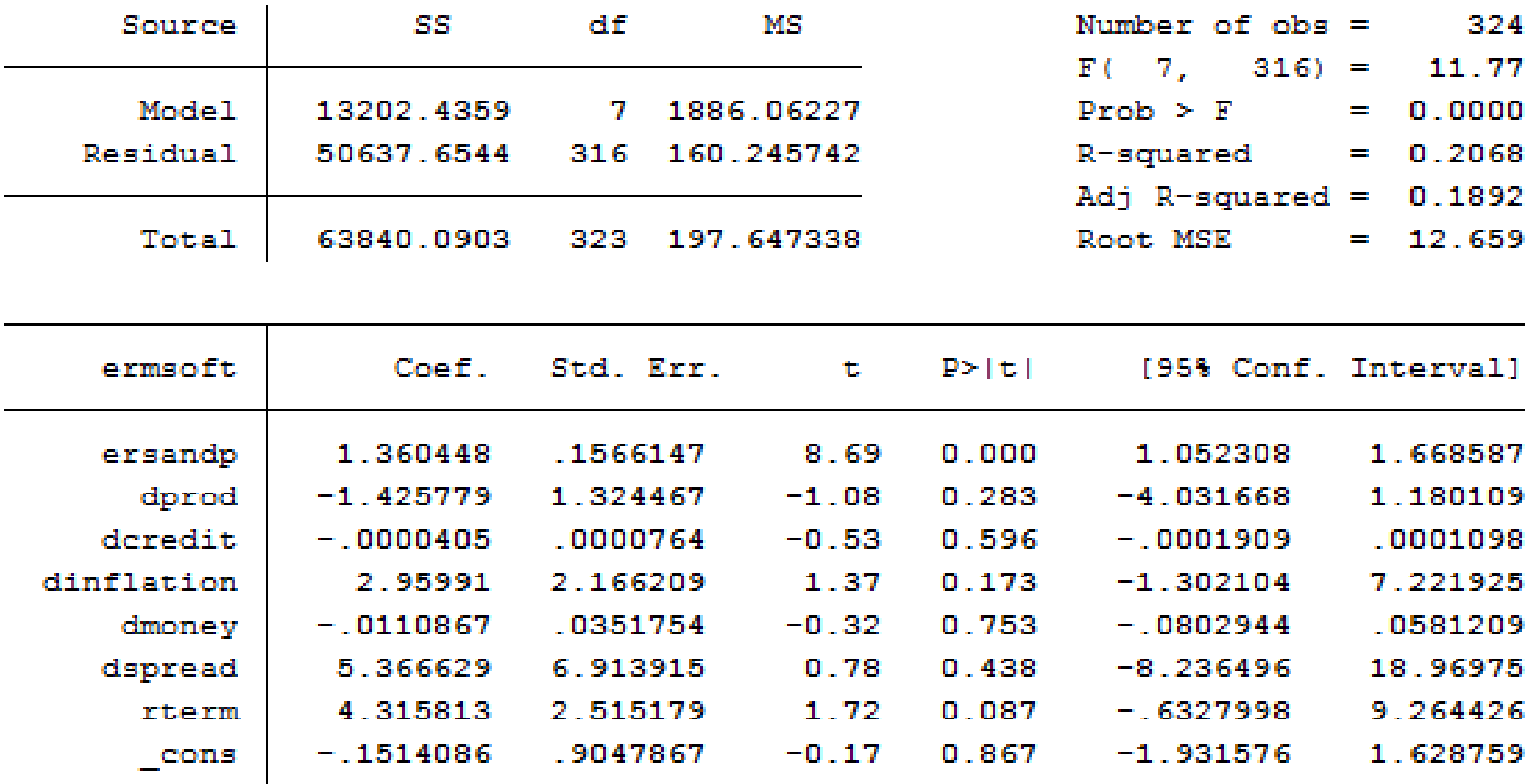
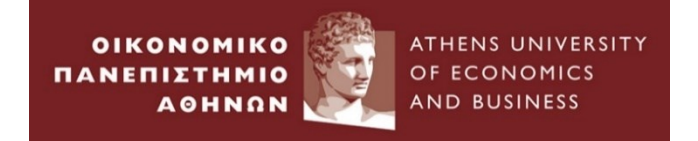

# *Multivariate Linear Regression*

#### 6. **Testing Multiple Hypothesis : The F- test**

The t-test was used to test single- hypothesis (one coefficient hypothesis) For more than one parameter hypothesis we use F - statistic

$$
t-statistic = \frac{RRSS - URSS}{URSS} \times \frac{T-k}{m} \square F(m, T-k)
$$

$$
Z \square t_{T-k}
$$
  

$$
Z^2 \square t_{T-k}^2 \square F(1, T-k)
$$

•URSS: Residual sum of squares from unrestricted regression

•RRSS : Residual sum of squares from restricted regression

- •m : number of restrictions
- •T : number of observations
- •k : number of regressors in unrestricted regression

Reject the Null when  $\;\;F \succ t_{crit}$ 

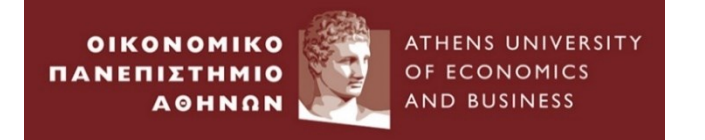

Test whether *dprod dcredit dinflation dmoney dspread* are jointly zero using F-test

 $T_1$   $T_2$   $T_3$   $T_4$   $T_5$   $T_6$   $T_7$   $T_8$   $T_9$   $T_9$   $T_9$   $T_9$   $T_9$   $T_9$   $T_9$   $T_9$   $T_9$   $T_9$   $T_9$   $T_9$   $T_9$   $T_9$   $T_9$   $T_9$   $T_9$   $T_9$   $T_9$   $T_9$   $T_9$   $T_9$   $T_9$   $T_9$   $T_9$   $T_9$   $T_9$   $T_9$   $T_9$  $H_{_A}$ :  $\beta_{_2} \neq 0$ or  $\beta_{_3} \neq 0$ or  $\beta_{_4} \neq 0$ or  $\beta_{_5} \neq 0$ or  $\beta_{_6} \neq 0$  $H_0$ :  $\beta_2 = 0$  and  $\beta_3 = 0$  and  $\beta_4 = 0$  and  $\beta_5 = 0$  and  $\beta_6 = 0$ 

- 
- 
- 
- 

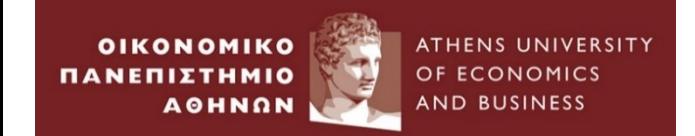

# **STATA Workshop II**

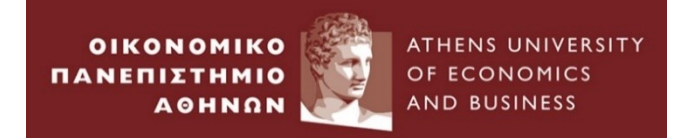

# **Agenda (1)**

### **I. Testing for heteroskedasticity**

➢Wald Test

➢Breusch-Pagan- Godfrey Test

- **II. Testing for serial correlation**
- ➢ Durbin- Watson Test
- ➢Breusch-Godfrey Test

**III. Testing for non normality**

➢Jarque – Bera Test

➢Dummies

### **IV. Testing for multicollinearity**

➢Correlation Matrix

➢Add/Remove of Explanatory variable

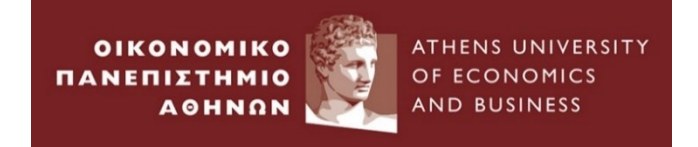

## **Agenda (2)**

### **V. Testing for linear relationship between Y and X**

### ➢Ramsey RESET Test

### **VI. Univariate Time Series Modelling of US Home Prices**

➢Autoregressive Process (AR) ➢Moving Average Process (MA)

➢ARMA model

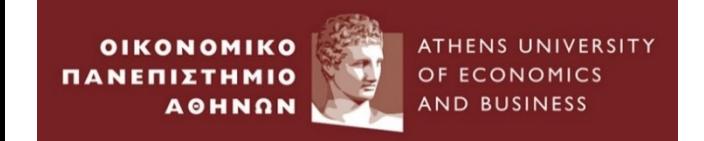

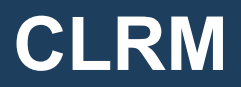

### Assumptions underlying the CLR model

 $E(u_t)$ =0 The errors have zero mean (Mean Independence) var( $u_t$ )= $\sigma^2$  The variance of the errors is constant (Homoskedasticity)  $cov(u_i, u_j)=0$  The errors are linearly independent of one other  $\text{cov}(u_{t, X_{t}})=0$  There is no relationship between the error and the corresponding variate x 2 cov( $u_i$ , $u_j$ )=0 The errors are linearly independent of one other<br>ov( $u_i$ , $x_i$ )=0 There is no relationship between the error and the corresponding variate x<br> $u_i \Box N(0, \sigma^2)$  The errors are normally distributed (Normality)

**Violation of one of the above assumptions may lead to** 

- 1. Biased coefficient estimates
- 2. Biased standard errors
- 3. Inappropriate distributions

Thus, we need to test and solve for these violations

### The tests that detect any violation are based on the calculation of test statistic

## LM test

OF ECONOMICS

**AND BUSINESS** 

**OIKONOMIKO** 

**AOHNON** 

ΠΑΝΕΠΙΣΤΗΜΙΟ

- Chi-squared distribution
- df equal to the number of restrictions

## Wald Test

- F-distribution
- df equal to  $(m, T k)$

$$
\frac{\chi^2(m)}{m} \Box^A F(m,T-k)
$$

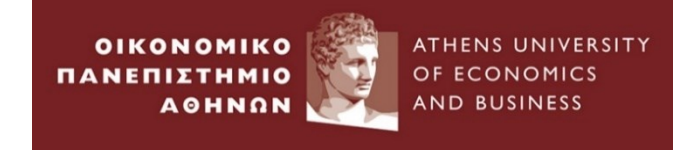

 $E(u_t)$ =0 The errors have zero mean (Mean Independence)

- •If we include a constant term in the regression equation, this assumption **will never be** violated.
- •If financial theory suggest a model **without** intercept then
- a. R-squared may be negative (the sample average of y explains more of the variation in y than the explanatory variables x ).
- b. Severe biases in slope coefficients.

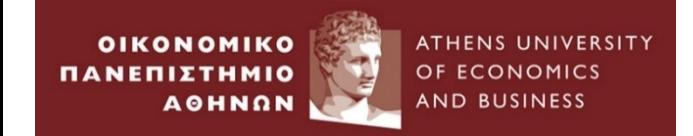

# **Testing for Heteroskedasticity**

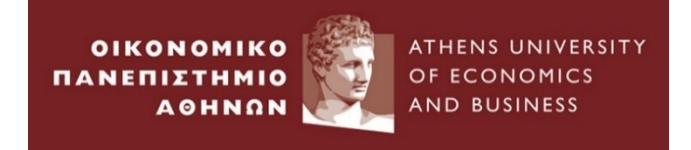

var( $u_t$ )= $\sigma^2$  The variance of the errors is constant (Homoskedasticity)

•You can plot the residuals with an explanatory variable; however, it is difficult to detect the presence or not of heteroskedasticity, since we do not know the form of the latter.

Thus, we use a number of tests that detect heteroskedasticity *here in STATA: White Test*

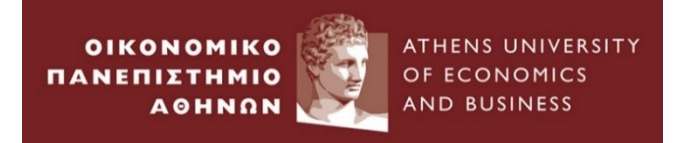

### ❑ Load macro.dta

. regress ermsoft ersand dprod dcredit dinflation dmoney dspread rterm

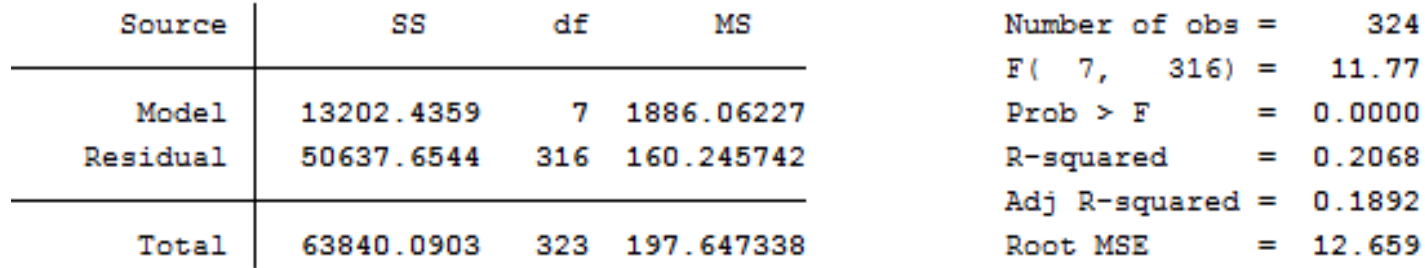

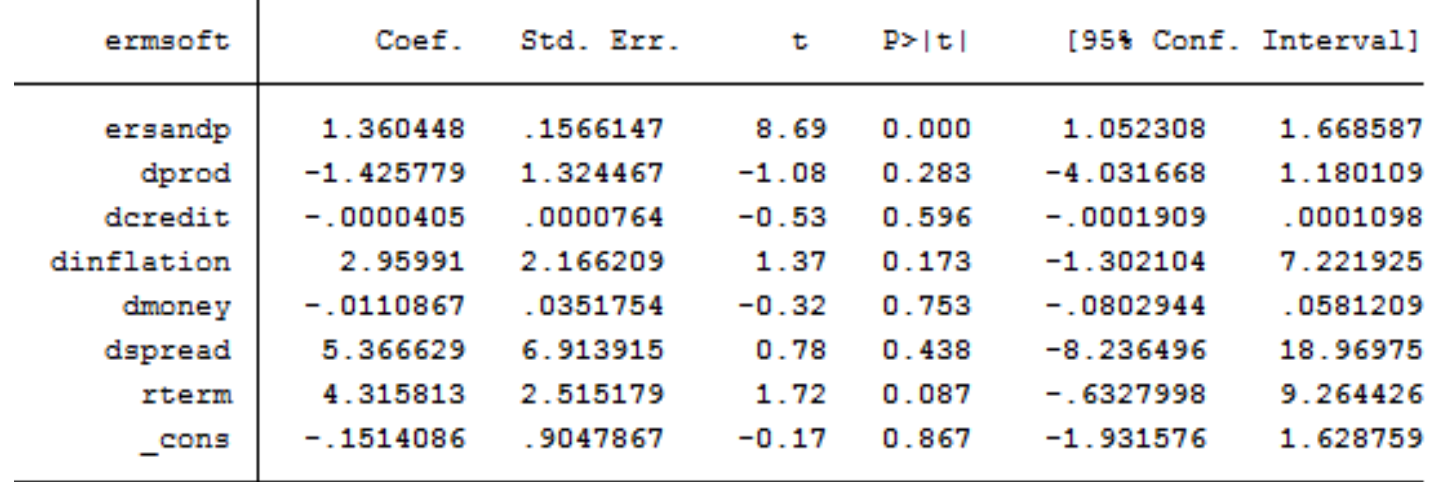

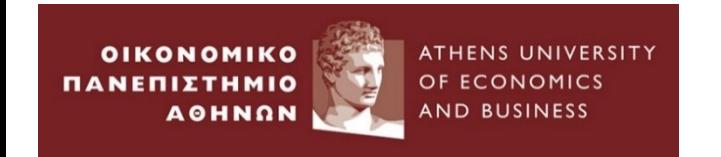

Graphical Illustration of possible heteroskedasticity

### In the command window write

## **twoway (tsline resid)**

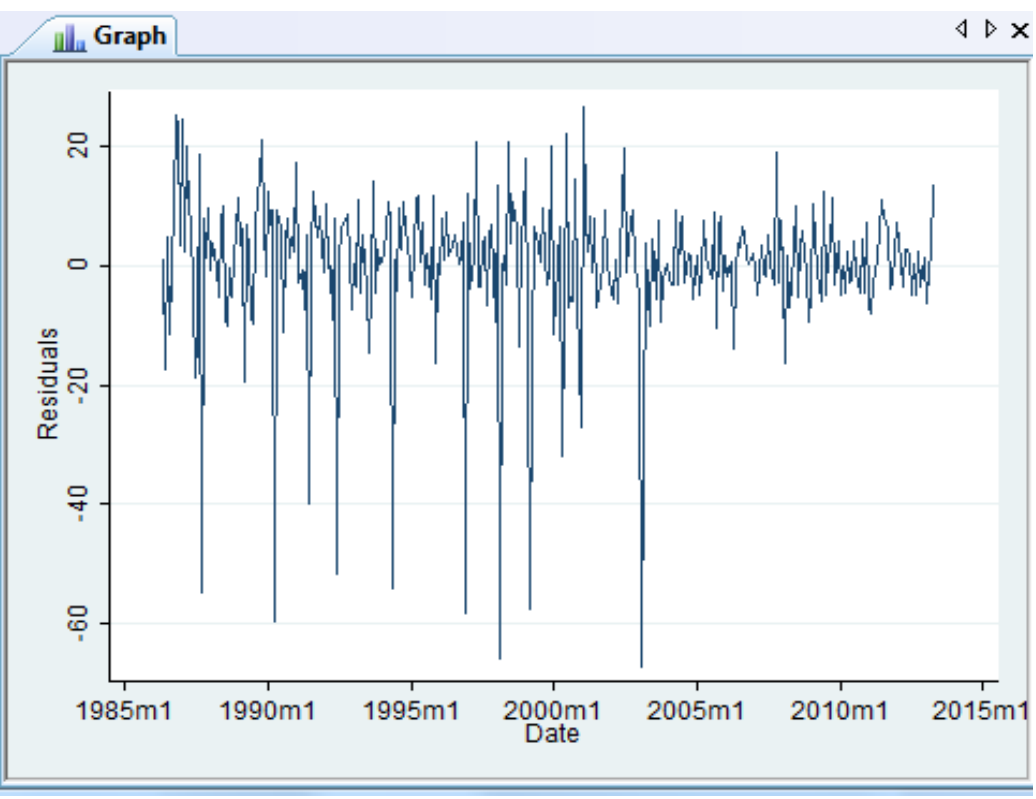

If the residuals of the regression have systematically changing variability over the sample, that is a sign of heteroskedasticity

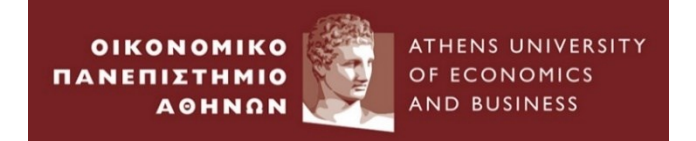

. estat imtest, white

White's test for Ho: homoskedasticity against Ha: unrestricted heteroskedasticity

> chi2(35) =  $11.12$  $Prob > chi2 = 1.0000$

Cameron & Trivedi's decomposition of IM-test

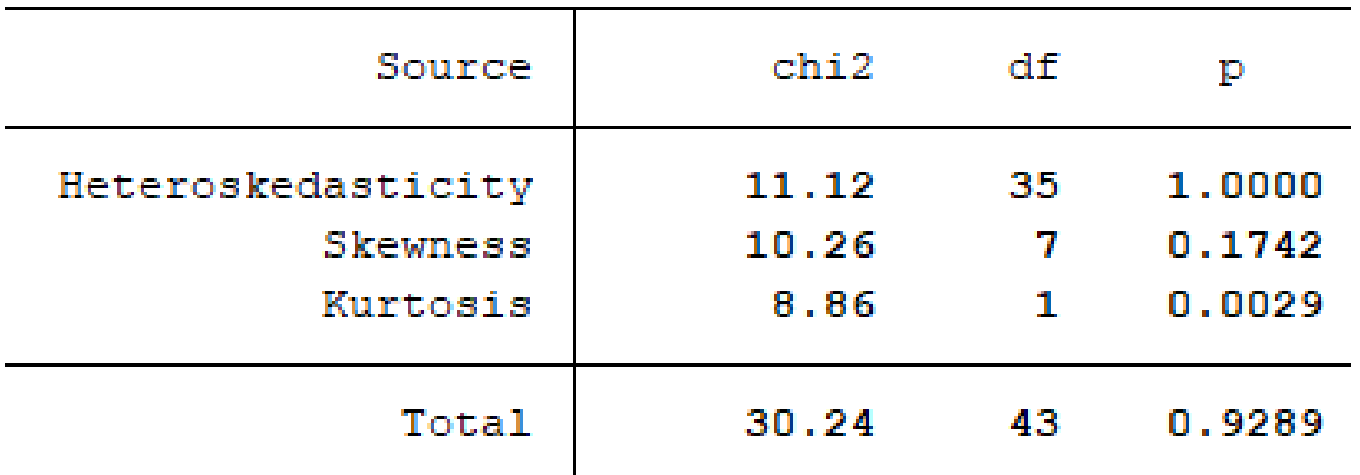

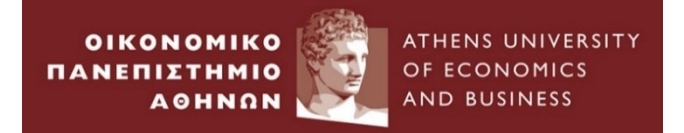

## **Correcting for heteroskedasticity**

### White standard errors

. regress ermsoft ersand dprod dcredit dinflation dmoney dspread rterm, vce (robust)

Linear regression

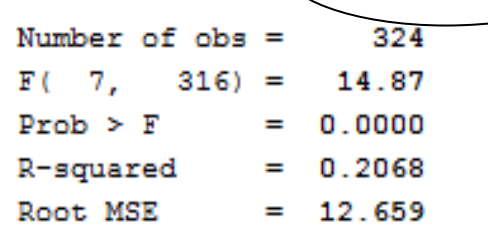

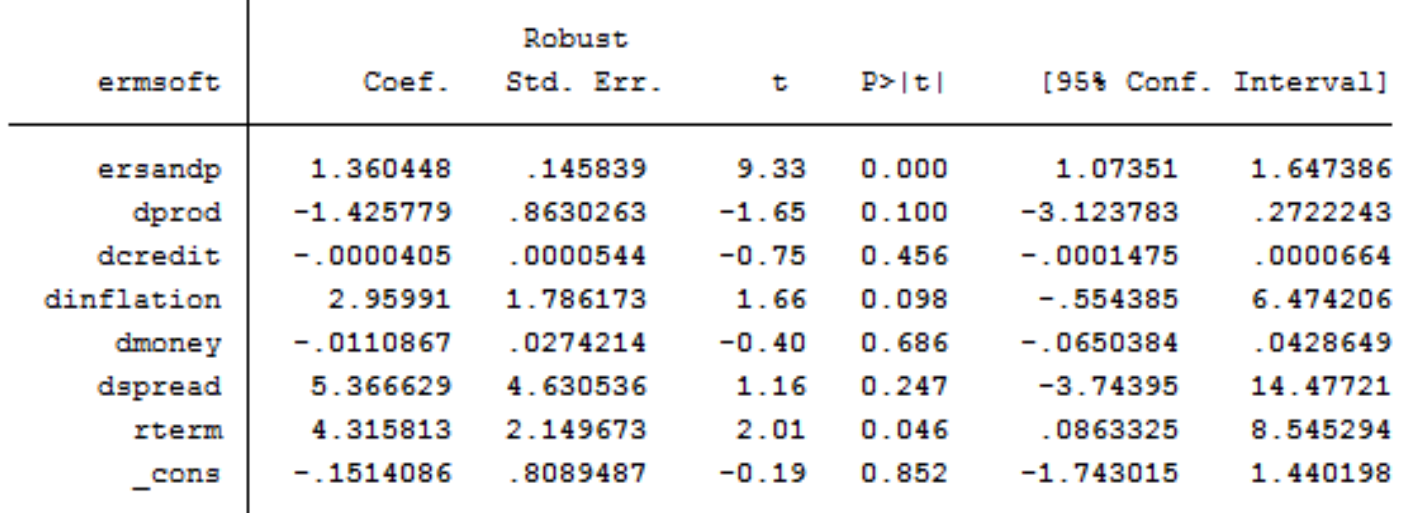

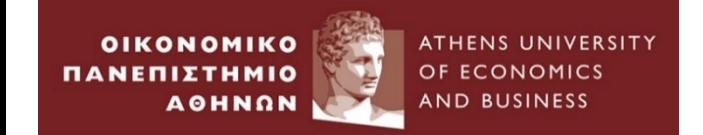

# **Testing for Serial Correlation/Autocorrelation**

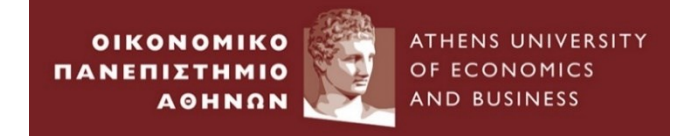

 $cov(u_i, u_j)=0$  The errors are linearly independent of one other

•Errors are uncorrelated with one another

•If errors are not uncorrelated with one another, it would be stated

that they are *autocorrelated or serially correlated.* 

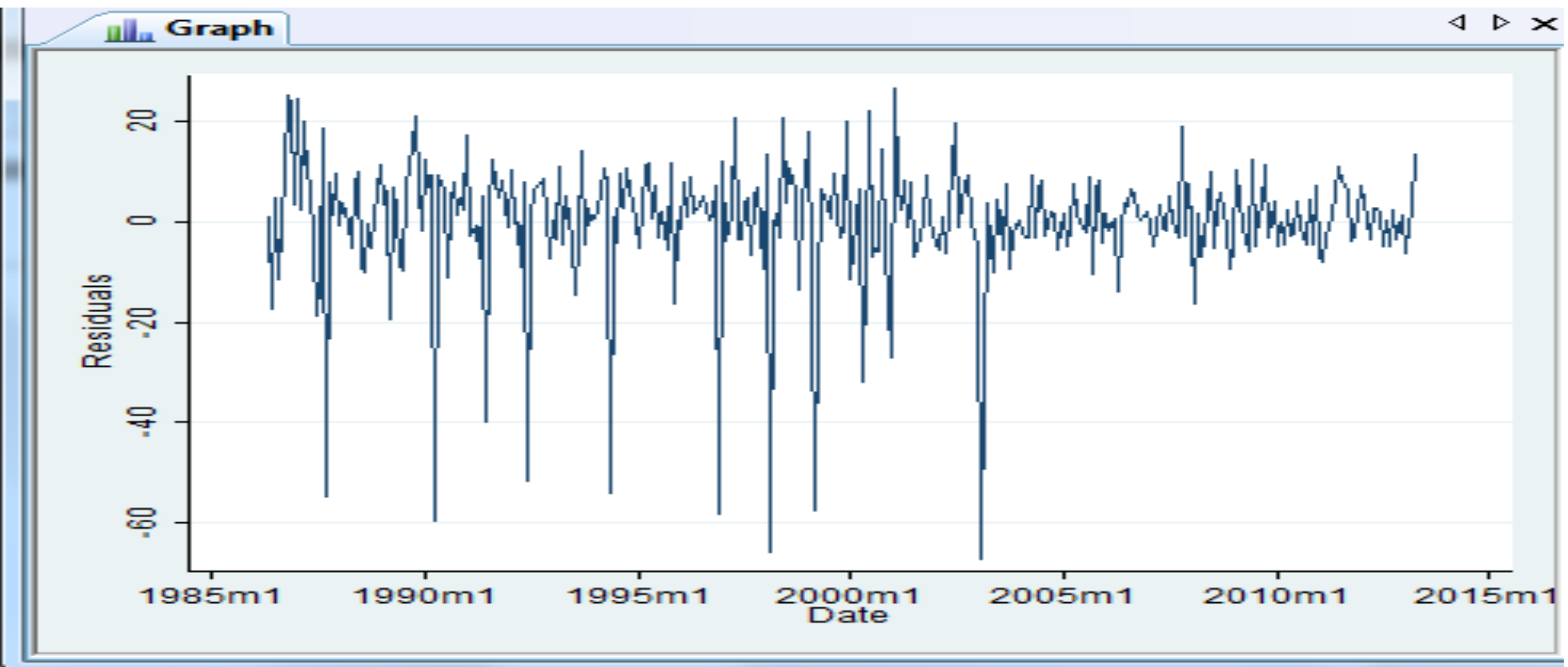

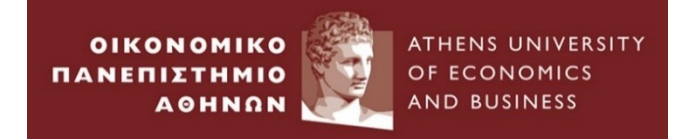

# **Testing for serial correlation**

#### **How detect autocorrelation??**

From the estimation output a simple test is Durbin –Watson Test

. estat dwatson

Durbin-Watson d-statistic  $(8, 324) = 2.165384$ 

 $DW \approx 2(1-\rho)$ 

The Durbin- Watson

test statistic is 2.19, close to 2

Durbin – Watson(DW) is a test for **first order autocorrelation**.(tests the relationship between an error and its immediately previous value).

 $u_t = \rho u_{t-1} + v_t$  $H_0: \rho = 0$ (No Autocorrelation)  $H_A$ :  $\rho \neq 0$ (Autocorrelation)

#### **Conditions for DW to be a valid Test**

- Existence of a constant term.
- 2. Non –stochastic regressors.
- **3. No** lags of dependent variable.

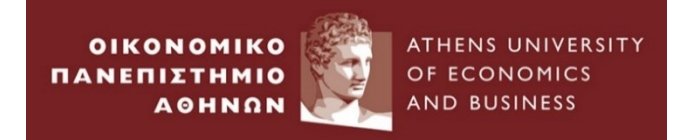

# **Testing for serial correlation**

Another more robust test than DW is **Breush – Godfrey Test**

. estat bgodfrey, lags (12)

#### Breusch-Godfrey LM test for autocorrelation

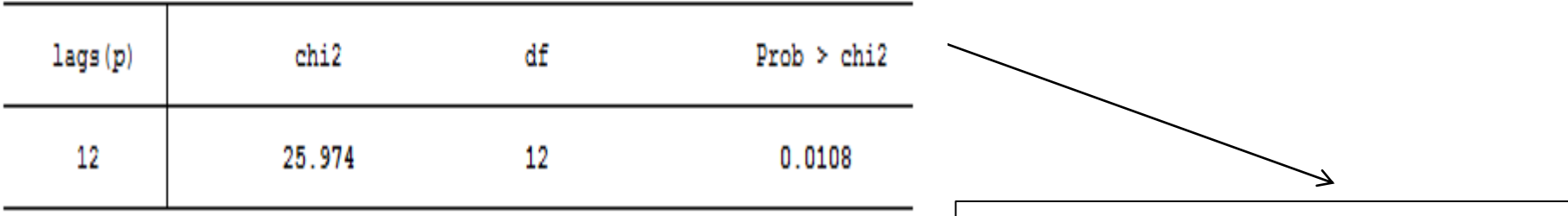

HO: no serial correlation

Specify the number of lags equal to12. There is no an obvious answer to this, you can experiment on a range of number. You can relate the number of lags with the frequency of your data. (for monthly data use 12, for quarterly data 4, etc)

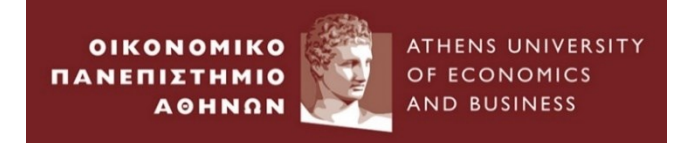

#### **Newey & West** for both *heteroskedasticity and autocorrelation*

 $m(T) = floor[4(T/100)^{2/9}]$ .

. newey ermsoft ersand dprod dcredit dinflation dmoney dspread rterm, lag(5)

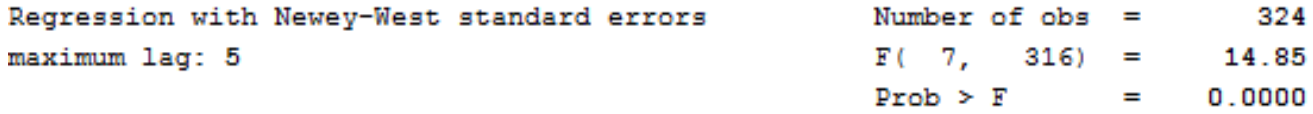

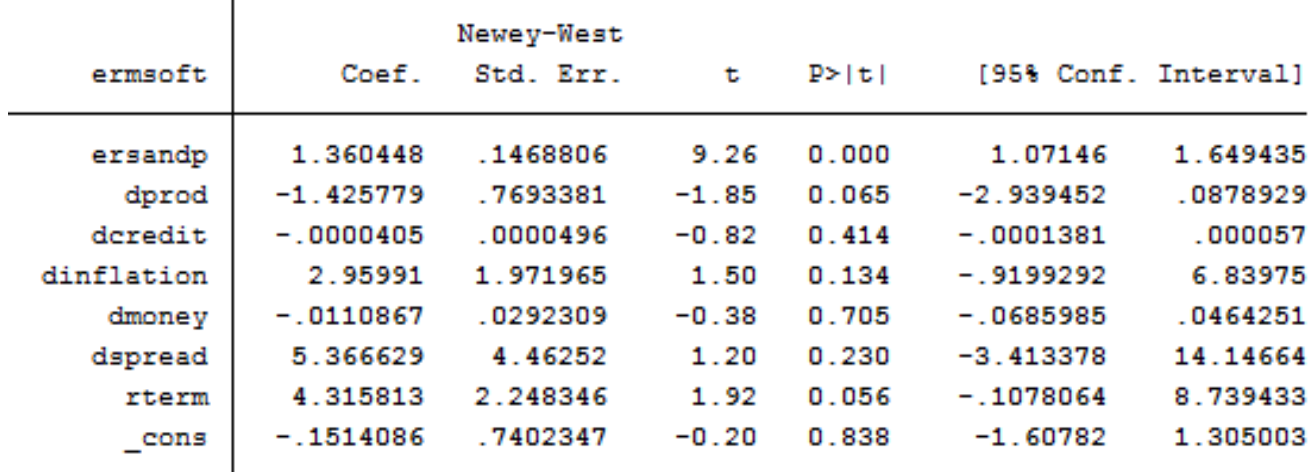

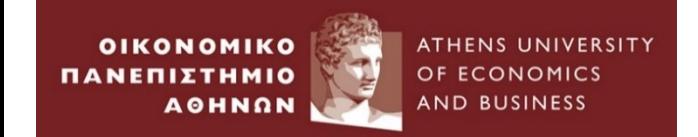

# **Testing for Non- Normality**

**OIKONOMIKO** ΠΑΝΕΠΙΣΤΗΜΙΟ AOHNON

ATHENS UNIVERSITY OF ECONOMICS AND BUSINESS

# **Testing for Non- Normality**

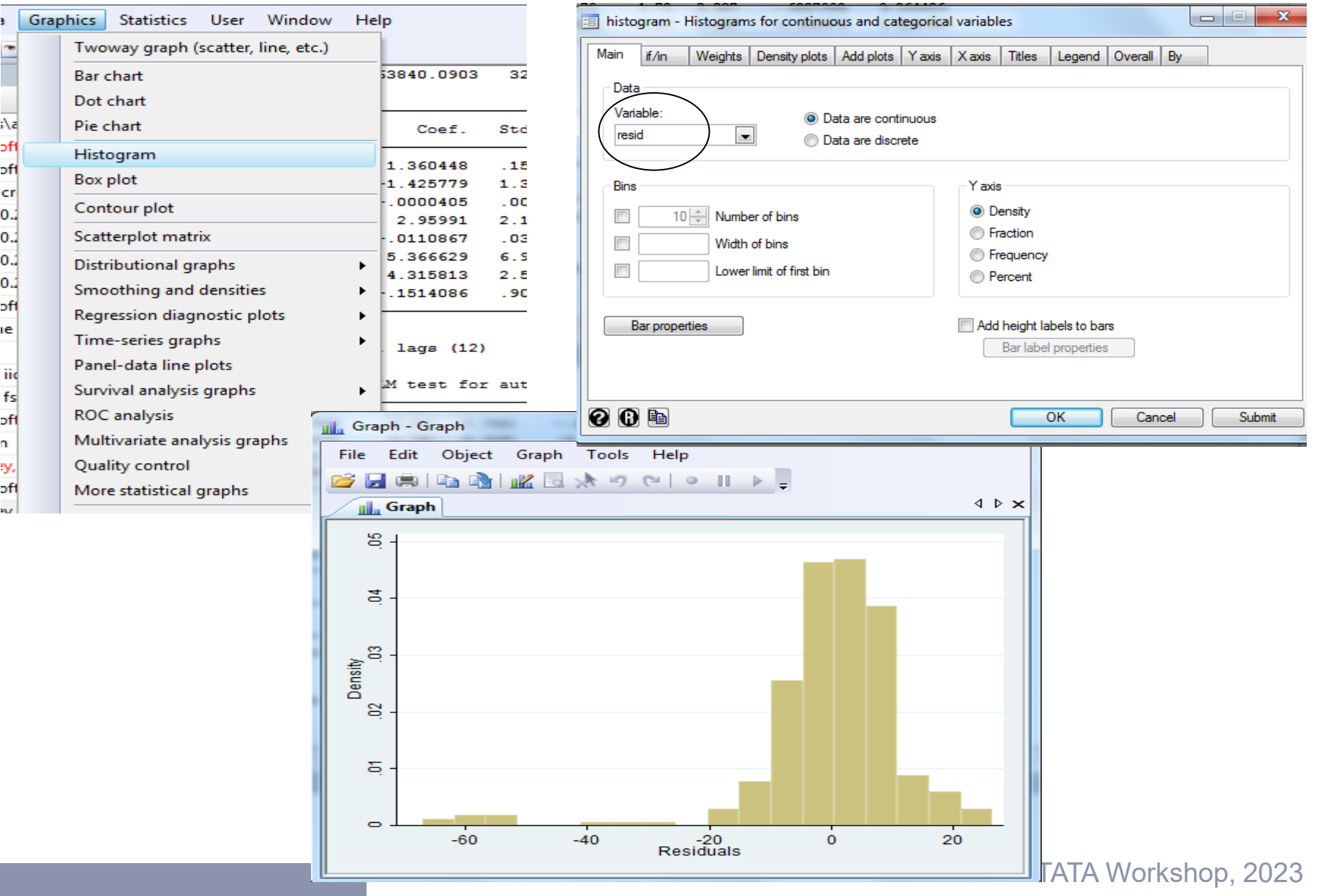

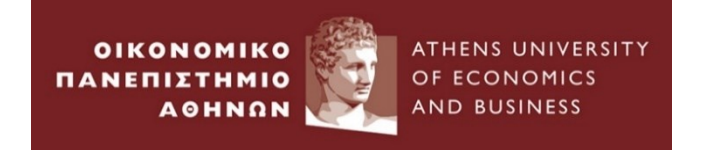

Null Hypothesis : Normality (Both Kurtosis and Skewness are those of the normal distribution, Skewness  $=0$  and Kurtosis  $=3$ 

### Skewness and Kurtosis Test : A variation of Jarque Bera test

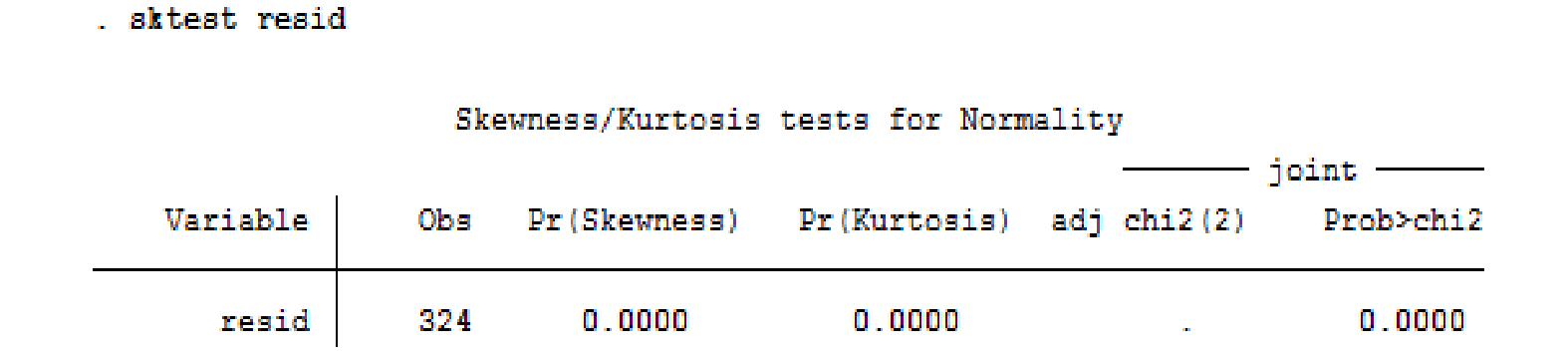

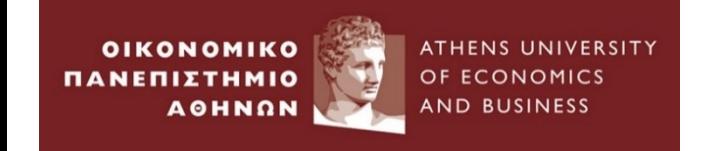

# **Testing for Non- Normality**

## What to do if evidence of non-normality is found?

•Central Limit Theory: The test statistics will asymptotically follow the appropriate distribution even in the absence of error normality ; the sample mean converges to a normal distribution.

•Financial/ Economic theory : One or two very extreme residuals cause a rejection of normality assumption (outliers)

#### **A plausible solution : Use of dummy variables**

```
. replace FEB98DUM = 0 if Date!=tm(1998m2)
generate byte FEB98DUM =1 if Date==tm(1998m2)
                                                (325 real changes made)
(325 missing values generated)
```
. generate byte FEB03DUM =1 if Date==tm(2003m2) (325 missing values generated)

```
. replace \texttt{FEB03DUM} = 0 if \texttt{Date!=} \texttt{tm(2003m2)}(325 real changes made)
```
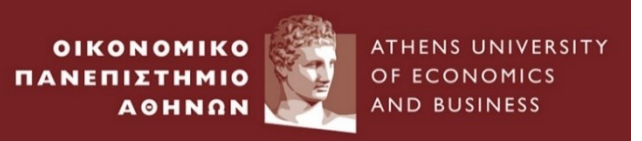

. regress ermsoft ersandp dprod dcredit dinflation dmoney dspread rterm FEB98DUM FEB03DUM

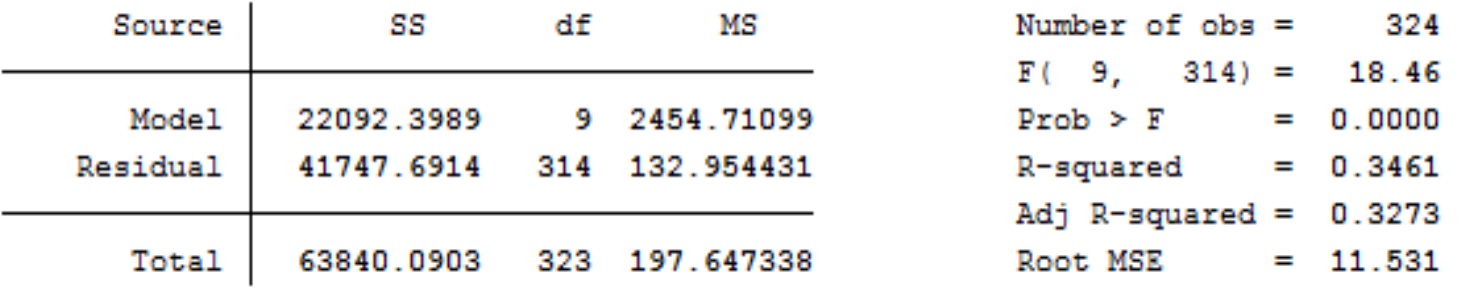

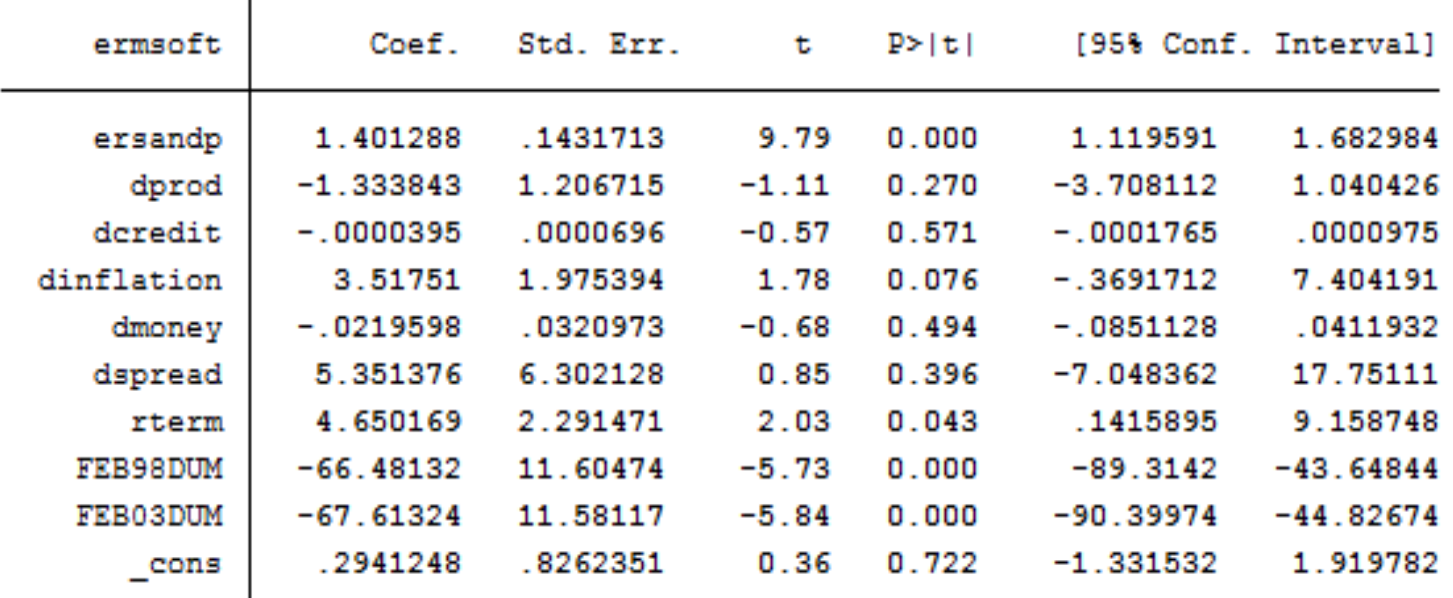

**OIKONOMIKO** ΠΑΝΕΠΙΣΤΗΜΙΟ AOHNON

ATHENS UNIVERSITY OF ECONOMICS AND BUSINESS

# **Testing for Non- Normality**

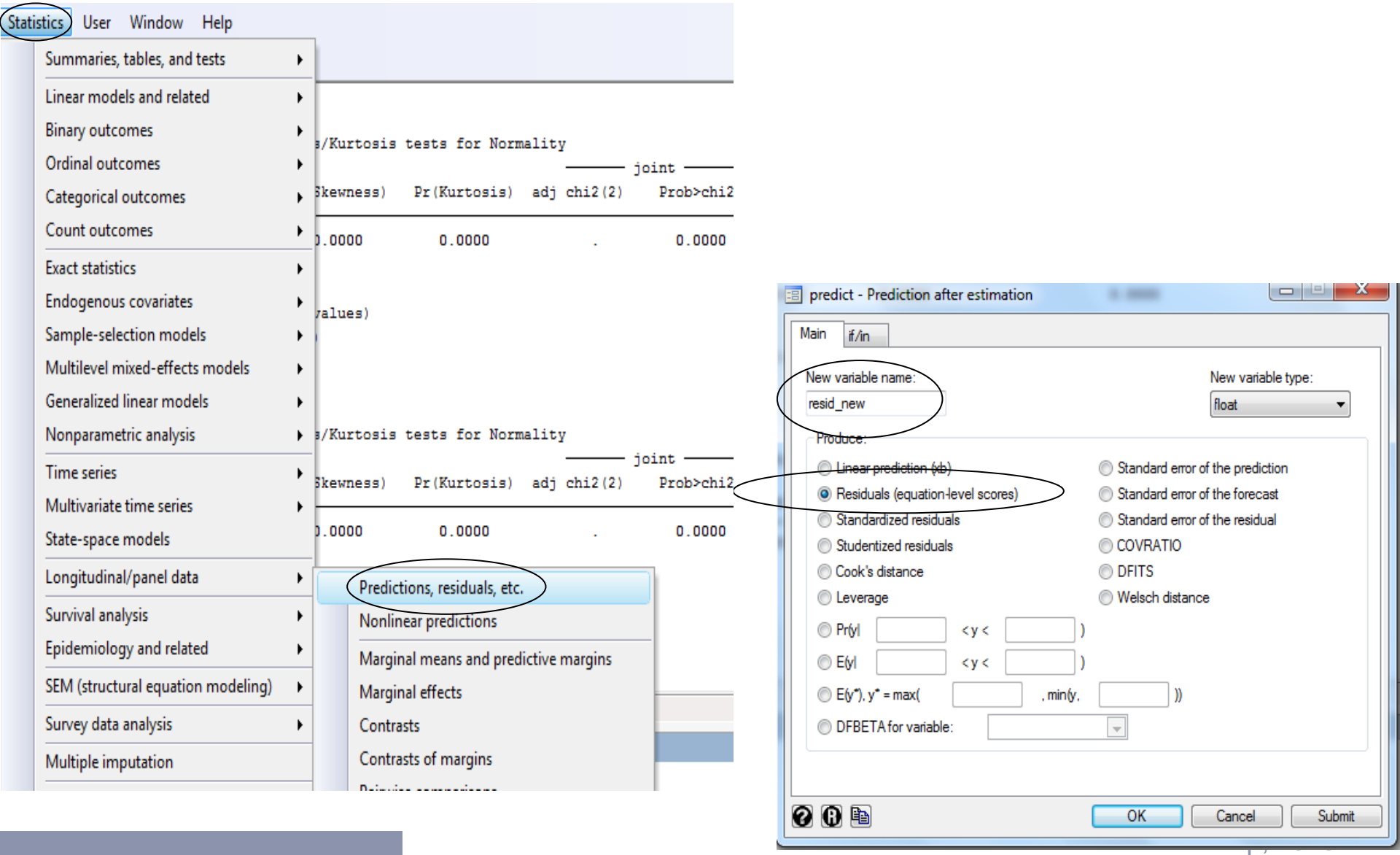

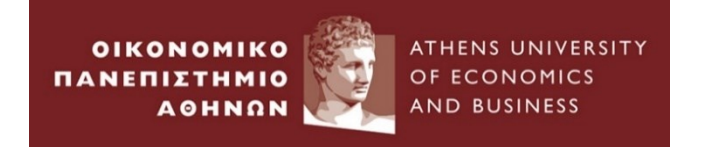

. sktest resid new

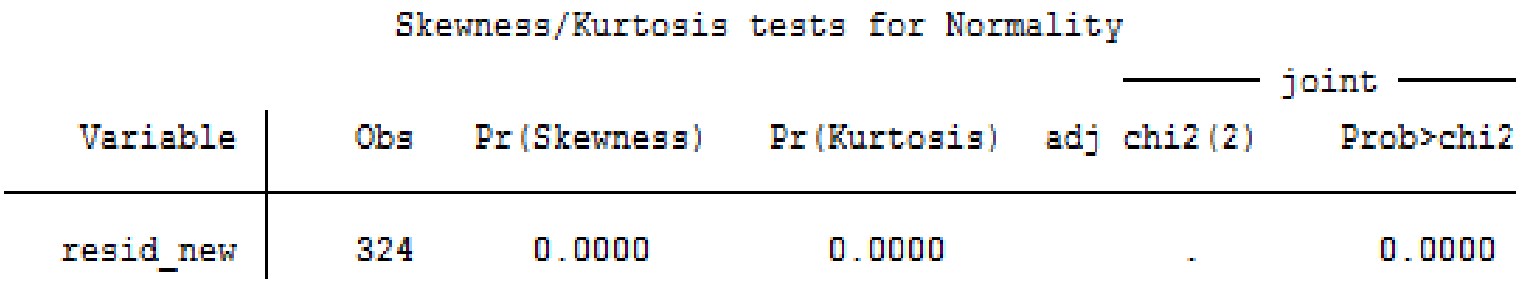

### *A long way for residuals to follow a normal distribution*…

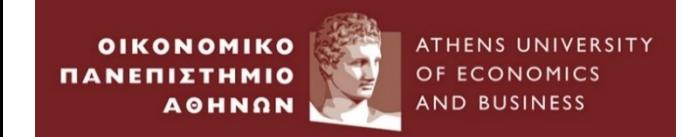

# **Testing for Multicollinearity**

# **Testing for multicollinearity**

**Implicit assumption:** explanatory variables not correlated/orthogonal with one another.

#### **How detect multicollinearity?? Two easy ways:**

ATHENS UNIVERSITY

OF ECONOMICS

- 1. Use the correlation matrix of the explanatory variables
	- . correlate ersand dprod dcredit dinflation dmoney dspread rterm

 $(obs=324)$ 

**OIKONOMIKO** 

*<u>DANED</u>* 

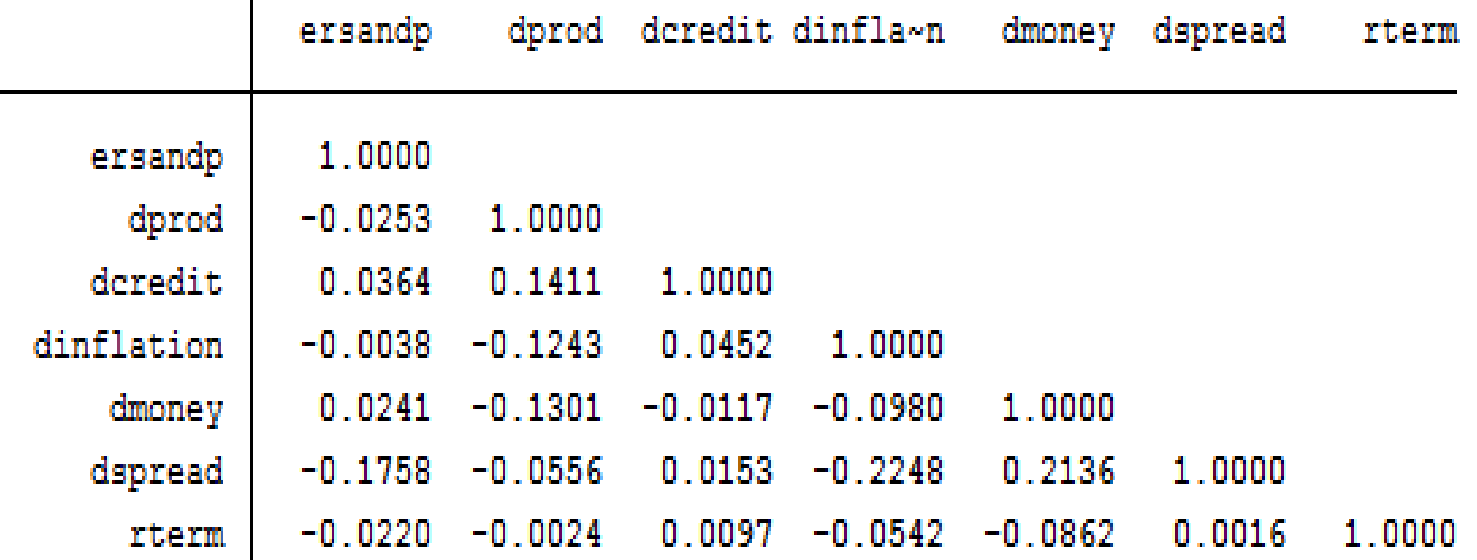

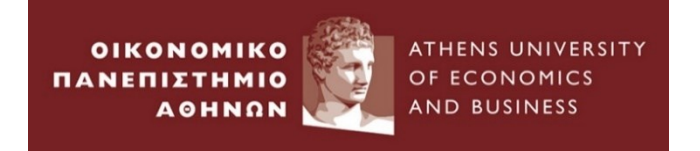

## • *Problems if near Multicollinearity is present but ignored*

- **1**. R-squared will be high, but the individual coeff. will have high standard errors, so that regression "looks good" as a whole, but the individual variables are not significant.
- *Remark: Multicollinearity does not affect the value of R-squared in the regression.*
- **2.** Regression becomes very sensitive to small changes in the specification; add/remove an independent variable leads to large changes in the coeff. values or significances of other variables.
- **3.** Wide confidence intervals for the parameters; inappropriate results for significance tests.

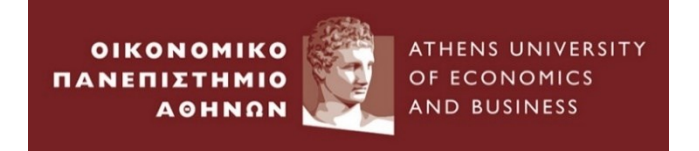

## • *Solutions to the problem of multicollinearity*

- 1. Use of ridge Regressions
- 2. Use of Principal Component Analysis.
- **3. Ignorance** of multicollinearity **if the model is statistically appropriate.**
- **4. Drop** one of the collinear variables
- **5. Transform** the highly correlated variables into a **ratio** and **include** the **ratio** and **not** the individual explanatory variables.
- 6. A sufficient history of data : longer run of data/ higher frequent data/pooled data.

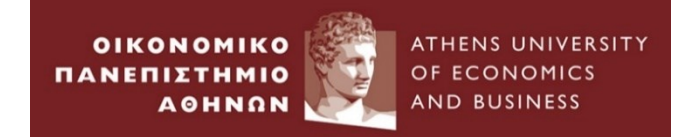

# **Testing for linear relationship between Y and X**

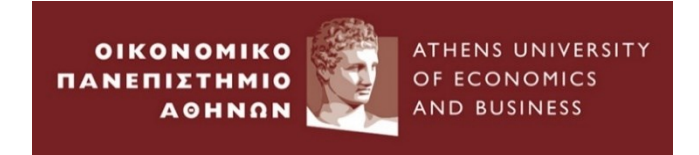

### **Testing for linear relationship between Y and X**

**Linearity or not???**

Ramsey RESET test : View  $\rightarrow$  Stability Diagnostics  $\rightarrow$  Ramsey RESET Test

estat ovtest

Ramsey RESET test using powers of the fitted values of ermsoft Ho: model has no omitted variables  $F(3, 313) = 0.70$  $Prob > F = 0.5520$ 

0 : *H Linearity* .<br>. *H*<sub>A</sub> : Non−Linearity

Thus, we cannot reject the null hypothesis that the model has no omitted variables. In other words, we do not find strong evidence that the chosen linear functional form of the model is incorrect.

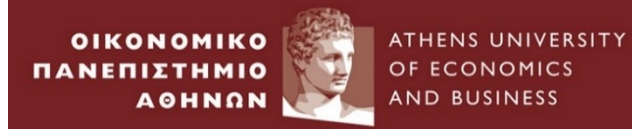

# **The end**